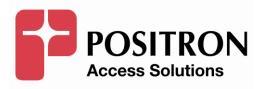

### AK355 System Installation and User's Guide

### **Publication Information**

©2013 Positron Inc.

#### AK355/AK355 E System Installation and User's Guide

Publication date: April 2013

Printed in Canada

#### Published By

Positron Inc. 5101 Buchan Street, Suite 220 Montreal, Quebec, Canada H4P 2R9 Telephone US and Canada: 1-888-577-5254 International: +1-514-345-2220

Microsoft Windows is a registered trademark of Microsoft Corporation.

Product names, other than Positron's, mentioned herein may be trademarks and/or registered trademarks their respective companies.

#### **FCC Notification**

The AK355 System complies with part 15 of the FCC Rules. Operation is subject to the following two conditions (1) This device may not cause harmful interference, and (2) this device must accept any interference received, including interference that may cause undesired operation.

#### **Confidentiality Notice**

The information contained in this document is the property of Positron Inc. Except as specifically authorized in writing by Positron Inc., the holder of this document: 1) shall keep all information contained herein confidential and shall protect same in whole or in part from the disclosure and dissemination to all third parties, and 2) shall use same for operating and maintenance purposes only.

#### **Disclaimer Notice**

Although Positron Inc. has made every effort to ensure the accuracy of the information contained herein, this document is subject to change.

# CONTENTS

|            | tem                                                                   |     |
|------------|-----------------------------------------------------------------------|-----|
|            | roduction                                                             |     |
|            | stallation                                                            |     |
|            | 355 Connections                                                       |     |
| 1.3.1      | Front View                                                            |     |
|            | Rear View                                                             |     |
|            | Managamant Cathuran                                                   |     |
|            | <sup>7</sup> Management Software<br>ode                               |     |
|            | roduction                                                             |     |
|            | stallation                                                            |     |
|            | stem Management                                                       |     |
| 2.3.1      | Logging in to the System                                              |     |
| 2.3.2      | Switching from DS3 Mode to Ethernet Mode (for Systems supporting DS3) |     |
| 2.3.2      | AktinoView Main Window                                                |     |
| 2.3.3      | System                                                                |     |
| 2.3.4      | Inventory                                                             |     |
| 2.3.6      | Provisioning                                                          |     |
| 2.3.0      | Alarms                                                                |     |
| 2.3.7      | Performance Monitoring (PM)                                           |     |
| 2.3.8      | Tools                                                                 |     |
| 2.3.9      | Diagnostic                                                            |     |
| 2.3.10     | License                                                               |     |
|            |                                                                       |     |
|            | Management Software                                                   |     |
|            |                                                                       |     |
|            | roduction                                                             |     |
| 3.2 Ins    | stallation                                                            | 86  |
| 3.3 Sv     | stem Management                                                       | 86  |
| 3.3.1      | Logging in to an AK355 System                                         |     |
| 3.3.2      | Switching from Ethernet Mode to DS3 Mode (for Systems supporting DS3) |     |
| 3.3.3      | AktinoView Main Window                                                |     |
| 3.3.4      | System                                                                | 91  |
| 3.3.5      | Inventory                                                             |     |
| 3.3.6      | Provisioning                                                          |     |
| 3.3.7      | Alarms                                                                |     |
| 3.3.8      | Performance Monitoring (PM)                                           |     |
| 3.3.9      | Tools                                                                 |     |
| 3.3.10     | Diagnostic                                                            |     |
| 3.3.11     | License                                                               |     |
| Chapter 4. |                                                                       |     |
|            | Ind Regulatory Specifications                                         | 149 |
|            | 355 Technical Specifications                                          |     |

| Chapter 5                      | 153 |
|--------------------------------|-----|
| Maintenance                    | 153 |
| 5.1 AK355 Fans and Filters     | 154 |
| Chapter 6                      | 155 |
| Safety and Warnings            |     |
| Chapter 7                      |     |
| Warranty and Customer Service  |     |
| Chapter 8                      | 161 |
| Positron Products              |     |
| Appendices                     | 163 |
| Appendix A:                    | 164 |
| System Software Upgrade        |     |
| Appendix B:                    |     |
| System Alarm Information       | 166 |
| Appendix C:                    |     |
| System MSPAN Error Information |     |

# **Chapter 1**

AK355 System

#### 1.1 Introduction

The AK355 Systems enable point-to-point Ethernet over Copper services and is ideally suited for demanding applications such as DSLAM Backhaul over long distances. The AK355C model offers point-to-point transport of DS3 or Ethernet over Copper, providing a smooth migration from TDM to IP at a later stage (the AK355CE model offers point-to-point transport of Ethernet only). The systems bond together 2 to 16 copper pairs creating a symmetric or asymmetric high bandwidth link capable of delivering up to 100 Mbps out to 12 Kft/3.7 Km (24 AWG) or 45 Mbps out to 17 Kft/5.2 Km (24 AWG).

Positron's signature FlexStream functionality enables the AK355 Systems to run either in symmetric or asymmetric mode with a simple software command. It allows service providers to dictate how much bandwidth is allocated to downstream vs. upstream traffic - an essential tool for ensuring precious bandwidth is used as efficiently as possible.

The AK355 Systems consist of 1RU high Central Office and Remote units for 19" and 23" racks or for wall mounting. It is environmentally hardened and the Remote units can be either line or locally powered.

**Note:** Read Chapter 5 Safety and Warnings before proceeding.

#### 1.2 Installation

#### Mounting the AK355

The AK355 units can be mounted in either 19 inch or 23 inch racks. The 19 and 23 inch flanges and mounting screws are included in the installation kit. Mounting holes are provided for flush or mid mount. Note that the mid mount flange can be mounted forward or backward for either 5 or 6 inch recess. Figure 1 shows examples of 19 inch flanges attached to the flush position and 23 inch flanges attached to the mid mount position.

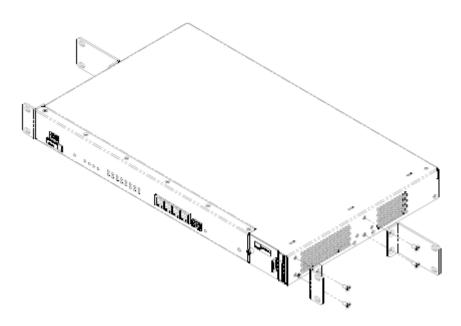

Figure 1 Flange Wall Mounting

The unit can also be mounted on a wall using either 19 or 23 inch flanges (see Figure 2) It is not necessary for the flange to be bonded with the frame; the unit's Ground Lug on the back provides proper grounding.

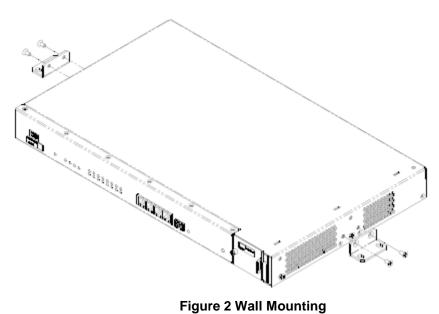

**NOTE:** The fan filter should be replaced every six months. Ordering information can be found at the end of this document.

#### 1.3 AK355 Connections

#### 1.3.1 Front View

**Error! Reference source not found.** shows the AK355 front panel. The AK355C and AK355R units have identical front panel indicators and functions.

#### 1.3.1.1 Management Connections

The RJ-45 port (located on the front panel) can be used for local or remote management access. The Ethernet port automatically is set to either 10BaseT or 100BaseT and auto-sense the polarity of TX/RX (automatic MDIX).

**Caution:** In order to comply with the intra-building lightning surge requirements, intra-building Ethernet management wiring must be shielded, and the shield for the wiring must be grounded at both ends.

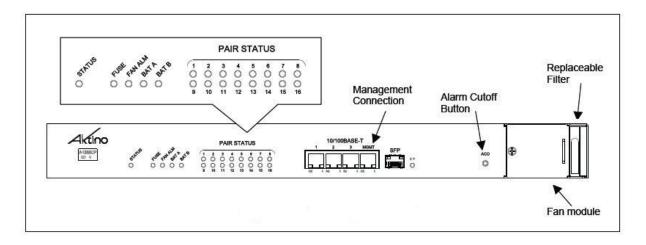

Figure 3 AK355 Front View

| LED         | Condition      | Function                               |
|-------------|----------------|----------------------------------------|
|             | Solid Green    | Normal                                 |
|             | Flashing Green | DS3 Loopback Active (DS3 Only)         |
| Status      | Solid Yellow   | Minor Alarm Active                     |
|             | Solid Red      | Critical or Major Alarm                |
| Fuse        | Off            | Unit Fuse OK                           |
| 1 430       | Red            | Unit Fuse Has Blown                    |
|             | Solid Green    | Fan Status Normal                      |
| Fan Alarm   | Solid Yellow   | One Fan Has Failed                     |
|             | Flashing Red   | More Than One Fan Has Failed           |
| MULTIPAIR   | Solid Green    | Normal                                 |
| SPAN        | Solid Yellow   | Minor Alarm                            |
| STATUS      | Solid Red      | Critical or Major Alarm                |
|             | Off            | Pair Is Disabled                       |
| PAIR STATUS | Solid Green    | Pair Is Up                             |
|             | Flashing Green | Pair Is Acquiring                      |
|             | Solid Red      | Pair LOS/Open Circuit/Short            |
| BAT A       | Off            | External DC Power Has Not Been Applied |
| BAT B       | Solid Green    | External DC Power Is Present           |

#### AK355 Front Panel Indicators

#### **ACO Pushbutton**

| Pushbutton | Function                                                                                                    |
|------------|----------------------------------------------------------------------------------------------------|
|            | Push Alarm Cut Off pushbutton for at<br>least 1/2 second, deactivates audio (not<br>visual) relay for all active alarms. The<br>ALARM LED on the AK355 indicates<br>ACO has been activated by the<br>connection on the back of the unit.                                         |
| ACO        | To temporarily override the AK355C IP<br>Address, push and hold the ACO button<br>until the Status LED turns off. The<br>management IP address of the CCU will<br>revert to 192.168.10.1 for a period of 5<br>minutes. The AK355R will revert to the<br>192.168.10.2 IP Address. |

#### 1.3.2 Rear View

The rear views of the AK355 systems are similar less the DS3 connections on the AK355E model.

#### 1.3.2.1 Frame Ground Connections

The Ground Lug located on the right hand side of the back panel (see Figure 4) can accommodate up to 6 AWG wire. Use a wire gauge for grounding at least as heavy as the power wiring. Attach the grounding wire to the AK355 Ground Lug to a nearby grounding screw on the equipment rack or facility ground. Test the ground connection with an ohm meter; there should be less than 2 ohms between the AK355 Ground Lug and facility ground.

#### Note that the ground connection is required for proper system operations.

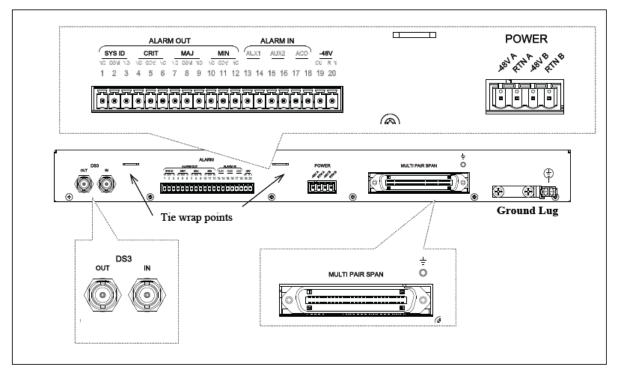

Figure 4 AK355 Rear View

#### 1.3.2.2 Power Connections

A 7.5A to 10A UL listed fuse/circuit breaker must be installed ahead of this unit.

Two redundant power buses are provided (A and B). The two power inputs are identical and can be used for redundant power configurations. Insert the ends of the -48 Vdc and Return power wires (16 AWG wire is recommended) into the A and B holes on the left side of the Phoenix plug. Insert the Phoenix plug into the Power connector.

**Note:** The DC return terminal is not connected to the equipment frame or the grounding means of the equipment (Isolated DC Return).

POWER

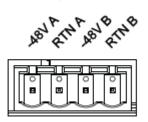

Figure 5 Power Connector

#### 1.3.2.3 Multi-Pair Span Connection

The MSPAN connector is used to connect the AK355 to the outside plant pairs.

The Table shown below specifies the 50-pin AMP connector pin assignments.

| Pair    | TIP | RING |
|---------|-----|------|
| Pair 1  | 26  | 1    |
| Pair 2  | 27  | 2    |
| Pair 3  | 28  | 3    |
| Pair 4  | 29  | 4    |
| Pair 5  | 30  | 5    |
| Pair 6  | 31  | 6    |
| Pair 7  | 32  | 7    |
| Pair 8  | 33  | 8    |
| Pair 9  | 34  | 9    |
| Pair 10 | 35  | 10   |
| Pair 11 | 36  | 11   |
| Pair 12 | 37  | 12   |
| Pair 13 | 38  | 13   |
| Pair 14 | 39  | 14   |
| Pair 15 | 40  | 15   |
| Pair 16 | 41  | 16   |

Connector Pin Assignments

The CO MSPAN cable should be shielded with a pigtail wire that attaches to the ground lug just above the MSPAN connector. The RT MSPAN cable's shield should NOT be connected to ground (leave open). The MSPAN cable is female. Tie wrap points are available in several places on the back panel. The MSPAN cable cable can be routed to the left or right.

#### 1.3.2.4 Alarm Connections

Alarm connections are generally used on the CO end. Insert alarm connections into the supplied Phoenix connector. Alarm connections available are:

- Critical, audio and visual
- Major, audio and visual
- Minor, audio and visual
- SysID
- Alarm-CutOff (ACO)
- Aux1, Aux2 Alarm in

Each alarm can be connected to Normally Open (NO) or Normally Closed (NC) position. Use the Common (COM) connection to complete the connection. SysID connections can be used to identify the equipment in alarm. SysID is active during any alarm activation. Aux1 and Aux2 are input alarm dry contact relay point. The Alarm-CutOff (ACO) connections are input dry contact relay points used for remote activation of ACO.

**Note:** The AK355CPS and the AK355RP only support the Alarm In connections.

#### 1.3.2.5 -48 Vdc OUT Connection

The AK355R and the AK355CPS can supply 48Vdc output to power external devices. **Note:** DO NOT attach external voltages to these outputs.

#### 1.3.2.6 DS3 Connection

Attach the transmit and receive DS3 coax cables to the In and Out BNC connectors on the back panel (see Figure 14).

**Note:** See Chapter 8 for AK355 Systems that support DS3.

# **Chapter 2**

## **AktinoView Management Software**

**Ethernet Mode** 

#### 2.1 Introduction

AktinoView is a Microsoft Windows software package used to manage one or more systems. In AktinoView, the AK355 unit located at the Central Office is referred to as the CO and the AK355 unit located at the Remote Office is referred to as the RT.

#### 2.2 Installation

To install AktinoView proceed through the following:

- Insert the AktinoView CD into the CD ROM drive or download AktinoView from Positron's portal located at <u>http://www.positronaccess.com</u>
- Open Windows Explorer and click on the CD drive
- Double-click on install.exe in the AktinoView folder
- Follow the instructions on the screen

#### 2.3 System Management

#### 2.3.1 Logging in to the System

From the Start Menu select **Aktino > AktinoView**, and you will see a dialog box similar to the following:

| Login with Aktinov<br>Unauthorized use of the | ′ <b>ie₩ - v3.3.61.0</b><br>he system is prohibited. | Aktino.      |
|-----------------------------------------------|------------------------------------------------------|--------------|
| Username:                                     | [                                                    |              |
| Password:                                     |                                                      |              |
| Equipment IP Address:                         | 172.16.10.60                                         | •            |
| Default Timeout (s)                           | 20                                                   |              |
|                                               |                                                      | Login Cancel |

Enter a Username and Password appropriate for the system. The default Username is "superuser" and the default password is "superuser". Enter the system's IP address in the Equipment IP Address field, and Click **Login**. The default IP address for the CO unit is 192.168.10.1 and the default IP address for the RT unit is 192.168.10.2.

**Positron Access Solutions** 

#### 2.3.2 Switching from DS3 Mode to Ethernet Mode (for Systems supporting DS3)

- 1 Go to the Tools tab.
- 2 Right click on the RT Unit. **Note:** Always start this process by switching the RT unit first.
- 3 Select **Switch to Ethernet Mode** from the RT drop-down box and then select **OK.** This will initiate a process that will result with the RT rebooting.
- 4 Right click on the CO once the RT disappears.
- 5 Select Switch to Ethernet Mode from the CO drop-down box and then select OK. This will initiate a process that will result with the CO rebooting. Note: Wait a couple of minutes before continuing with the remainder of this process.
- 6 Go to the File Menu and select **Connect to...** This will bring up the Login to AktinoView dialog box.
- 7 Type in the Username and Password. The default Username is "superuser" and the default Password is also "superuser."
- 8 Click Login.
- 9 Follow the same process when returning to DS3 Mode.

#### 2.3.3 AktinoView Main Window

Once you are logged into the system you will see three menu options:

#### <u>File Menu</u>

The File Menu provides two options:

**Connect to:** Allows you to connect to and manage several Aktino systems simultaneously.

**Exit**: Exits the AktinoView program.

#### **Action Menu**

The Action Menu provides four options:

Refresh: Refreshes the system.

**System Backup:** Opens a dialog box allowing you to save your System Configuration in an XML file to your PC so that you may retrieve and restore the configuration at a later date.

**System Restore:** Opens a dialog box to import and apply a previously saved System Configuration file. The process of restoring your system configuration will reboot your system.

**System Software Upgrade:** Opens a dialog box allowing you to upgrade the Aktino System software. (See Appendix A for System Software Upgrade procedures.)

**Export:** Provides three options: **Alarm Log, Alarm History**, and **PM** (Performance Monitoring). These options allow you to export the desired information to a .csv file.

#### Help Menu

The Help Menu provides one option:

**About:** Displays the AktinoView software version information.

AktinoView provides Quick-Launch buttons

Positron Access Solutions

Under the Menus and Quick-Launch buttons, AktinoView displays a tab for all the systems currently being managed. Each tab will display the System Name and IP address of the selected system.

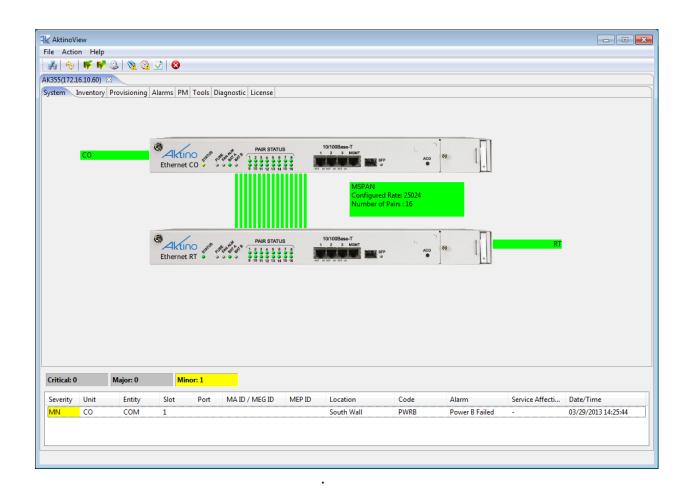

When AktinoView connects to a given system, it will display several additional tabs appropriate for the selected system. In this case, AktinoView displays the following tabs for the system in Ethernet mode: System, Inventory, Provisioning, Alarms, PM, Tools, Diagnostic, and License.

AktinoView provides Alarm details by right-clicking on the unit. If alarms are present in the system, AktinoView will display them at the bottom of the screen. For more information about a particular alarm, double-click on the alarm for details and trouble-shooting information.

| Alarm Details        |                                    | Aktino. |
|----------------------|------------------------------------|---------|
| System ID            | AK355_1                            |         |
| IP Address           | 172.16.1.81                        | ]       |
| Unit                 | со                                 | ]       |
| Entity               | СОМ                                | ]       |
| Code                 | PWRB                               | ]       |
|                      | No power detected on power input B | *       |
| Troubleshooting Info | Recommended action:                |         |
|                      | 1. Check B side wiring and Fuse    | Ŧ       |
|                      |                                    | Cancel  |

#### Alarm Details

AktinoView displays detailed alarm information for each system. It displays counters for the active Critical, Major, and Minor alarms, as well as detailed alarm information for each of the alarms present. The columns can be sorted and resized as desired.

| Critical: 0 |      | Major: 0 | Min  | or: 1 |                |        |            |      |                |                 |                     |
|-------------|------|----------|------|-------|----------------|--------|------------|------|----------------|-----------------|---------------------|
| Severity    | Unit | Entity   | Slot | Port  | MA ID / MEG ID | MEP ID | Location   | Code | Alarm          | Service Affecti | Date/Time           |
| MN          | CO   | COM      | 1    |       |                |        | South Wall | PWRB | Power B Failed | -               | 03/29/2013 14:25:44 |
|             |      |          |      |       |                |        |            |      |                |                 |                     |
|             |      |          |      |       |                |        |            |      |                |                 |                     |

#### 2.3.4 System

The System tab provides a front panel representation of the system.

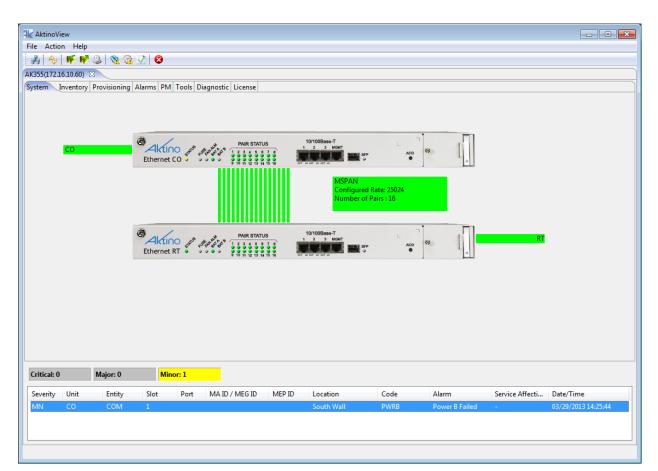

#### 2.3.5 Inventory

The Inventory tab provides details for the CO and RT Units comprising the system.

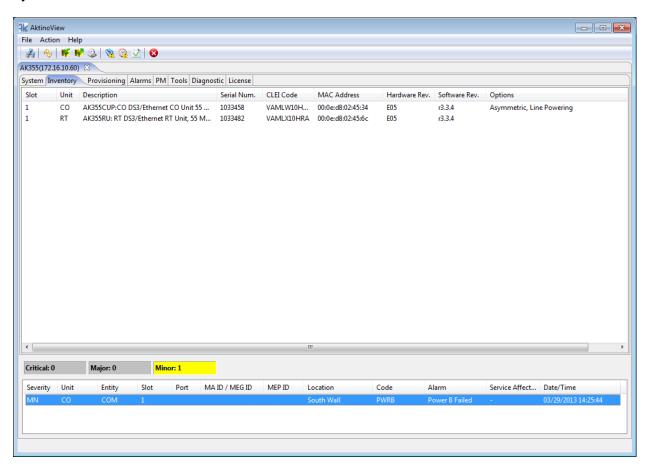

It displays a Description for each of the devices, as well as their Serial Number, CLEI Code, Hardware and Software Revision Levels. It also displays any applied feature options.

| Parameter     | Values                                        |
|---------------|-----------------------------------------------|
| Slot          | Slot number                                   |
| Unit          | Location                                      |
| Description   | Detailed description                          |
| Serial        | Serial Number                                 |
| CLEI Code     | Telcordia assigned CLEI code                  |
| MAC Address   | MAC Address for the device                    |
| Hardware Rev. | Hardware Revision Level                       |
| Software Rev. | Software Revision Level                       |
|               | Asymmetric: Support for Asymmetric Mode       |
| Options       | 2.2 Mhz: Support for 2.2 Mhz Mode             |
|               | Line Powering: Support for Line Powering Mode |

See the following table for Parameters and Values:

#### 2.3.6 Provisioning

Clicking the Provisioning tab displays all the provisioning sub-sections supported by the system.

#### 2.3.6.1 Equipment

Selecting the Equipment tab under Provisioning allows equipment provisioning of the system.

| e Actio                                            |                                                      |                                                                                   |                                                                       |                                           |                    |                                              |                                              |                                                                             |                                                                                                    |             |                                      |         |                                                                                                    |                                                                                                    |     | -           | - 6     |
|----------------------------------------------------|------------------------------------------------------|-----------------------------------------------------------------------------------|-----------------------------------------------------------------------|-------------------------------------------|--------------------|----------------------------------------------|----------------------------------------------|-----------------------------------------------------------------------------|----------------------------------------------------------------------------------------------------|-------------|--------------------------------------|---------|----------------------------------------------------------------------------------------------------|----------------------------------------------------------------------------------------------------|-----|-------------|---------|
|                                                    | on Help                                              |                                                                                   |                                                                       |                                           |                    |                                              |                                              |                                                                             |                                                                                                    |             |                                      |         |                                                                                                    |                                                                                                    |     |             |         |
| b 🍫                                                | IV IV                                                | । 🕲 🕺 🚨                                                                           | 2 🕄                                                                   |                                           |                    |                                              |                                              |                                                                             |                                                                                                    |             |                                      |         |                                                                                                    |                                                                                                    |     |             |         |
| 355 1(17                                           | 2.16.1.81)                                           | X                                                                                 |                                                                       |                                           |                    |                                              |                                              |                                                                             |                                                                                                    |             |                                      |         |                                                                                                    |                                                                                                    |     |             |         |
|                                                    |                                                      | Provisioning Al                                                                   | arms PM                                                               | Tools Di                                  | agnostic License   |                                              |                                              |                                                                             |                                                                                                    |             |                                      |         |                                                                                                    |                                                                                                    |     |             |         |
|                                                    |                                                      |                                                                                   |                                                                       |                                           | rvices Craft Acces | r ID Route                                   |                                              |                                                                             |                                                                                                    |             |                                      |         |                                                                                                    |                                                                                                    |     |             |         |
|                                                    |                                                      |                                                                                   |                                                                       |                                           |                    |                                              |                                              |                                                                             |                                                                                                    |             |                                      |         |                                                                                                    |                                                                                                    |     |             |         |
| Slot                                               |                                                      | System ID                                                                         | Contact                                                               |                                           | Location           | Time                                         | IP Address                                   | Subnet Mask                                                                 | Gateway Ad                                                                                                   | RT Proxy IP | Allow CPE Mgmt                       | -       | rator Type                                                                                                   | Other Span IP A                                                                                          | Add | Span 2 Mgmt | t. IP A |
| 1                                                  | CO                                                   | AK355_1                                                                           | Ken                                                                   |                                           | East Rack          | 03/09/2012 16:40:39                          | 172.16.1.81                                  | 255.255.0.0                                                                 | 172.16.254.254                                                                                               |             |                                      | None    |                                                                                                    |                                                                                                    |     |             |         |
| 1                                                  | RT                                                   | RT for AK355 L                                                                    |                                                                       |                                           |                    | 03/09/2012 16:40:39                          | 192.168.10.2                                 | 255.255.255.0                                                               |                                                                                                    |             | YES                                  | None    |                                                                                                    |                                                                                                    |     |             |         |
|                                                    |                                                      |                                                                                   |                                                                       |                                           |                    |                                              |                                              |                                                                             |                                                                                                    |             |                                      |         |                                                                                                    |                                                                                                    |     |             |         |
|                                                    |                                                      |                                                                                   |                                                                       |                                           |                    |                                              |                                              |                                                                             |                                                                                                    |             |                                      |         |                                                                                                    |                                                                                                    |     |             |         |
|                                                    |                                                      |                                                                                   |                                                                       |                                           |                    |                                              |                                              |                                                                             |                                                                                                    |             |                                      |         |                                                                                                    |                                                                                                    |     |             |         |
|                                                    |                                                      |                                                                                   |                                                                       |                                           |                    |                                              |                                              |                                                                             |                                                                                                    |             |                                      |         |                                                                                                    |                                                                                                    |     |             |         |
|                                                    |                                                      |                                                                                   |                                                                       |                                           |                    |                                              |                                              |                                                                             |                                                                                                    |             |                                      |         |                                                                                                    |                                                                                                    |     |             |         |
|                                                    |                                                      |                                                                                   |                                                                       |                                           |                    |                                              |                                              |                                                                             |                                                                                                    |             |                                      |         |                                                                                                    |                                                                                                    |     |             |         |
|                                                    |                                                      |                                                                                   |                                                                       |                                           |                    |                                              |                                              |                                                                             |                                                                                                    |             |                                      |         |                                                                                                    |                                                                                                    |     |             |         |
|                                                    |                                                      |                                                                                   |                                                                       |                                           |                    |                                              |                                              |                                                                             |                                                                                                    |             |                                      |         |                                                                                                    |                                                                                                    |     |             |         |
|                                                    |                                                      |                                                                                   |                                                                       |                                           |                    |                                              |                                              |                                                                             |                                                                                                    |             |                                      |         |                                                                                                    |                                                                                                    |     |             |         |
|                                                    |                                                      |                                                                                   |                                                                       |                                           |                    |                                              |                                              |                                                                             |                                                                                                    |             |                                      |         |                                                                                                    |                                                                                                    |     |             |         |
|                                                    |                                                      |                                                                                   |                                                                       |                                           |                    |                                              |                                              |                                                                             |                                                                                                    |             |                                      |         |                                                                                                    |                                                                                                    |     |             |         |
|                                                    |                                                      |                                                                                   |                                                                       |                                           |                    |                                              |                                              |                                                                             |                                                                                                    |             |                                      |         |                                                                                                    |                                                                                                    |     |             |         |
|                                                    |                                                      |                                                                                   |                                                                       |                                           |                    |                                              |                                              |                                                                             |                                                                                                    |             |                                      |         |                                                                                                    |                                                                                                    |     |             |         |
|                                                    |                                                      |                                                                                   |                                                                       |                                           |                    |                                              |                                              |                                                                             |                                                                                                    |             |                                      |         |                                                                                                    |                                                                                                    |     |             |         |
|                                                    |                                                      |                                                                                   |                                                                       |                                           |                    |                                              |                                              |                                                                             |                                                                                                    |             |                                      |         |                                                                                                    |                                                                                                    |     |             |         |
|                                                    |                                                      |                                                                                   |                                                                       |                                           |                    |                                              |                                              |                                                                             |                                                                                                    |             |                                      |         |                                                                                                    |                                                                                                    |     |             |         |
|                                                    |                                                      |                                                                                   |                                                                       |                                           |                    |                                              |                                              |                                                                             |                                                                                                    |             |                                      |         |                                                                                                    |                                                                                                    |     |             |         |
|                                                    |                                                      |                                                                                   |                                                                       |                                           |                    |                                              |                                              |                                                                             |                                                                                                    |             |                                      |         |                                                                                                    |                                                                                                    |     |             |         |
|                                                    |                                                      |                                                                                   |                                                                       |                                           |                    |                                              |                                              |                                                                             |                                                                                                    |             |                                      |         |                                                                                                    |                                                                                                    |     |             |         |
|                                                    |                                                      |                                                                                   |                                                                       |                                           |                    |                                              |                                              |                                                                             |                                                                                                    |             |                                      |         |                                                                                                    |                                                                                                    |     |             |         |
|                                                    |                                                      |                                                                                   |                                                                       |                                           |                    |                                              |                                              |                                                                             |                                                                                                    |             |                                      |         |                                                                                                    |                                                                                                    |     |             |         |
| ritical: 0                                         |                                                      | Major: 0                                                                          | Mino                                                                  | r: 2                                      |                    |                                              |                                              |                                                                             |                                                                                                    |             |                                      |         |                                                                                                    |                                                                                                    |     |             |         |
|                                                    |                                                      |                                                                                   | _                                                                     | 1                                         | MA ID / MEG ID     | MFP ID Loca                                  | tion                                         | Code                                                                        | Alarm                                                                                                    |             | Service                              | Affecti | Date/Time                                                                                                    |                                                                                                    |     |             |         |
| Critical: 0<br>Severity                            | Unit                                                 | Entity                                                                            | Slot                                                                  | r: 2<br>Port                              | MA ID / MEG ID     | MEP ID Loca                                  |                                              | Code                                                                        | Alarm<br>Power 8 Eviled                                                                                      |             | Service                              |         | Date/Time                                                                                                    |                                                                                                    |     |             |         |
| Severity<br>MN                                     | Unit<br>CO                                           | Entity<br>COM                                                                     | Slot<br>1                                                             | Port                                      | MA ID / MEG ID     | East                                         | Rack                                         | PWRB                                                                        | Power B Failed                                                                                               |             |                                      |         | 03/07/2012                                                                                                   | 16:53:19                                                                                                 |     |             |         |
| Severity<br>MN<br>MN                               | Unit<br>CO<br>CO                                     | Entity<br>COM<br>PAIR                                                             | Slot<br>1<br>1                                                        | Port<br>8                                 | MA ID / MEG ID     | East<br>East                                 | Rack<br>Rack                                 | PWRB<br>OPENCKT                                                             | Power B Failed<br>Open Circuit                                                                               |             | -                                    |         | 03/07/2012<br>03/07/2012                                                                                     | 16:53:19<br>16:53:21                                                                                     |     |             |         |
| Severity<br>MN<br>MN<br>NA                         | Unit<br>CO<br>CO<br>CO                               | Entity<br>COM<br>PAIR<br>ETHERNET                                                 | Slot<br>1<br>1<br>1                                                   | Port<br>8<br>1                            | MA ID / MEG ID     | East<br>East<br>East                         | Rack<br>Rack<br>Rack                         | PWRB<br>OPENCKT<br>LINKDOWN                                                 | Power B Failed<br>Open Circuit<br>Link Down                                                                  |             | -<br>-<br>yes                        |         | 03/07/2012<br>03/07/2012<br>03/07/2012                                                                       | 16:53:19<br>16:53:21<br>16:53:19                                                                         |     |             |         |
| Severity<br>MN<br>MN<br>NA<br>NA                   | Unit<br>CO<br>CO<br>CO<br>CO                         | Entity<br>COM<br>PAIR<br>ETHERNET<br>ETHERNET                                     | Slot<br>1<br>1<br>1<br>1                                              | Port<br>8<br>1<br>2                       | MA ID / MEG ID     | East<br>East<br>East<br>East                 | Rack<br>Rack<br>Rack<br>Rack                 | PWRB<br>OPENCKT<br>LINKDOWN<br>LINKDOWN                                     | Power B Failed<br>Open Circuit<br>Link Down<br>Link Down                                                     |             | -<br>yes<br>yes                      |         | 03/07/2012<br>03/07/2012<br>03/07/2012<br>03/07/2012                                                         | 16:53:19<br>16:53:21<br>16:53:19<br>16:53:20                                                             |     |             |         |
| Severity<br>MN<br>MN<br>NA<br>NA<br>NA             | Unit<br>CO<br>CO<br>CO<br>CO<br>CO                   | Entity<br>COM<br>PAIR<br>ETHERNET<br>ETHERNET<br>ETHERNET                         | Slot<br>1<br>1<br>1<br>1<br>1<br>1                                    | Port<br>8<br>1<br>2<br>3                  | MA ID / MEG ID     | East<br>East<br>East<br>East<br>East<br>East | Rack<br>Rack<br>Rack<br>Rack<br>Rack<br>Rack | PWRB<br>OPENCKT<br>LINKDOWN<br>LINKDOWN<br>LINKDOWN                         | Power B Failed<br>Open Circuit<br>Link Down<br>Link Down<br>Link Down                                        |             | -<br>yes<br>yes<br>yes               |         | 03/07/2012<br>03/07/2012<br>03/07/2012<br>03/07/2012<br>03/07/2012                                           | 16:53:19<br>16:53:21<br>16:53:19<br>16:53:20<br>16:53:20                                                 |     |             |         |
| Severity<br>MN<br>MA<br>NA<br>NA<br>NA<br>NA       | Unit<br>CO<br>CO<br>CO<br>CO<br>CO<br>CO             | Entity<br>COM<br>PAIR<br>ETHERNET<br>ETHERNET<br>ETHERNET<br>ETHERNET             | Slot<br>1<br>1<br>1<br>1<br>1<br>1<br>1                               | Port<br>8<br>1<br>2<br>3<br>SFP           | MA ID / MEG ID     | East<br>East<br>East<br>East<br>East<br>East | Rack<br>Rack<br>Rack<br>Rack                 | PWRB<br>OPENCKT<br>LINKDOWN<br>LINKDOWN<br>LINKDOWN                         | Power B Failed<br>Open Circuit<br>Link Down<br>Link Down<br>Link Down<br>Link Down                           |             | -<br>yes<br>yes<br>yes<br>yes        |         | 03/07/2012<br>03/07/2012<br>03/07/2012<br>03/07/2012<br>03/07/2012<br>03/07/2012                             | 16:53:19<br>16:53:21<br>16:53:19<br>16:53:20<br>16:53:20<br>16:53:20                                     |     |             |         |
| Severity<br>MN<br>MA<br>NA<br>NA<br>NA<br>NA<br>NA | Unit<br>CO<br>CO<br>CO<br>CO<br>CO<br>CO<br>RT       | Entity<br>COM<br>PAIR<br>ETHERNET<br>ETHERNET<br>ETHERNET<br>ETHERNET<br>ETHERNET | Slot<br>1<br>1<br>1<br>1<br>1<br>1<br>1<br>1<br>1<br>1                | Port<br>8<br>1<br>2<br>3<br>SFP<br>1      | MA ID / MEG ID     | East<br>East<br>East<br>East<br>East<br>East | Rack<br>Rack<br>Rack<br>Rack<br>Rack<br>Rack | PWRB<br>OPENCKT<br>LINKDOWN<br>LINKDOWN<br>LINKDOWN<br>LINKDOWN             | Power B Failed<br>Open Circuit<br>Link Down<br>Link Down<br>Link Down<br>Link Down<br>Link Down              |             | -<br>yes<br>yes<br>yes               |         | 03/07/2012<br>03/07/2012<br>03/07/2012<br>03/07/2012<br>03/07/2012<br>03/07/2012<br>03/07/2012               | 16:53:19<br>16:53:21<br>16:53:19<br>16:53:20<br>16:53:20<br>16:53:20<br>16:53:20<br>16:52:27             |     |             |         |
| Severity<br>MN<br>MA<br>NA<br>NA<br>NA<br>NA<br>NA | Unit<br>CO<br>CO<br>CO<br>CO<br>CO<br>CO<br>RT<br>RT | Entity<br>COM<br>PAIR<br>ETHERNET<br>ETHERNET<br>ETHERNET<br>ETHERNET<br>ETHERNET | Slot<br>1<br>1<br>1<br>1<br>1<br>1<br>1<br>1<br>1<br>1<br>1<br>1      | Port<br>8<br>1<br>2<br>3<br>SFP<br>1<br>2 | MA ID / MEG ID     | East<br>East<br>East<br>East<br>East<br>East | Rack<br>Rack<br>Rack<br>Rack<br>Rack<br>Rack | PWRB<br>OPENCKT<br>LINKDOWN<br>LINKDOWN<br>LINKDOWN<br>LINKDOWN<br>LINKDOWN | Power B Failed<br>Open Circuit<br>Link Down<br>Link Down<br>Link Down<br>Link Down<br>Link Down<br>Link Down |             | -<br>yes<br>yes<br>yes<br>yes        |         | 03/07/2012<br>03/07/2012<br>03/07/2012<br>03/07/2012<br>03/07/2012<br>03/07/2012<br>03/07/2012<br>03/07/2012 | 16:53:19<br>16:53:21<br>16:53:19<br>16:53:20<br>16:53:20<br>16:53:20<br>16:52:27<br>16:52:27             |     |             |         |
| Severity<br>MN<br>NA<br>NA<br>NA<br>NA<br>NA<br>NA | Unit<br>CO<br>CO<br>CO<br>CO<br>CO<br>CO<br>RT       | Entity<br>COM<br>PAIR<br>ETHERNET<br>ETHERNET<br>ETHERNET<br>ETHERNET<br>ETHERNET | Slot<br>1<br>1<br>1<br>1<br>1<br>1<br>1<br>1<br>1<br>1<br>1<br>1<br>1 | Port<br>8<br>1<br>2<br>3<br>SFP<br>1      | MA ID / MEG ID     | East<br>East<br>East<br>East<br>East<br>East | Rack<br>Rack<br>Rack<br>Rack<br>Rack<br>Rack | PWRB<br>OPENCKT<br>LINKDOWN<br>LINKDOWN<br>LINKDOWN<br>LINKDOWN             | Power B Failed<br>Open Circuit<br>Link Down<br>Link Down<br>Link Down<br>Link Down<br>Link Down              |             | -<br>yes<br>yes<br>yes<br>yes<br>yes |         | 03/07/2012<br>03/07/2012<br>03/07/2012<br>03/07/2012<br>03/07/2012<br>03/07/2012<br>03/07/2012               | 16:53:19<br>16:53:21<br>16:53:19<br>16:53:20<br>16:53:20<br>16:53:20<br>16:52:27<br>16:52:27<br>16:52:27 |     |             |         |

Clicking on either a CO or RT unit brings up the Equipment dialog box for that specific unit.

| Equipment               | Aktino.                                 |
|-------------------------|-----------------------------------------|
| Slot                    | 1                                       |
| Unit                    | СО                                      |
| System ID               | AK355_1                                 |
| Contact                 | Ken                                     |
| Location                | East Rack                               |
| IP Address              | 172.16.1.81                             |
| Subnet Mask             | 255.255.0.0                             |
| Gateway Address         | 172.16.254.254                          |
| RT Proxy IP             |                                         |
| Allow CPE Mgmt Access   |                                         |
| Regenerator Type        | None                                    |
| Other Span IP Address   |                                         |
| Span 2 Mgmt. IP Address |                                         |
| Time                    | 03/09/2012 ▼ 16 ▼ : 51 ▼ : 31 ▼ PC Time |
|                         | OK Apply Cancel                         |

| Equipment               | Aktino.                    |
|-------------------------|----------------------------|
| Slot                    | 1                          |
| Unit                    | RT                         |
| System ID               | RT for AK355 Legacy        |
| Contact                 |                            |
| Location                |                            |
| IP Address              | 192.168.10.2               |
| Subnet Mask             | 255.255.255.0              |
| Gateway Address         |                            |
| RT Proxy IP             |                            |
| Allow CPE Mgmt Access   | ▼                          |
| Regenerator Type        | None                       |
| Other Span IP Address   |                            |
| Span 2 Mgmt. IP Address |                            |
| Time                    | 03/09/2012 • • • • PC Time |
|                         | OK Apply Cancel            |

| AK355C Equipment<br>Parameters | Values                                                                                                    |
|--------------------------------|----------------------------------------------------------------------------------------------------|
| System ID                      | User configurable string of up to 20 characters                                                                                                |
| Contact                        | User configurable string of up to 64 characters                                                                                                |
| Location                       | User configurable string of up to 64 characters                                                                                                |
| IP Address                     | IP Address of the unit                                                                                                    |
| Subnet Mask                    | Subnet Mask of the unit                                                                                                    |
| Gateway Address                | Gateway Address of the unit                                                                                                    |
| RT Proxy IP                    | Proxy IP address of the CRU, used to access the CRU through the MSPAN link                                                                     |
| Allow CPE Management<br>Access | Enable or Disable local management access for CRU                                                                                              |
| Regenerator Type               | For Regenerator Applications                                                                                                    |
| Other Span IP Address          | For Regenerator Applications, indicate the Other Span IP Address<br>(Do not use the same IP Address as the device's management port)           |
| Span 2 Mgmt. IP Address        | For Regenerator Applications, indicate the Span 2 management IP<br>address (Do not use the same IP Address as the device's<br>management port) |

See the following tables for Parameters and Values:

| AK355R Equipment<br>Parameters | Values                                            |
|--------------------------------|---------------------------------------------------|
| System ID                      | User configurable string of up to 20 characters   |
| Contact                        | User configurable string of up to 64 characters   |
| Location                       | User configurable string of up to 64 characters   |
| IP Address                     | IP Address of the unit                            |
| Subnet Mask                    | Subnet Mask of the unit                           |
| Gateway Address                | Gateway Address of the unit                       |
| Allow CPE Management           |                                                   |
| Access                         | Enable or Disable local management access for CRU |

#### 2.3.6.2 Ethernet

Selecting the Ethernet tab under Provisioning allows Ethernet provisioning of the system.

|           | n Help    |      |          |            |          |                      |          |              |                     |                |                    |                     |                  |                 |
|-----------|-----------|------|----------|------------|----------|----------------------|----------|--------------|---------------------|----------------|--------------------|---------------------|------------------|-----------------|
| 1 Ry      | W         | ا 🕹  | 🔌 🖗 🗸    | 8          |          |                      |          |              |                     |                |                    |                     |                  |                 |
| 55(172.1  | .6.10.60) | ×    |          |            |          |                      |          |              |                     |                |                    |                     |                  |                 |
|           |           |      | ning Ala | arms PM    | Tools Di | agnostic License     |          |              |                     |                |                    |                     |                  |                 |
|           |           |      |          |            |          | ervices Craft Access | IP Route |              |                     |                |                    |                     |                  |                 |
| lot       | Unit      | Port | State    | Circuit II |          | Speed                | Duplex   | Flow Control | Priority Precedence | Port Priority  | Ingress Pate Limit | . VLAN Trust Mode   | Untagged VLAN ID | Loopback Enable |
|           | CO        | 1    | DOWN     | circuit it |          | AUTO                 | AUTO     | Thew Control | VLAN, Port          | 1 (Low)        | 0                  | . VEAN HUSE MODE    | ontagged VERIVID | NO              |
|           | co        | 2    | DOWN     |            |          | AUTO                 | AUTO     |              | VLAN, Port          | 1 (Low)        | 0                  |                     |                  | NO              |
|           | co        | 3    | DOWN     |            |          | AUTO                 | AUTO     |              | VLAN, Port          | 1 (Low)        | 0                  |                     |                  | NO              |
|           | co        | SFP  | DOWN     |            |          | 1000                 | AUTO     |              | VLAN, Port          | 1 (Low)        | 0                  |                     |                  | NO              |
|           | RT        | 1    | DOWN     |            |          | AUTO                 | AUTO     |              | VLAN, Port          | 1 (Low)        | 0                  | NO                  |                  | NO              |
|           | RT        | 2    | DOWN     |            |          | AUTO                 | AUTO     |              | VLAN, Port          | 1 (Low)        | 0                  | NO                  |                  | NO              |
|           | RT        | 3    | DOWN     |            |          | AUTO                 | AUTO     |              | VLAN, Port          | 1 (Low)        | 0                  | NO                  |                  | NO              |
|           | RT        | SFP  | DOWN     |            |          | 1000                 | AUTO     |              | VLAN, Port          | 1 (Low)        | 0                  | NO                  |                  | NO              |
|           |           |      |          |            |          |                      |          |              |                     |                |                    |                     |                  |                 |
|           |           |      |          |            |          |                      |          |              | III                 |                |                    |                     |                  |                 |
| itical: 0 |           | Majo | r: 0     | Mino       | or: 1    |                      |          |              |                     |                |                    |                     |                  |                 |
| verity    | Unit      | E    | ntity    | Slot       | Port     | MA ID / MEG ID       | MEP ID   | Location     | Code                | Alarm          | Service Affect     | Date/Time           |                  |                 |
| N         | CO        | С    | ом       | 1          |          |                      |          | South Wall   | PWRB                | Power B Failed | -                  | 03/29/2013 14:25:44 |                  |                 |
|           |           |      |          |            |          |                      |          |              |                     |                |                    |                     |                  |                 |

Double-click on an Ethernet Port to bring up an Ethernet provisioning dialog box.

|                           |            |   |   |    |     | (      | ×  |
|---------------------------|------------|---|---|----|-----|--------|----|
| Ethernet                  |            |   |   |    | A   | ktind  | О. |
| Slot                      | 1          |   |   |    |     |        |    |
| Unit                      | CO         |   |   |    |     |        |    |
| Port                      | 1          |   |   |    |     |        |    |
| Circuit ID                |            |   |   |    |     |        |    |
| Speed                     | AUTO       |   |   |    |     |        | •  |
| Duplex                    | AUTO       |   |   |    |     |        | •  |
| Flow Control              |            |   |   |    |     |        | -  |
| Priority Precedence       | VLAN, Port |   |   |    |     |        | •  |
| Port Priority             | 1 (Low)    |   |   |    |     |        | •  |
| Ingress Rate Limit (Mbps) | 0          |   |   |    |     |        |    |
| VLAN Trust Mode           |            |   |   |    |     |        | -  |
| Untagged VLAN ID          |            |   |   |    |     |        |    |
| Loopback Enabled          |            |   |   |    |     |        | -  |
| State                     | UP         |   |   |    |     |        | •  |
|                           |            | C | Ж | Ap | ply | Cancel |    |

See the following table for the Parameters and Values:

| Ethernet Parameters          | Values                                                                                                    |
|------------------------------|----------------------------------------------------------------------------------------------------|
| Circuit ID                   | User configurable string of up to 48 characters                                                                                                    |
| Speed                        | Sets the Ethernet Speed for the selected port                                                                                                    |
| Duplex                       | Sets the Ethernet Duplex for the selected port                                                                                                    |
| Priority Preference          | Sets the Priority Ranking for ingress Ethernet data to:<br>VLAN, DiffServ, Port<br>VLAN, Port<br>DiffServ, Port<br>Port Only                                                                                                    |
| Port Priority                | Sets the Port's Priority Ranking for the ingress Ethernet data                                                                                                    |
| Ingress Rate Limit<br>(Mbps) | Sets an ingress Rate Limit for the Ethernet data, where "0" means no Ingress Rate Limit is set                                                                                                    |
| VLAN Trust Mode              | For CRUs in Tunneled VLAN mode only (see <u>Ethernet Services Tab</u> ):<br>YES - RT Ingress packets which have a VLAN ID matching a<br>provisioned VLAN ID will be passed through transparently,<br>otherwise the packet is dropped. RT Egress packets are passed<br>through transparently.<br>NO - RT Ingress packets have the VLAN ID assigned to the port<br>added to the packet (the outer VLAN ID if a VLAN ID is already |
|                              | present). RT Egress packets have the outer VLAN ID stripped.                                                                                                    |
| Untagged VLAN ID             | For CRUs in Tunneled VLAN mode only:<br>The VLAN ID entered will be added to RT Ingress untagged packets,<br>then checked for VLAN membership.                                                                                                    |
| Loopback Enabled             | Yes - Ethernet Loopback enabled<br>No - Ethernet Loopback disabled                                                                                                    |
| State                        | Up - Ethernet Port is in service<br>Down - Ethernet Port is out of service                                                                                                    |

#### 2.3.6.3 SNMP

Selecting the SNMP tab allows setting SNMP receiver parameters.

| AktinoView       File     Action       Help       Help <tr< th=""><th>3<br/>ovisioning Alarm<br/>SNMP MSPAN<br/>AK355<br/>Chirag</th><th>s PM Tools</th><th></th><th>ess IP Route</th><th>public</th><th></th><th>Apply</th><th></th><th></th><th></th></tr<> | 3<br>ovisioning Alarm<br>SNMP MSPAN<br>AK355<br>Chirag | s PM Tools |                | ess IP Route | public     |      | Apply          |                |                     |   |
|----------------------------------------------------------------------------------------------------|--------------------------------------------------------|------------|----------------|--------------|------------|------|----------------|----------------|---------------------|---|
| Location                                                                                                    | South Wall                                             |            |                |              |            |      |                |                |                     |   |
| SNMP Trap Hosts                                                                                                    |                                                        |            |                |              |            |      |                |                |                     |   |
| Index IP Address                                                                                                    | s Communit                                             | y String   | Version        |              |            |      |                |                |                     |   |
| 2<br>3<br>4                                                                                                    |                                                        |            |                |              |            |      |                |                |                     |   |
| Critical: 0                                                                                                    | Major: 0                                               | Minor: 1   |                |              |            |      |                |                |                     |   |
| Severity Unit                                                                                                    | Entity Slo                                             | ot Port    | MA ID / MEG II | D MEP ID     | Location   | Code | Alarm          | Service Affect |                     |   |
| MN CO                                                                                                    | COM 1                                                  |            |                |              | South Wall | PWRB | Power B Failed | -              | 03/29/2013 14:25:44 |   |
| •                                                                                                    |                                                        |            |                |              | ш          |      |                |                |                     | F |
|                                                                                                    |                                                        |            |                |              |            |      |                |                |                     |   |

Double-clicking on the Index brings up the SNMP Trap Receivers dialog box enabling SNMP provisioning.

| SNMP Trap Re     | eceivers |    | A     | <mark>⊾</mark> |
|------------------|----------|----|-------|----------------|
| IP Address       |          |    |       |                |
| Community String |          |    |       |                |
| Version          | v2       |    |       | -              |
|                  |          | ОК | Apply | Cancel         |

See the following for the Parameters and Values for both of these screens:

| SNMP Parameters       | Values                                              |
|-----------------------|-----------------------------------------------------|
| System ID             | User configurable string of up to 20 characters     |
| Contact               | User configurable string of up to 64 characters     |
| Location              | User configurable string of up to 64 characters     |
| Read Community String | The SNMP Read Community String for the AK355 System |

| SNMP Trap Host Parameters | Values                                     |
|---------------------------|--------------------------------------------|
| IP Address                | IP Address of the SNMP Trap Receiver       |
| Community String          | SNMP Community String of the Trap Receiver |
| Version                   | SNMP Trap Version Number (v1 or v2)        |

#### 2.3.6.4 MSPAN

Selecting the MSPAN tab under Provisioning allows MSPAN provisioning of the system.

**Note:** Configuring Line Powering on an AK355RP is done by connecting to the AktinoView session to the AK355RP instead of connecting to the AK355CPS.

| <b>1</b> k | Aktino\  | √iew        |                 |          |              |               |               |                |                    |              |                     |               |              |                     | c                        |            |
|------------|----------|-------------|-----------------|----------|--------------|---------------|---------------|----------------|--------------------|--------------|---------------------|---------------|--------------|---------------------|--------------------------|------------|
| Fil        | e Acti   | on Help     |                 |          |              |               |               |                |                    |              |                     |               |              |                     |                          |            |
| 1          | 8 6.     | l 🖬 🖬       | 🥝 🗞 🖓 🖉         | 2 0      |              |               |               |                |                    |              |                     |               |              |                     |                          |            |
|            |          |             |                 | <u> </u> |              |               |               |                |                    |              |                     |               |              |                     |                          |            |
|            |          | 72.16.1.81) |                 |          |              |               |               |                |                    |              |                     |               |              |                     |                          |            |
|            |          |             | Provisioning Al |          |              |               |               |                |                    |              |                     |               |              |                     |                          |            |
| Ec         | quipmer  | nt Ethern   | et SNMP MSPAN   | J Pair   | Ethernet Sen | vices Craft A | cess IP Route |                |                    |              |                     |               |              |                     |                          |            |
|            | Genera   | l Paramet   | ers             |          |              |               |               |                |                    |              |                     |               |              |                     |                          |            |
|            | Slot     | Unit !      | State Circui    | t ID     |              | Mode          | Rate Upstream | Rate Downstre  | Line Powering      | SNR Margin   | Margin Threshold (d | Reserve Pairs | PSD Mask     | 2.2 Mhz             |                          |            |
|            | 1        | CO I        | JP              |          |              | Symmetric     | 25000         | 25000          | -185V              | 5            | 3                   | 0             | AUTO Selec   | t                   |                          |            |
|            |          |             |                 |          |              |               |               |                |                    |              |                     |               |              |                     |                          |            |
|            |          |             |                 |          |              |               |               |                |                    |              |                     |               |              |                     |                          |            |
|            |          |             |                 |          |              |               |               |                |                    |              |                     |               |              |                     |                          |            |
|            |          |             |                 |          |              |               |               |                |                    |              |                     |               |              |                     |                          |            |
|            |          |             |                 |          |              |               |               |                |                    |              |                     |               |              |                     |                          |            |
|            |          |             |                 |          |              |               |               |                |                    |              |                     |               |              |                     |                          |            |
|            |          |             |                 |          |              |               |               |                |                    |              |                     |               |              |                     |                          |            |
|            | Advand   | ced Param   | eters           |          |              |               |               |                |                    |              |                     |               |              |                     |                          |            |
|            | Slot     | Unit I      | Reed-Solomon Up | Reed     | I-Solomon D  | o Latency     | Upstream Late | ncy Downstre I | mpulse Prot. Upst. | Impulse Prot | . Dow Power Back-C  | Off U Power   | Back-Off D   | Max SNR Margin (    | Rate Alarm Threshold Ups | Rate Alarr |
|            | 1        | co :        | 5.30            | 5.30     |              | 2             | 2             | 5              | 50                 | 50           | AUTO                | AUTO          |              | 50                  | 25000                    | 25000      |
|            |          |             |                 |          |              |               |               |                |                    |              |                     |               |              |                     |                          |            |
|            |          |             |                 |          |              |               |               |                |                    |              |                     |               |              |                     |                          |            |
|            |          |             |                 |          |              |               |               |                |                    |              |                     |               |              |                     |                          |            |
|            |          |             |                 |          |              |               |               |                |                    |              |                     |               |              |                     |                          |            |
|            |          |             |                 |          |              |               |               |                |                    |              |                     |               |              |                     |                          |            |
|            |          |             |                 |          |              |               |               |                |                    |              |                     |               |              |                     |                          |            |
|            | •        |             |                 |          |              |               |               |                |                    |              |                     |               |              |                     |                          | Þ          |
|            |          |             |                 |          |              |               |               |                |                    |              |                     |               |              |                     |                          |            |
|            |          | -           |                 |          | _            | _             |               |                |                    |              |                     |               |              |                     |                          |            |
| C          | ritical: | 0           | Major: 0        | Mi       | inor: 2      |               |               |                |                    |              |                     |               |              |                     |                          |            |
| 5          | Severity | Unit        | Entity          | Slot     | Port         | MA ID / MEG   | ID MEP ID     | Location       | Code               | Alarm        |                     | Ser           | vice Affecti | Date/Time           |                          | *          |
| 1          | MN       | со          | COM             | 1        |              |               |               | East Rack      | PWRB               | Power B Fai  | iled                | -             |              | 03/07/2012 16:53:19 |                          |            |
|            | MN       | со          | PAIR            | 1        | 8            |               |               | East Rack      | OPENCKT            | Open Circu   |                     |               |              | 03/07/2012 16:53:21 |                          |            |
|            | NA       | co          | ETHERNET        |          | 1            |               |               | East Rack      | LINKDOWN           | Link Down    |                     | yes           |              | 03/07/2012 16:53:19 |                          |            |
|            | NA       | co          | ETHERNET        |          | 2            |               |               | East Rack      | LINKDOWN           | Link Down    |                     | yes           |              | 03/07/2012 16:53:20 |                          | =          |
|            | NA       | co          | ETHERNET        |          | 3            |               |               | East Rack      | LINKDOWN           | Link Down    |                     | yes           |              | 03/07/2012 16:53:20 |                          | =          |
|            | NA       | co          | ETHERNET        |          | SEP          |               |               | East Rack      | LINKDOWN           | Link Down    |                     | yes           |              | 03/07/2012 16:53:20 |                          |            |
|            | NA       | RT          | ETHERNET        |          | 1            |               |               |                | LINKDOWN           | Link Down    |                     | yes           |              | 03/07/2012 16:52:27 |                          |            |
|            | NA       | RT          | ETHERNET        |          | 2            |               |               |                | LINKDOWN           | Link Down    |                     | yes           |              | 03/07/2012 16:52:27 |                          |            |
|            | NA A     | RT          | ETHERNET        |          | 3            |               |               |                | LINKDOWN           | Link Down    |                     | yes           |              | 03/07/2012 16:52:27 |                          |            |
|            | NA       | RT          | FTHERNET        |          | SEP          |               |               |                | LINKDOWN           | Link Down    |                     | ve            |              | 03/07/2012 16:52:27 |                          | +          |
| 11         |          |             |                 |          |              |               |               |                |                    |              |                     | 0             |              |                     |                          |            |
|            |          |             |                 |          |              |               |               |                |                    |              |                     |               |              |                     |                          |            |

Double-clicking on the Slot number entry in either the General Parameters area or the Advanced Parameters area provides the MSPAN Parameters dialog box for both General and Advanced Parameters.

| MSPAN                  |               |                                        |                                |
|------------------------|---------------|----------------------------------------|--------------------------------|
| General Parameters     |               | Advanced Parameters                    |                                |
| ocherarr arameters     |               | Advanced Falameters                    |                                |
| Slot                   | 1             | Reed-Solomon Upstream                  | 5.30                           |
| Unit                   | СО            | Reed-Solomon Downstream                | 5.30                           |
| Circuit ID             |               | Latency Upstream                       | 2 •                            |
| Mode                   | Symmetric 🔹   | Latency Downstream                     | 2 🔹                            |
| MSPAN Rate (kbps)      | 25000         | Impulse Prot. Upstream (µs)            | 50 🔻                           |
| Rate Upstream (kbps)   | 25000         | Impulse Prot. Downstream (µs)          | 50 🔹                           |
| Rate Downstream (kbps) | 25000         | Power Back-Off Upstream (dB)           | AUTO                           |
| Line Powering          | -185V 🔹       | Power Back-Off Downstream (dB)         | AUTO                           |
| SNR Margin (dB)        | 5             | Max SNR Margin (dB)                    | 50                             |
| Margin Threshold (dB)  | 3             | Rate Alarm Threshold (kbps)            | 25000                          |
| Reserve Pairs          | 0             | Rate Alarm Threshold Upstream (kbps)   | 25000                          |
| PSD Mask               | AUTO Select 🔹 | Rate Alarm Threshold Downstream (kbps) | 25000                          |
| 2.2 Mhz                | <b></b>       |                                        | Configure Rate Alarm Threshold |
| State                  | UP 🔹          |                                        |                                |
|                        |               |                                        |                                |
|                        |               |                                        |                                |
|                        |               | ОК                                     | Apply Cancel                   |

See the following table for Parameters and Values:

| MSPAN General Parameters | Values                                                                                                    |
|--------------------------|----------------------------------------------------------------------------------------------------|
| State                    | Sets the MSPAN State:<br>Up - MSPAN is in service<br>Down - MSPAN is out of service                       |
| Circuit ID               | User configurable string of up to 48 characters                                                           |
| Mode                     | Sets the MSPAN Mode:<br>Symmetric<br>Asymmetric                                                           |
| MSPAN Rate (kbps)        | Sets the MSPAN Rate in Symmetric Mode                                                                     |
| Rate Upstream            | Sets the Upstream MSPAN Rate in Asymmetric Mode                                                           |
| Rate Downstream          | Sets the Downstream MSPAN Rate in Asymmetric Mode                                                         |
| Line Powering            | Sets Line Powering to: Off, -135v, or -185v                                                               |
| SNR Margin               | Sets the SNR Margin: 0 to 18dB                                                                            |
| Margin Threshold         | Sets the SNR Margin Threshold. If the SNR Margin falls below this threshold, an Alarm will be generated   |
| Reserve Pairs            | Sets the number of Reserve Pairs                                                                          |
| PSD Mask                 | Sets the PSD Mask:<br>Auto - Selects the best PSD Mask automatically<br>Select - M0, M1, M2, M3, M4 or M5 |
| 2.2 Mhz                  | If the 2.2 Mhz feature is enabled:<br>Select - Auto, or No                                                |

**Note**: PSD Masks attempt to equalize the upstream and downstream MSPAN rates and are optimized for particular loop lengths.

| PSD Mask | Best for Loop Lengths (26 AWG) |
|----------|--------------------------------|
| M1       | 0 to 6500 feet                 |
| M2       | 6500 to 9500 feet              |
| M3       | 9500 to 11500 feet             |
| M4       | 11500 to 13500 feet            |
| M5       | Greater than 13500 feet        |

| PSD Mask | Best for Loop Lengths (24 AWG) |
|----------|--------------------------------|
| M1       | 0 to 8667 feet                 |
| M2       | 8667 to 12667 feet             |
| M3       | 12667 to 15333 feet            |
| M4       | 15333 to 18000 feet            |
| M5       | Greater than 18000 feet        |

See the following table for Advanced Parameters and Values:

| MSPAN Advanced Parameters          | Values                                                                                          |
|------------------------------------|-------------------------------------------------------------------------------------------------|
| Reed-Solomon Upstream              | Calculated Reed-Solomon Overhead percentage Upstream:<br>RS% = 2 * INP / Latency                |
| Reed-Solomon Downstream            | Calculated Reed-Solomon Overhead percentage Downstream:<br>RS% = 2 * INP / Latency              |
| Latency Upstream                   | Sets the Upstream Latency: 0, 1, 2, 4, 8, 12, 16, 20, 32msec                                    |
| Latency Downstream                 | Sets the Downstream Latency: 0, 1, 2, 4, 8, 12, 16, 20, 32msec                                  |
| Impulse Protection Upstream        | Length of Upstream Impulse Noise Protection:<br>50, 125, 250, 500, 750, 1000, 2000, 4000 µsec   |
| Impulse Protection Downstream      | Length of Downstream Impulse Noise Protection:<br>50, 125, 250, 500, 750, 1000, 2000, 4000 µsec |
| Power Back-Off Upstream            | Auto, -3 to 16dB                                                                                |
| Power Back-Off Downstream          | Auto, -3 to 16dB                                                                                |
| Rate Alarm Threshold               | MSPAN Rate Alarm Threshold for Symmetric Mode                                                   |
| Rate Alarm Threshold Upstream      | MSPAN Upstream Rate Alarm Threshold for Asymmetric Mode                                         |
| Rate Alarm Threshold<br>Downstream | MSPAN Downstream Rate Alarm Threshold for Asymmetric Mode                                       |

## 2.3.6.5 Pair

Selecting the Pair tab under the Provisioning tab allows Pair provisioning of the system.

| AktinoVie | w              |              |             |                              |            |      |                |                |                     |
|-----------|----------------|--------------|-------------|------------------------------|------------|------|----------------|----------------|---------------------|
| Action    | Help           |              |             |                              |            |      |                |                |                     |
| h 🧞       | 🌾 📢 🥝 🛛        | 🔌 🖗 📝 🛛 🗞    | •           |                              |            |      |                |                |                     |
|           | .10.60) 🔀      |              |             |                              |            |      |                |                |                     |
| tem Inve  | ntory Provisio | ning Alarms  | PM Tools Di | agnostic License             |            |      |                |                |                     |
| uipment   | Ethernet SNM   | P MSPAN Pair | Ethernet Se | rvices Craft Access IP Route |            |      |                |                |                     |
| lot       | Unit           | Pair         | Circuit ID  | State                        |            |      |                |                |                     |
|           | CO             | 1            |             | UP                           |            |      |                |                |                     |
|           | CO             | 2            |             | UP                           |            |      |                |                |                     |
|           | CO             | 3            |             | UP                           |            |      |                |                |                     |
|           | CO             | 4            |             | UP                           |            |      |                |                |                     |
|           | CO             | 5            |             | UP                           |            |      |                |                |                     |
|           | CO             | 6            |             | UP                           |            |      |                |                |                     |
|           | CO             | 7            |             | UP                           |            |      |                |                |                     |
|           | CO             | 8            |             | UP                           |            |      |                |                |                     |
|           | CO             | 9            |             | UP                           |            |      |                |                |                     |
|           | CO             | 10           |             | UP                           |            |      |                |                |                     |
|           | CO             | 11           |             | UP                           |            |      |                |                |                     |
|           | CO             | 12           |             | UP                           |            |      |                |                |                     |
|           | CO             | 13           |             | UP                           |            |      |                |                |                     |
|           | CO             | 14           |             | UP                           |            |      |                |                |                     |
|           | CO             | 15           |             | UP                           |            |      |                |                |                     |
|           | CO             | 16           |             | UP                           |            |      |                |                |                     |
|           |                |              |             |                              |            |      |                |                |                     |
|           |                |              |             |                              |            |      |                |                |                     |
|           |                |              |             |                              |            |      |                |                |                     |
|           |                |              |             |                              |            |      |                |                |                     |
|           |                |              |             |                              |            |      |                |                |                     |
| tical: 0  | Majo           | r: 0         | Minor: 1    |                              |            |      |                |                |                     |
| verity    |                | ntity Slot   | Port        | MA ID / MEG ID MEP ID        | Location   | Code | Alarm          | Service Affect | Date/Time           |
|           |                | OM 1         | FUIL        | WELD / WED ID WEP ID         | South Wall | PWRB | Power B Failed | Service Arrect | 03/29/2013 14:25:44 |
|           | 0 0            |              |             |                              | South wall | PWND | Power b railed | -              | 05/29/2015 14:23:44 |
|           |                |              |             |                              |            |      |                |                |                     |
|           |                |              |             |                              |            |      |                |                |                     |

| Pair       | Aktino.         |
|------------|-----------------|
| Slot       | 1               |
| Unit       | СО              |
| Pair       | 1               |
| Circuit ID |                 |
| State      | UP 🗸            |
|            | OK Apply Cancel |

Double-clicking on the Pair brings up the following Pair provisioning dialog box:

See the following table for Pair Provisioning Parameters and Values:

| Pair Parameters | Values                                                                           |
|-----------------|----------------------------------------------------------------------------------|
| Circuit ID      | User configurable string of up to 48 characters                                  |
| State           | Sets the Pair State:<br>Up - Pair is in service<br>Down - Pair is out of service |

### 2.3.6.6 Ethernet Services

## 2.3.6.6.1Type of Service

Selecting the Ethernet Type of Services tab allows type of service provisioning of the system.

|   | 🖌 AktinoVi                                                                 |          |          |       |          |                |        |            |      |                |                |                     |
|---|----------------------------------------------------------------------------|----------|----------|-------|----------|----------------|--------|------------|------|----------------|----------------|---------------------|
| F | File Action Help                                                           |          |          |       |          |                |        |            |      |                |                |                     |
|   | 🚜   🚸   🌾 📝 🥝   🔌 🥨 😳                                                      |          |          |       |          |                |        |            |      |                |                |                     |
| A | AK355(172.16.10.60) 🛛                                                      |          |          |       |          |                |        |            |      |                |                |                     |
| 5 | System Inventory Provisioning Alarms PM Tools Diagnostic License           |          |          |       |          |                |        |            |      |                |                |                     |
|   | Equipment Ethernet SNMP MSPAN Pair Ethernet Services Craft Access IP Route |          |          |       |          |                |        |            |      |                |                |                     |
|   | Type of Service Quality of Service VLAN VLAN Administration                |          |          |       |          |                |        |            |      |                |                |                     |
|   | Slot                                                                       | Service  |          | CO Qo | S Mode   | RT QoS Mode    |        |            |      |                |                |                     |
|   | 1                                                                          | Tunneled | VLAN     | QOS   |          | QOS            |        |            |      |                |                |                     |
|   |                                                                            |          |          |       |          |                |        |            |      |                |                |                     |
|   |                                                                            |          |          |       |          |                |        |            |      |                |                |                     |
|   |                                                                            |          |          |       |          |                |        |            |      |                |                |                     |
|   |                                                                            |          |          |       |          |                |        |            |      |                |                |                     |
|   |                                                                            |          |          |       |          |                |        |            |      |                |                |                     |
|   |                                                                            |          |          |       |          |                |        |            |      |                |                |                     |
|   |                                                                            |          |          |       |          |                |        |            |      |                |                |                     |
|   |                                                                            |          |          |       |          |                |        |            |      |                |                |                     |
|   |                                                                            |          |          |       |          |                |        |            |      |                |                |                     |
|   |                                                                            |          |          |       |          |                |        |            |      |                |                |                     |
|   |                                                                            |          |          |       |          |                |        |            |      |                |                |                     |
|   |                                                                            |          |          |       |          |                |        |            |      |                |                |                     |
|   |                                                                            |          |          |       |          |                |        |            |      |                |                |                     |
|   |                                                                            |          |          |       |          |                |        |            |      |                |                |                     |
|   |                                                                            |          |          |       |          |                |        |            |      |                |                |                     |
|   |                                                                            |          |          |       |          |                |        |            |      |                |                |                     |
|   | Critical: 0                                                                | М        | lajor: 0 | I     | Minor: 1 |                |        |            |      |                |                |                     |
|   | Severity                                                                   | Unit     | Entity   | Slot  | Port     | MA ID / MEG ID | MEP ID | Location   | Code | Alarm          | Service Affect | Date/Time           |
|   | MN                                                                         | со       | COM      | 1     |          |                |        | South Wall | PWRB | Power B Failed | -              | 03/29/2013 14:25:44 |
|   |                                                                            |          |          |       |          |                |        |            |      |                |                |                     |
|   | •                                                                          |          |          |       |          |                |        | III        |      |                |                | 4                   |
|   |                                                                            |          |          |       |          |                |        |            |      |                |                |                     |

Double-clicking on a slot brings up the following Ethernet Service provisioning dialog box:

| Ethernet Se |                 |
|-------------|-----------------|
| Slot        | 1               |
| Service     | Tunneled VLAN 💌 |
| CO QoS Mode | QOS 👻           |
| RT QoS Mode | QOS 🔹           |
|             | OK Apply Cancel |

See the following table for Ethernet Type of Service Parameters and Values:

| Type of Service<br>Parameters | Values                                                                                                    |
|-------------------------------|----------------------------------------------------------------------------------------------------|
|                               | Transparent Switch - The CO and RT units behave as a 6-port switch (three ports on each end). Frames may go from any port to any other port. Frames are transported transparently.    |
| Service                       | Transparent Port - CO/RT 1000BaseT Port-1 is connected to Port-1, Port-2 to Port-2, and Port-3 to Port-3 Data between each port is not mixed. SFP module cannot be used in this mode. |
|                               | Tunneled VLAN - VLAN IDs are assigned to each port. The VLAN IDs determine which packets go to which ports.                                                                           |
| Co QoS Mode                   | QoS - Port, VLAN, and DiffServ priorities are used as the flow control mechanism. Pause frames are not sent for flow control                                                          |
|                               | Lossless - Pause frames are used as the flow control mechanism. The Port, VLAN, and DiffServ priorities are also active                                                               |
| RT QoS Mode                   | QoS - Port, VLAN, and DiffServ priorities are used as the flow control mechanism. Pause frames are not sent for flow control                                                          |
|                               | Lossless - Pause frames are used as the flow control mechanism. The Port, VLAN, and DiffServ priorities are also active                                                               |

### 2.3.6.6.2 Quality of Service

Selecting the Quality of Service tab unit allows Global Quality of Service provisioning of the system.

| 5(172.16.10.60) 🛛                         |                            |                             |                            |                            |                          |                           |                  |                           |              |              |
|-------------------------------------------|----------------------------|-----------------------------|----------------------------|----------------------------|--------------------------|---------------------------|------------------|---------------------------|--------------|--------------|
|                                           | ning Alarms PM             | Tools Diagnostic Lic        | ense                       |                            |                          |                           |                  |                           |              |              |
| pment Ethernet SNM                        | P MSPAN Pair Eth           | ernet Services Craft        | Access IP Route            |                            |                          |                           |                  |                           |              |              |
| e of Service Quality of                   | Service VLAN VL            | AN Administration           |                            |                            |                          |                           |                  |                           |              |              |
| LAN Priority                              |                            |                             |                            |                            |                          |                           |                  |                           |              |              |
| Scheduling Type                           | MAC Address                | Service Ether Type          | VLAN Queue 1               | VLAN Queue 2 \             | /LAN Queue 3             | VLAN Queue 4              | VLAN Queue 5     | VLAN Queue 6              | VLAN Queue 7 | VLAN Queue 8 |
| Weighted Fair Queue                       | 300                        | 8100                        | 00                         | 11 2                       | 22 Ξ                     | 33                        | 44               | 55                        | 66           | 77           |
|                                           |                            |                             |                            |                            |                          |                           |                  |                           |              |              |
|                                           | -                          | DS Ouque 2 Drivette         | DS Oursus 4 Driani         | ty DS Output 5 Drie        | vitu DS Queue 6          | Driarity DS Ou            | ous 7 Driatitu D |                           |              |              |
|                                           | -                          | DS Queue 3 Priority<br>1623 | DS Queue 4 Priori<br>24.31 | ty DS Queue 5 Prio<br>3239 | ority DS Queue 6<br>4047 | i Priority DS Que<br>4855 |                  | 5 Queue 8 Priority<br>i63 |              |              |
| DS Queue 1 Priority                       | DS Queue 2 Priority        |                             |                            | · ·                        |                          |                           |                  |                           |              |              |
| DS Queue 1 Priority<br>07<br>ical: 0 Maje | DS Queue 2 Priority<br>815 |                             | 2431                       | · ·                        |                          |                           | 56               |                           |              |              |

Double-clicking on any area in the VLAN Priority or IP Differential Service Priority brings up the following Ethernet Quality of Service provisioning dialog box:

| Ethernet Quality of Service     |       |             |                                 | 7    | 11 | tino.  |
|---------------------------------|-------|-------------|---------------------------------|------|----|--------|
|                                 |       |             |                                 |      | _  |        |
| Scheduling Type                 | Weigh | ted Fair Qu | eueing                          |      |    | •      |
| MAC Address Aging Timeout (sec) | 300   |             |                                 |      |    |        |
| Service Ether Type              | 8100  |             |                                 |      |    |        |
|                                 |       |             |                                 |      |    |        |
| VLAN Priority                   |       |             | IP Differential Service Priorit | у    |    |        |
| Queue 1 (Lowest Priority) 0     |       | 0 -         | Queue 1 (Lowest Priority)       | 0    |    | 7 -    |
| Queue 2 1                       |       | 1 •         | Queue 2                         | 8    |    | 15 🔻   |
| Queue 3 2                       |       | 2 🔻         | Queue 3                         | 16   |    | 23 🔻   |
| Queue 4 3                       |       | 3 🔻         | Queue 4                         | 24   |    | 31 🔻   |
| Queue 5 4                       |       | 4 🔻         | Queue 5                         | 32   |    | 39 🔻   |
| Queue 6 5                       |       | 5 🕶         | Queue 6                         | 40   |    | 47 🔻   |
| Queue 7 6                       |       | 6 🕶         | Queue 7                         | 48   |    | 55 👻   |
| Queue 8 (Highest Priority) 7    |       | 7 👻         | Queue 8 (Highest Priority)      | 56   |    | 63 🔻   |
|                                 |       |             | ОК А                            | pply |    | Cancel |

| QoS Parameters                      | Values                                                                                                    |
|-------------------------------------|----------------------------------------------------------------------------------------------------|
| Scheduling Type                     | Weighted Fair Queuing<br>Strict Priority<br>Strict Priority & Weighted Fair Queuing                         |
| MAC Address Aging<br>Timeout        | Time in seconds after which MAC Addresses are removed from the MAC Address table                            |
| Service Ether Type                  | Value for Ether Type Field that is used when adding a service VLAN tag                                      |
| VLAN Priority                       | Allows for the mapping of priority levels for each of the AK355<br>System's eight priority queues           |
| IP Differential Service<br>Priority | Allows for the mapping of IP DiffServ ranges for each of the AK355<br>System's eight system priority queues |

See the following table for Quality of Service Parameters and Values:

# 2.3.6.6.3 VLAN

Selecting the VLAN tab allows the VLAN provisioning of the system. Note that this menu is available when the System is provisioned for Tunneled VLAN service.

|                                                                                                    | 🕌 AktinoV                                                        |           |                  |            |           |                |        |            |      |                |                | - • ×               |
|----------------------------------------------------------------------------------------------------|------------------------------------------------------------------|-----------|------------------|------------|-----------|----------------|--------|------------|------|----------------|----------------|---------------------|
| AX355(172.16.10.60) (2<br>System   Inventory  Provisioning Alarms PM   Tools Diagnostic License<br>Equipment SIMMP MSP Main Ethernet Service: Craft Access  P Route<br>Type of Service  Quality of Service  QUAN VLAN Administration<br>VLAN ID VLAN Name Uplink Port RT Port(s)<br>1 1 1 11<br>2 2 12 12<br>3 3 13 13<br>4 4 1.5FP 1.5FP<br>Create VLAN<br>Create VLAN<br>Severity Unit Entity Slot Port MAID / MEGID MEP ID Location Code Alarm Service Affect Date/Time<br>MM CO COM 1 South Wall PWRB Power B Failed - 03729/2013142544                                                                                                    |                                                                  |           |                  |            |           |                |        |            |      |                |                |                     |
| System       Inventory       Provisioning       Alarms       PM       Tools       Diagnostic       License         Equipment       Ethernet       SWNP       MSPAN       PM returnet       Craft Access       IP Route         Type of Service       Quality of Service       VLAN Name       Uplink Port       RT Port(s)         1       1       1.1       1.1       2       2       1.2       1.2         3       3       1.3       1.3       1.3       4       4       1.SFP       1.SFP         Create VLAN                                                                                                    | 🛃 🍫                                                              | 🎼 📢       | S 🖉 🕹            | <u>V</u> 8 |           |                |        |            |      |                |                |                     |
| Equipment Ethernet SINMP MSPAN Pair Ethernet Service: Craft Access  P Route         Type of Service VLAN VLAN Administration         VLAN ID       VLAN Name       Uplink Port       RT Port(s)         1       1       1.1       1.1         2       2       1.2       3         3       3       1.3       1.3         4       4       1.SFP       1.SFP         Create VLAN         Service VLAN         Create VLAN         Major: 0       Minor: 1         Service Minor: 1         Service Affect Date/Time         MN       CO       COM       1       South Wall       PWRB       Power 8 Failed       03/29/2013 14:25:44                                                                                                    | AK355(172.16.10.60) 🛛                                            |           |                  |            |           |                |        |            |      |                |                |                     |
| Type of Service Quality of Service Quality of Service Quality of Service Atfrect         VLAN ID         VLAN Name         Uplink Port         RT Port(s)           1         1         11         11         12         2         1.2         1.3         1.3         1.3         4         4         1.SFP         1.SFP | System Inventory Provisioning Alarms PM Tools Diagnostic License |           |                  |            |           |                |        |            |      |                |                |                     |
| VLAN ID         VLAN Name         Uplink Port         RT Port(s)           1         1         1.1         1.1           2         2         1.2         1.2           3         3         1.3         1.3           4         4         1.SFP         1.SFP           Create VLAN         Minor 1         Location         Code         Alarm         Service Affect         Date/Time           MN         CO         COM         1         South Wall         PWRB         Power B Failed         -         03/29/2013 14:25:44                                                                                                    |                                                                  |           |                  |            |           |                |        |            |      |                |                |                     |
| 1       1       1.1       1.1         2       2       1.2       1.2         3       3       1.3       1.3         4       4       1.SFP       1.SFP         Create VLAN         Create VLAN         Create VLAN         Create VLAN         Severity Unit Entity Slot Port MA ID / MEG ID MEP ID Location Code Alarm Service Affect Date/Time MN CO COM 1         NOVE MAIL                                                                                                    | Type of S                                                        | ervice Qu | ality of Service | VLAN VL    | AN Admini | istration      |        |            |      |                |                | ]                   |
| 2       2       1.2       1.2         3       3       1.3       1.3         4       4       1.SFP       1.SFP         Critical: 0       Major: 0         Minor: 1         Severity Unit Entity Slot Port MA ID / MEG ID MEP ID Location       Code       Alarm       Service Affect       Date/Time         MN       CO       COM       1       South Wall       PWRB       Power B Failed       -       03/29/2013 14:25:44                                                                                                    | VLAN II                                                          | D VL      | LAN Name         | Uplink     | Port      | RT Port(s)     |        |            |      |                |                |                     |
| 3         3         1.3         1.3           4         4         1.SFP         1.SFP             Create VLAN                                                                                                    | 1                                                                | 1         |                  | 1.1        |           | 1.1            |        |            |      |                |                |                     |
| 4       4       1.SFP       1.SFP         4       4       1.SFP       1.SFP         Critical: 0       Major: 0       Minor: 1         Critical: 0         Major: 0         Minor: 1         Severity Unit       Entity         South Wall       PWRB         Power B Failed         MN       CO       COM       1                                                                                                    | 2                                                                | 2         |                  |            |           |                |        |            |      |                |                |                     |
| Create VLAN         Critical: 0       Major: 0         Minor: 1         Severity       Unit         Entity       Slot         Port       MA ID / MEG ID         MN       CO         CO       COM         MN       CO         MN       South Wall         PWRB       Power B Failed         -       03/29/2013 14:25:44                                                                                                    | 3                                                                | 3         |                  | 1.3        |           | 1.3            |        |            |      |                |                |                     |
| Critical: 0       Major: 0       Minor: 1         Severity       Unit       Entity       Slot       Port       MA ID / MEG ID       MEP ID       Location       Code       Alarm       Service Affect       Date/Time         MN       CO       COM       1       South Wall       PWRB       Power B Failed       -       03/29/2013 14:25:44                                                                                                    | 4                                                                | 4         |                  | 1.SFP      |           | 1.SFP          |        |            |      |                |                |                     |
| Critical: 0       Major: 0       Minor: 1         Severity       Unit       Entity       Slot       Port       MA ID / MEG ID       MEP ID       Location       Code       Alarm       Service Affect       Date/Time         MN       CO       COM       1       South Wall       PWRB       Power B Failed       -       03/29/2013 14:25:44                                                                                                    |                                                                  |           |                  |            |           |                |        |            |      |                |                |                     |
| Critical: 0       Major: 0       Minor: 1         Severity       Unit       Entity       Slot       Port       MA ID / MEG ID       MEP ID       Location       Code       Alarm       Service Affect       Date/Time         MN       CO       COM       1       South Wall       PWRB       Power B Failed       -       03/29/2013 14:25:44                                                                                                    |                                                                  |           |                  |            |           |                |        |            |      |                |                |                     |
| Critical: 0       Major: 0       Minor: 1         Severity       Unit       Entity       Slot       Port       MA ID / MEG ID       MEP ID       Location       Code       Alarm       Service Affect       Date/Time         MN       CO       COM       1       South Wall       PWRB       Power B Failed       -       03/29/2013 14:25:44                                                                                                    |                                                                  |           |                  |            |           |                |        |            |      |                |                |                     |
| Critical: 0       Major: 0       Minor: 1         Severity       Unit       Entity       Slot       Port       MA ID / MEG ID       MEP ID       Location       Code       Alarm       Service Affect       Date/Time         MN       CO       COM       1       South Wall       PWRB       Power B Failed       -       03/29/2013 14:25:44                                                                                                    |                                                                  |           |                  |            |           |                |        |            |      |                |                |                     |
| Critical: 0       Major: 0       Minor: 1         Severity       Unit       Entity       Slot       Port       MA ID / MEG ID       MEP ID       Location       Code       Alarm       Service Affect       Date/Time         MN       CO       COM       1       South Wall       PWRB       Power B Failed       -       03/29/2013 14:25:44                                                                                                    |                                                                  |           |                  |            |           |                |        |            |      |                |                |                     |
| Critical: 0       Major: 0       Minor: 1         Severity       Unit       Entity       Slot       Port       MA ID / MEG ID       MEP ID       Location       Code       Alarm       Service Affect       Date/Time         MN       CO       COM       1       South Wall       PWRB       Power B Failed       -       03/29/2013 14:25:44                                                                                                    |                                                                  |           |                  |            |           |                |        |            |      |                |                |                     |
| Critical: 0       Major: 0       Minor: 1         Severity       Unit       Entity       Slot       Port       MA ID / MEG ID       MEP ID       Location       Code       Alarm       Service Affect       Date/Time         MN       CO       COM       1       South Wall       PWRB       Power B Failed       -       03/29/2013 14:25:44                                                                                                    |                                                                  |           |                  |            |           |                |        |            |      |                |                |                     |
| Critical: 0       Major: 0       Minor: 1         Severity       Unit       Entity       Slot       Port       MA ID / MEG ID       MEP ID       Location       Code       Alarm       Service Affect       Date/Time         MN       CO       COM       1       South Wall       PWRB       Power B Failed       -       03/29/2013 14:25:44                                                                                                    |                                                                  |           |                  |            |           |                |        |            |      |                |                |                     |
| Critical: 0       Major: 0       Minor: 1         Severity       Unit       Entity       Slot       Port       MA ID / MEG ID       MEP ID       Location       Code       Alarm       Service Affect       Date/Time         MN       CO       COM       1       South Wall       PWRB       Power B Failed       -       03/29/2013 14:25:44                                                                                                    |                                                                  |           |                  |            |           |                |        |            |      |                |                |                     |
| Critical: 0       Major: 0       Minor: 1         Severity       Unit       Entity       Slot       Port       MA ID / MEG ID       MEP ID       Location       Code       Alarm       Service Affect       Date/Time         MN       CO       COM       1       South Wall       PWRB       Power B Failed       -       03/29/2013 14:25:44                                                                                                    |                                                                  |           |                  |            |           |                |        |            |      |                |                |                     |
| Critical: 0       Major: 0       Minor: 1         Severity       Unit       Entity       Slot       Port       MA ID / MEG ID       MEP ID       Location       Code       Alarm       Service Affect       Date/Time         MN       CO       COM       1       South Wall       PWRB       Power B Failed       -       03/29/2013 14:25:44                                                                                                    |                                                                  |           |                  |            |           |                |        |            |      |                |                |                     |
| Critical: 0       Major: 0       Minor: 1         Severity       Unit       Entity       Slot       Port       MA ID / MEG ID       MEP ID       Location       Code       Alarm       Service Affect       Date/Time         MN       CO       COM       1       South Wall       PWRB       Power B Failed       -       03/29/2013 14:25:44                                                                                                    |                                                                  |           |                  |            |           |                |        |            |      |                |                |                     |
| Critical: 0       Major: 0       Minor: 1         Severity       Unit       Entity       Slot       Port       MA ID / MEG ID       MEP ID       Location       Code       Alarm       Service Affect       Date/Time         MN       CO       COM       1       South Wall       PWRB       Power B Failed       -       03/29/2013 14:25:44                                                                                                    |                                                                  |           |                  |            |           |                |        |            |      |                |                |                     |
| Critical: 0       Major: 0       Minor: 1         Severity       Unit       Entity       Slot       Port       MA ID / MEG ID       MEP ID       Location       Code       Alarm       Service Affect       Date/Time         MN       CO       COM       1       South Wall       PWRB       Power B Failed       -       03/29/2013 14:25:44                                                                                                    |                                                                  |           |                  |            |           |                |        |            |      |                |                |                     |
| Critical: 0       Major: 0       Minor: 1         Severity       Unit       Entity       Slot       Port       MA ID / MEG ID       MEP ID       Location       Code       Alarm       Service Affect       Date/Time         MN       CO       COM       1       South Wall       PWRB       Power B Failed       -       03/29/2013 14:25:44                                                                                                    |                                                                  |           |                  |            |           |                |        |            |      |                |                |                     |
| Severity         Unit         Entity         Slot         Port         MA ID / MEG ID         MEP ID         Location         Code         Alarm         Service Affect         Date/Time           MN         CO         COM         1         South Wall         PWRB         Power B Failed         -         03/29/2013 14:25:44                                                                                                    | Create \                                                         | /LAN      |                  |            |           |                |        |            |      |                |                |                     |
| Severity         Unit         Entity         Slot         Port         MA ID / MEG ID         MEP ID         Location         Code         Alarm         Service Affect         Date/Time           MN         CO         COM         1         South Wall         PWRB         Power B Failed         -         03/29/2013 14:25:44                                                                                                    | C.111-1-0                                                        |           | Main - 0         |            |           |                |        |            |      |                |                |                     |
| MN         CO         COM         1         South Wall         PWRB         Power B Failed         -         03/29/2013 14:25:44                                                                                                    | Critical: 0                                                      |           | Major: U         |            | or: 1     |                |        |            |      |                |                |                     |
|                                                                                                    | -                                                                |           | -                | Slot       | Port      | MA ID / MEG ID | MEP ID |            |      |                | Service Affect |                     |
| ۲                                                                                                    | MN                                                               | CO        | COM              | 1          |           |                |        | South Wall | PWRB | Power B Failed | -              | 03/29/2013 14:25:44 |
|                                                                                                    |                                                                  |           |                  |            |           |                |        |            |      |                |                |                     |
|                                                                                                    | •                                                                |           |                  |            |           |                |        | m          |      |                |                | 4                   |

Right-clicking on the **Create VLAN** button brings up the Create VLAN dialog box.

| Create VL            | AN |    | _     | Aktino. |
|----------------------|----|----|-------|---------|
| VLAN ID<br>VLAN Name |    |    |       |         |
| Uplink Port          | 1  | 2  | 3     | SFP SFP |
| RT Port(s)           | 1  | 2  | 3     | SFP     |
|                      |    | ОК | Apply | Cancel  |

See the following table for the VLAN Parameters and Values:

| VLAN Parameters | Values                                                                     |
|-----------------|----------------------------------------------------------------------------|
| VLAN ID         | Enter a VLAN ID from 1 to 4092.                                            |
| VLAN Name       | User configurable string of up to 31 characters.                           |
| Uplink Port     | Specify the Uplink Port on the on AK355C Unit this VLAN ID is assigned to. |
| RT Port(s)      | Specify the AK355R Port(s) this VLAN ID is assigned to.                    |

#### 2.3.6.6.4 VLAN Administration

Selecting the VLAN Administration tab allows you to provision a management VLAN. The VLAN can be transparently passed through to RT ports to allow other equipment to use the same management VLAN.

| AktinoV    | ïew       |                   |            |                |                |           |             |         |                |                |                  |
|------------|-----------|-------------------|------------|----------------|----------------|-----------|-------------|---------|----------------|----------------|------------------|
| e Actio    | on Help   | )                 |            |                |                |           |             |         |                |                |                  |
| Å 🍫        | 🎼 📢       | । 🥝 🖉             | <u>v</u> 8 |                |                |           |             |         |                |                |                  |
| 355(172.1  | 16.10.60) | ×                 |            |                |                |           |             |         |                |                |                  |
| stem In    | ventory   | Provisioning A    | Alarms PM  | Tools Diag     | nostic License |           |             |         |                |                |                  |
| quipmen    | t Ethern  | et SNMP MSPA      | N Pair Etl | nernet Service | s Craft Access | IP Route  |             |         |                |                |                  |
| ype of Se  | ervice Q  | uality of Service | VLAN VLA   | N Administra   | tion           |           |             |         |                |                |                  |
| VLAN I     | D         | IP Address        |            | Subnet Masl    | c Default      | t Gateway | Uplink Port | RT Port | 5              |                |                  |
|            |           |                   |            |                |                |           |             |         |                |                |                  |
|            |           |                   |            |                |                |           |             |         |                |                |                  |
|            |           |                   |            |                |                |           |             |         |                |                |                  |
|            |           |                   |            |                |                |           |             |         |                |                |                  |
|            |           |                   |            |                |                |           |             |         |                |                |                  |
|            |           |                   |            |                |                |           |             |         |                |                |                  |
|            |           |                   |            |                |                |           |             |         |                |                |                  |
|            |           |                   |            |                |                |           |             |         |                |                |                  |
|            |           |                   |            |                |                |           |             |         |                |                |                  |
|            |           |                   |            |                |                |           |             |         |                |                |                  |
|            |           |                   |            |                |                |           |             |         |                |                |                  |
|            |           |                   |            |                |                |           |             |         |                |                |                  |
|            |           |                   |            |                |                |           |             |         |                |                |                  |
|            |           |                   |            |                |                |           |             |         |                |                |                  |
|            |           |                   |            |                |                |           |             |         |                |                |                  |
|            |           |                   |            |                |                |           |             |         |                |                |                  |
|            |           |                   |            |                |                |           |             |         |                |                |                  |
|            |           |                   |            |                |                |           |             |         |                |                |                  |
| VLAN A     | dmin      |                   |            |                |                |           |             |         |                |                |                  |
|            |           |                   |            |                |                |           |             |         |                |                |                  |
| ritical: 0 | )         | Major: 0          | Mir        | ior: 1         |                |           |             |         |                |                |                  |
| everity    | Unit      | Entity            | Slot       | Port N         | MA ID / MEG ID | MEP ID    | Location    | Code    | Alarm          | Service Affect | Date/Time        |
| MN         | CO        | сом               | 1          |                |                |           | South Wall  | PWRB    | Power B Failed | -              | 03/29/2013 14:25 |
|            |           |                   | _          |                |                |           |             |         |                |                |                  |
|            |           |                   |            |                |                |           |             |         |                |                |                  |
| _          |           |                   |            |                |                |           | III         |         |                |                |                  |

Click VLAN Admin to bring up the following dialog box:

| VLAN Admin      | istration |    | _     | Aktino. |
|-----------------|-----------|----|-------|---------|
| VLAN ID         | 0         |    |       |         |
| IP Address      |           |    |       |         |
| Subnet Mask     |           |    |       |         |
| Default Gateway |           |    |       |         |
| Uplink Port     | 1         | 2  | 3     | SFP     |
|                 |           |    |       |         |
| RT Port(s)      | 1         | 2  | 3     | SFP     |
|                 |           | ОК | Apply | Cancel  |

See the following table for the VLAN Administration Parameters and Values:

| VLAN Administration<br>Parameters | Values                                                                    |
|-----------------------------------|---------------------------------------------------------------------------|
| VLAN ID                           | Enter a VLAN ID from 1 to 4092, a value of 0 disables the Management VLAN |
| IP Address                        | The IP Address for the Management VLAN                                    |
| Subnet Mask                       | The Subnet Mask for the Management VLAN                                   |
| Default Gateway                   | The Default Gateway for the Management VLAN                               |
| Uplink Port                       | Specify the Uplink Port on the AK355C Unit this VLAN ID is assigned to    |

## 2.3.6.7 Craft Access

Selecting the Craft Access tab under Provisioning allows management administration.

| AktinoV     | iew       |            |            |             |                    |          |            |      |                |                |                     |
|-------------|-----------|------------|------------|-------------|--------------------|----------|------------|------|----------------|----------------|---------------------|
| File Actio  |           |            |            |             |                    |          |            |      |                |                |                     |
| - <b>1</b>  | I 🖡 📢     | ۵ 🖉 ا 😃    | <u>v</u> 8 |             |                    |          |            |      |                |                |                     |
| AK355(172.1 |           |            |            |             |                    |          |            |      |                |                |                     |
|             |           |            | Alarms PM  | Tools D     | iagnostic License  |          |            |      |                |                |                     |
| Equipmen    | t Etherne | t SNMP MSP | AN Pair Et | hernet Serv | vices Craft Access | IP Route |            |      |                |                |                     |
| Index       | Login     | Name       |            |             |                    |          |            |      |                |                |                     |
| 1           | superu    | iser       |            |             |                    |          |            |      |                |                |                     |
|             |           |            |            |             |                    |          |            |      |                |                |                     |
|             |           |            |            |             |                    |          |            |      |                |                |                     |
|             |           |            |            |             |                    |          |            |      |                |                |                     |
|             |           |            |            |             |                    |          |            |      |                |                |                     |
|             |           |            |            |             |                    |          |            |      |                |                |                     |
|             |           |            |            |             |                    |          |            |      |                |                |                     |
|             |           |            |            |             |                    |          |            |      |                |                |                     |
|             |           |            |            |             |                    |          |            |      |                |                |                     |
|             |           |            |            |             |                    |          |            |      |                |                |                     |
|             |           |            |            |             |                    |          |            |      |                |                |                     |
|             |           |            |            |             |                    |          |            |      |                |                |                     |
|             |           |            |            |             |                    |          |            |      |                |                |                     |
|             |           |            |            |             |                    |          |            |      |                |                |                     |
|             |           |            |            |             |                    |          |            |      |                |                |                     |
|             |           |            |            |             |                    |          |            |      |                |                |                     |
| Create      |           |            |            |             |                    |          |            |      |                |                |                     |
|             |           |            |            |             |                    |          |            |      |                |                | ]                   |
| Critical: 0 |           | Major: 0   | Mir        | nor: 1      |                    |          |            |      |                |                |                     |
| Severity    | Unit      | Entity     | Slot       | Port        | MA ID / MEG ID     | MEP ID   | Location   | Code | Alarm          | Service Affect | Date/Time           |
| MN          | CO        | СОМ        | 1          |             |                    |          | South Wall | PWRB | Power B Failed | -              | 03/29/2013 14:25:44 |
|             |           |            |            |             |                    |          |            |      |                |                |                     |
| •           |           |            |            |             |                    |          | m          |      |                |                | 4                   |
|             |           |            |            |             |                    |          |            |      |                |                |                     |

| Craft Access     | Aktino.         |
|------------------|-----------------|
| Login Name       |                 |
| Password         |                 |
| Confirm Password |                 |
|                  | OK Apply Cancel |

Click on **Create** to display the following Craft Access dialog box:

The Craft Access dialog box provides fields where the Login Name and Password is created for the new Craft Access user.

### 2.3.6.8 IP Route

The IP Route tab allows you to provision static routes for the CO unit.

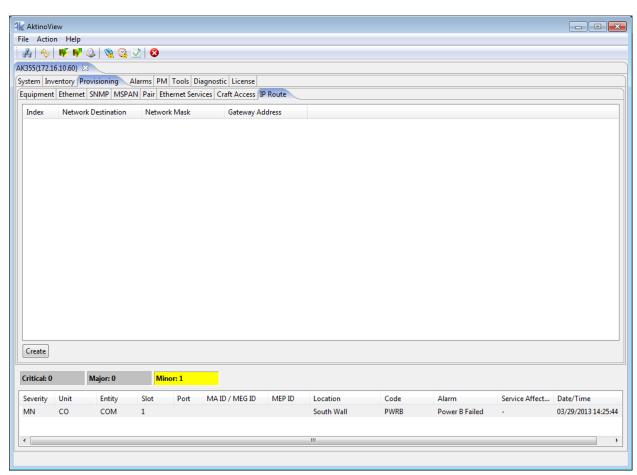

Click the **Create** button to display the following dialog:

| IP Route                            |    | A     | Iktino. |
|-------------------------------------|----|-------|---------|
| Network Destination<br>Network Mask |    |       |         |
| Gateway Address                     | ОК | Apply | Cancel  |

| IP Route Parameters | Values                      |
|---------------------|-----------------------------|
| Network Destination | Destination Network Address |
| Network Mask        | Network Mask                |
| Gateway Address     | Default Gateway Address     |

#### 2.3.7 Alarms

## 2.3.7.1 CO > Alarm Log

The CO Alarm Log tab displays a list of all the alarms observed on the AK355C including time-stamp information as to when the alarm was triggered or cleared.

| AktinoVi    | ew         |                  |         |          |                  |         |            |            |                |                |                     |        |                     |
|-------------|------------|------------------|---------|----------|------------------|---------|------------|------------|----------------|----------------|---------------------|--------|---------------------|
| e Actio     | n Help     |                  |         |          |                  |         |            |            |                |                |                     |        |                     |
| 2 %         | 14         | 🥝 🔌 🚱 🛛          | 1 😣     |          |                  |         |            |            |                |                |                     |        |                     |
|             | 6.10.60) 8 |                  |         |          |                  |         |            |            |                |                |                     |        |                     |
|             |            |                  | DAA     | Tarla Di | agnostic License |         |            |            |                |                |                     |        |                     |
|             | entory P   | ovisioning Alar  | ms Pivi | TOOIS DI | agnostic License |         |            |            |                |                |                     |        |                     |
| O RT        |            |                  |         |          |                  |         |            |            |                |                |                     |        |                     |
| larm Log    |            |                  |         |          |                  |         |            |            |                |                |                     |        |                     |
| Last retrie | ved time:  | 04/02/2013 11:22 | :47     |          |                  |         |            |            |                |                |                     |        |                     |
| Severity    | Unit       | Entity           | Slot    | Port     | MA ID / MEG ID   | MEP ID  | Location   | Code       | Alarm          |                | Service Affecti     | Active | Date/Time           |
| MN          | со         | PAIR             | 1       | 13       |                  |         | South Wall | LOS        | Loss of Signal |                | -                   | -      | 03/29/2013 14:27:18 |
| MN          | CO         | PAIR             | 1       | 13       |                  |         | South Wall | LOS        | Loss of Signal |                | -                   | yes    | 03/29/2013 14:27:02 |
| CR          | CO         | MSPAN            | 1       |          |                  |         | South Wall | LOF        | Loss of Frame  |                | yes                 | -      | 03/29/2013 14:27:02 |
| CR          | CO         | MSPAN            | 1       |          |                  |         | South Wall | LOF        | Loss of Frame  |                | yes                 | yes    | 03/29/2013 14:25:50 |
| NA          | co         | COM              | 1       |          |                  |         | South Wall | SYSTEM_REB | System Reboot  |                | yes                 | yes    | 03/29/2013 14:25:44 |
| MN          | CO         | COM              | 1       |          |                  |         | South Wall | PWRB       | Power B Failed |                | -                   | yes    | 03/29/2013 14:25:44 |
|             |            |                  |         |          |                  |         |            |            |                |                |                     |        |                     |
| •           |            |                  |         |          |                  |         |            | m          |                |                |                     |        |                     |
| _           |            |                  |         |          |                  |         |            |            |                |                |                     |        |                     |
| Refresh     |            |                  |         |          |                  |         |            |            |                |                |                     |        |                     |
| Critical: 0 |            | Major: 0         | Min     | or: 1    |                  |         |            |            |                |                |                     |        |                     |
| Severity    | Unit       | Entity           | Slot    | Port     | MA ID / MEG ID   | MEP ID  | Location   | Code       | Alarm          | Service Affect | Date/Time           |        |                     |
|             | CO         | -                |         | FUIL     | WHATD / WED ID   | WILF ID |            |            |                | Service Affect |                     |        |                     |
| MN          | 0          | COM              | 1       |          |                  |         | South Wall | PWKB       | Power B Failed | -              | 03/29/2013 14:25:44 |        |                     |
|             |            |                  |         |          |                  |         |            |            |                |                |                     |        |                     |
|             |            |                  |         |          |                  |         |            |            |                |                |                     |        |                     |

## 2.3.7.2 CO > Alarm History

The CO Alarm History tab displays the alarms that have been observed by the CO unit and how many times each of the alarms has been observed, as well as the first and last times the alarm has been observed.

| 4k | AktinoVi    | ew        |                  |       |           |                  |        |            |            |                |                |                     |                     |                     | • 🗙 |
|----|-------------|-----------|------------------|-------|-----------|------------------|--------|------------|------------|----------------|----------------|---------------------|---------------------|---------------------|-----|
| Fi | le Actio    | n Help    |                  |       |           |                  |        |            |            |                |                |                     |                     |                     |     |
| h  | 3           | 16 19     | 🎱 🖄 🚱 🛛          | 2 😣   |           |                  |        |            |            |                |                |                     |                     |                     |     |
| A  | 355(172.1   | 6.10.60)  | 3                |       |           |                  |        |            |            |                |                |                     |                     |                     |     |
| S  | stem Inv    | entory P  | rovisioning Alar | ms PM | Tools Dia | agnostic License |        |            |            |                |                |                     |                     |                     |     |
| 0  | O RT        |           |                  |       |           |                  |        |            |            |                |                |                     |                     |                     |     |
|    | Alarm Log   | Alarm H   | listory          |       |           |                  |        |            |            |                |                |                     |                     |                     |     |
|    | Last retrie | ved time: | 04/02/2013 11:23 | :13   |           |                  |        |            |            |                |                |                     |                     |                     |     |
|    | Severity    | Unit      | Entity           | Slot  | Port      | MA ID / MEG ID   | MEP ID | Location   | Code       | Alarm          |                | Service Affecti     | First Time          | Last Time           | Occ |
|    | MN          | co        | PAIR             | 1     | 13        |                  |        |            | LOS        | Loss of Signal |                | -                   | 03/29/2013 14:27:02 | 03/29/2013 14:27:02 | 1   |
|    | CR          | со        | MSPAN            | 1     |           |                  |        |            | LOF        | Loss of Frame  |                | yes                 | 03/29/2013 14:25:50 | 03/29/2013 14:25:50 | 1   |
|    | NA          | co        | COM              | 1     |           |                  |        |            | SYSTEM_REB | System Reboot  |                | yes                 | 03/29/2013 14:25:44 | 03/29/2013 14:25:44 | 1   |
|    | MN          | CO        | COM              | 1     |           |                  |        |            | PWRB       | Power B Failed |                | -                   | 03/29/2013 14:25:44 | 03/29/2013 14:25:44 | 1   |
|    |             |           |                  |       |           |                  |        |            |            |                |                |                     |                     |                     |     |
|    |             |           |                  |       |           |                  |        |            |            |                |                |                     |                     |                     |     |
|    |             |           |                  |       |           |                  |        |            |            |                |                |                     |                     |                     |     |
|    |             |           |                  |       |           |                  |        |            |            |                |                |                     |                     |                     |     |
|    |             |           |                  |       |           |                  |        |            |            |                |                |                     |                     |                     |     |
|    |             |           |                  |       |           |                  |        |            |            |                |                |                     |                     |                     |     |
|    |             |           |                  |       |           |                  |        |            |            |                |                |                     |                     |                     |     |
|    |             |           |                  |       |           |                  |        |            |            |                |                |                     |                     |                     |     |
|    |             |           |                  |       |           |                  |        |            |            |                |                |                     |                     |                     |     |
|    |             |           |                  |       |           |                  |        |            |            |                |                |                     |                     |                     |     |
|    | •           |           |                  |       |           |                  |        |            | m          |                |                |                     |                     |                     | •   |
|    |             |           |                  |       |           |                  |        |            |            |                |                |                     |                     |                     |     |
|    | Refresh     |           |                  |       |           |                  |        |            |            |                |                |                     |                     |                     |     |
|    |             |           |                  |       |           |                  |        |            |            |                |                |                     |                     |                     |     |
|    | Critical: 0 |           | Major: 0         | Mino  | r: 1      |                  |        |            |            |                |                |                     |                     |                     |     |
| Γ  | Severity    | Unit      | Entity           | Slot  | Port      | MA ID / MEG ID   | MEP ID | Location   | Code       | Alarm          | Service Affect | Date/Time           |                     |                     |     |
|    | MN          | со        | COM              | 1     |           |                  |        | South Wall | PWRB       | Power B Failed | -              | 03/29/2013 14:25:44 |                     |                     |     |
|    |             |           |                  |       |           |                  |        |            |            |                |                |                     |                     |                     |     |
|    |             |           |                  |       |           |                  |        |            |            |                |                |                     |                     |                     |     |
| Ľ  |             |           |                  |       |           |                  |        |            |            |                |                |                     |                     |                     |     |
|    |             |           |                  |       |           |                  |        |            |            |                |                |                     |                     |                     |     |

## 2.3.7.3 RT > Alarm Log

The RT Alarm Log tab displays a list of all the alarms observed on the RT unit including time-stamp information as to when the alarm was triggered or cleared.

| 4k Aktir | oView<br>tion Heli |                  |          |            |                   |        |            |      |                |                |                     |        |                     |
|----------|--------------------|------------------|----------|------------|-------------------|--------|------------|------|----------------|----------------|---------------------|--------|---------------------|
|          |                    |                  |          |            |                   |        |            |      |                |                |                     |        |                     |
|          |                    | / Q 🖄 🙆          | M   🛛    |            |                   |        |            |      |                |                |                     |        |                     |
|          | 2.16.10.60)        |                  |          |            |                   |        |            |      |                |                |                     |        |                     |
|          |                    | Provisioning A   | larms PN | 1 Tools Di | iagnostic License |        |            |      |                |                |                     |        |                     |
| CORT     |                    |                  |          |            |                   |        |            |      |                |                |                     |        |                     |
| Alarm    | og Alar            | m History        |          |            |                   |        |            |      |                |                |                     |        |                     |
| Last re  | trieved tim        | e: 04/02/2013 11 | :23:42   |            |                   |        |            |      |                |                |                     |        |                     |
| Seve     | rity Unit          | Entity           | Slot     | Port       | MA ID / MEG ID    | MEP ID | Location   | Code | Alarm          |                | Service Affecti     | Active | Date/Time           |
| MN       | RT                 | COM              | 1        |            |                   |        | South Wall | PWRB | Power B Failed |                | -                   | -      | 03/29/2013 14:27:43 |
| MN       | RT                 | COM              | 1        |            |                   |        | South Wall | PWRB | Power B Failed |                | -                   | yes    | 03/29/2013 14:25:17 |
|          |                    |                  |          |            |                   |        |            |      |                |                |                     |        |                     |
|          |                    |                  |          |            |                   |        |            |      |                |                |                     |        |                     |
|          |                    |                  |          |            |                   |        |            |      |                |                |                     |        |                     |
|          |                    |                  |          |            |                   |        |            |      |                |                |                     |        |                     |
|          |                    |                  |          |            |                   |        |            |      |                |                |                     |        |                     |
|          |                    |                  |          |            |                   |        |            |      |                |                |                     |        |                     |
|          |                    |                  |          |            |                   |        |            |      |                |                |                     |        |                     |
|          |                    |                  |          |            |                   |        |            |      |                |                |                     |        |                     |
|          |                    |                  |          |            |                   |        |            |      |                |                |                     |        |                     |
|          |                    |                  |          |            |                   |        |            |      |                |                |                     |        |                     |
|          |                    |                  |          |            |                   |        |            |      |                |                |                     |        |                     |
|          |                    |                  |          |            |                   |        |            |      |                |                |                     |        |                     |
| •        |                    |                  |          |            |                   |        |            | III  |                |                |                     |        | F                   |
| Refr     | vch                | ו                |          |            |                   |        |            |      |                |                |                     |        |                     |
| INCH     | :511               |                  |          |            |                   |        |            |      |                |                |                     |        |                     |
|          |                    |                  |          |            |                   |        |            |      |                |                |                     |        |                     |
| Critica  | : 0                | Major: 0         | Mi       | nor: 1     |                   |        |            |      |                |                |                     |        |                     |
| Severi   | y Unit             | Entity           | Slot     | Port       | MA ID / MEG ID    | MEP ID | Location   | Code | Alarm          | Service Affect | Date/Time           |        |                     |
| MN       | CO                 | COM              | 1        |            |                   |        | South Wall | PWRB | Power B Failed | -              | 03/29/2013 14:25:44 |        |                     |
|          |                    |                  |          |            |                   |        |            |      |                |                |                     |        |                     |
|          |                    |                  |          |            |                   |        |            |      |                |                |                     |        |                     |
|          |                    |                  |          |            |                   |        |            |      |                |                |                     |        |                     |

## 2.3.7.4 RT > Alarm History

The RT Alarm History tab displays the alarms that have been observed by the RT unit and how many times each of the alarms has been observed, as well as the first and last times the alarm has been observed.

| 4 | AktinoVi    | ew          |                |        |           |                  |        |            |      |                |                |                     |                     |                     | • <u>×</u> |
|---|-------------|-------------|----------------|--------|-----------|------------------|--------|------------|------|----------------|----------------|---------------------|---------------------|---------------------|------------|
| F | ile Actio   | n Help      |                |        |           |                  |        |            |      |                |                |                     |                     |                     |            |
|   | Å 🍫         | 🖷 📢 🤅       | 2 🔌 🚱          | 2 😣    |           |                  |        |            |      |                |                |                     |                     |                     |            |
| A | K355(172.1  | 6.10.60) 🔀  |                |        |           |                  |        |            |      |                |                |                     |                     |                     |            |
| S | ystem Inv   | entory Pro  | visioning Ala  | rms PM | Tools Dia | ignostic License |        |            |      |                |                |                     |                     |                     |            |
|   | CO RT       |             |                |        |           |                  |        |            |      |                |                |                     |                     |                     |            |
|   | Alarm Log   | Alarm His   | tory           |        |           |                  |        |            |      |                |                |                     |                     |                     |            |
|   | Last retrie | ved time: 0 | 4/02/2013 11:2 | 3:55   |           |                  |        |            |      |                |                |                     |                     |                     |            |
|   | Severity    | Unit        | Entity         | Slot   | Port      | MA ID / MEG ID   | MEP ID | Location   | Code | Alarm          |                | Service Affecti     | First Time          | Last Time           | Oc         |
|   | MN          | RT          | СОМ            | 1      |           |                  |        |            | PWRB | Power B Failed |                | -                   | 03/29/2013 14:25:17 | 03/29/2013 14:25:17 | 1          |
|   |             |             |                |        |           |                  |        |            |      |                |                |                     |                     |                     |            |
|   |             |             |                |        |           |                  |        |            |      |                |                |                     |                     |                     |            |
|   |             |             |                |        |           |                  |        |            |      |                |                |                     |                     |                     |            |
|   |             |             |                |        |           |                  |        |            |      |                |                |                     |                     |                     |            |
|   |             |             |                |        |           |                  |        |            |      |                |                |                     |                     |                     |            |
|   |             |             |                |        |           |                  |        |            |      |                |                |                     |                     |                     |            |
|   |             |             |                |        |           |                  |        |            |      |                |                |                     |                     |                     |            |
|   |             |             |                |        |           |                  |        |            |      |                |                |                     |                     |                     |            |
|   |             |             |                |        |           |                  |        |            |      |                |                |                     |                     |                     |            |
|   |             |             |                |        |           |                  |        |            |      |                |                |                     |                     |                     |            |
|   |             |             |                |        |           |                  |        |            |      |                |                |                     |                     |                     |            |
|   |             |             |                |        |           |                  |        |            |      |                |                |                     |                     |                     |            |
|   |             |             |                |        |           |                  |        |            |      |                |                |                     |                     |                     |            |
|   | •           |             |                |        |           |                  |        |            |      |                |                |                     |                     |                     | •          |
|   | Refresh     |             |                |        |           |                  |        |            |      |                |                |                     |                     |                     |            |
|   | Refresh     |             |                |        |           |                  |        |            |      |                |                |                     |                     |                     |            |
|   |             |             |                |        | -         |                  |        |            |      |                |                |                     |                     |                     |            |
|   | Critical: 0 |             | Major: 0       | Min    | or: 1     |                  |        |            |      |                |                |                     |                     |                     |            |
|   | Severity    | Unit        | Entity         | Slot   | Port      | MA ID / MEG ID   | MEP ID | Location   | Code | Alarm          | Service Affect | Date/Time           |                     |                     |            |
|   | MN          | CO          | COM            | 1      |           |                  |        | South Wall | PWRB | Power B Failed | -              | 03/29/2013 14:25:44 |                     |                     |            |
|   |             |             |                |        |           |                  |        |            |      |                |                |                     |                     |                     |            |
|   |             |             |                |        |           |                  |        |            |      |                |                |                     |                     |                     |            |
| Ľ |             |             |                |        |           |                  |        |            |      |                |                |                     |                     |                     |            |
|   | MN          | со          | СОМ            | 1      |           |                  |        | South Wall | PWRB | Power B Failed | -              | 03/29/2013 14:25:44 |                     |                     |            |

### 2.3.8 Performance Monitoring (PM)

The PM tab allows you to display detailed Performance related information for the system's Ethernet Ports, MSPAN interfaces, and individual MSPAN Pairs. This PM data is provided for both the CO and RT sides of the system.

Note: See Appendix C for more details.

#### 2.3.8.1 CO > Ethernet > Summary

The Summary tab displays Ethernet Link information and counters for the Ethernet Ports. The page can be provisioned to refresh automatically, and time-stamp information is displayed for each of the entries.

| 5E(172.16.16.11) 🕱 |               |       |          |          |            |           |        |            |            |           |                |           |          |                     |
|--------------------|---------------|-------|----------|----------|------------|-----------|--------|------------|------------|-----------|----------------|-----------|----------|---------------------|
| m Inventory Provi  | sioning Alarr | ms PM | Tool     | s Diagno | stic Licer | se        |        |            |            |           |                |           |          |                     |
| RT                 |               |       |          |          |            |           |        |            |            |           |                |           |          |                     |
| ernet MSPAN Pa     | ir            |       |          |          |            |           |        |            |            |           |                |           |          |                     |
| nmary Detail M     |               |       |          |          |            |           |        |            |            |           |                |           |          |                     |
| ïme                | Slot          | Unit  | Port     | State    | Resolved   | Speed     | Duplex | In Frames  | Out Frames | In Errors | Discarded Pkts |           |          |                     |
| 4/11/2013 16:45:41 | 1             | CO    | 1        | UP       | YES        |           | FULL   | 309976231  | 39735886   | 1088      |                |           |          |                     |
| 4/11/2013 16:45:41 | 1             | co    | 2        | UP       | YES        |           | FULL   | 106162     | 211        | 1000      |                |           |          |                     |
| 4/11/2013 16:45:42 |               | co    | 3        | DOWN     | NO         |           | HALF   | 0          | 0          | 0         |                |           |          |                     |
| 4/11/2013 16:45:42 |               | со    | SFP      | DOWN     | NO         |           | FULL   | 0          | 0          | 0         | 0              |           |          |                     |
|                    |               |       |          |          |            |           |        |            |            |           |                |           |          |                     |
|                    |               |       |          |          |            |           |        |            |            |           |                |           |          |                     |
| ime                | Slot          | Unit  | Port     | In O     | ctets E    | ad Octets | Unde   | rsize Over | size Fragm | ents Al   | ign Errors     | Jabber    | Collisio | n                   |
| 4/11/2013 16:45:41 | 1             | со    | 1        | 126635   | 0160       | 195589    |        | 0          | _          | 4627      | 0              | 0         |          | 0                   |
| 4/11/2013 16:45:41 | 1             | со    | 2        | 804      | 5615       | 0         |        | 0          | 0          | 0         | 0              | 0         |          | 0                   |
| 4/11/2013 16:45:42 | 1             | CO    | 3        |          | 0          | 0         |        | 0          | 0          | 0         | 0              | 0         |          | 0                   |
| 4/11/2013 16:45:42 | 1             | CO    | SFP      |          | 0          | 0         |        | 0          | 0          | 0         | 0              | 0         | -        | 0                   |
|                    |               |       |          |          |            |           |        |            |            |           |                |           |          |                     |
|                    |               |       |          |          |            |           |        |            |            |           |                |           |          |                     |
|                    |               | _     | _        |          | _          |           |        |            |            |           |                |           |          |                     |
| Refresh            | ow            | ▼ Slo | ot 1     |          | •          |           |        |            |            |           |                |           |          |                     |
| ical: 0 M          | ajor: 0       | N     | linor: 1 |          |            |           |        |            |            |           |                |           |          |                     |
| erity Unit         | Entity        | Slot  | Po       | rt M     | A ID / MEG | ID ME     | P ID   | Location   | Code       |           | Alarm          | Service A | ffecti   | Date/Time           |
|                    | COM           | 1     |          |          |            |           |        | West Wall  | PWRB       |           | Power B Failed | -         |          | 04/04/2013 10:59:32 |
|                    | 2011          | -     |          |          |            |           |        | TTCSL TTON | FWND       |           |                |           |          |                     |

### 2.3.8.2 CO > Ethernet > Detail

The Detail tab displays detailed Ethernet counters for the Ethernet Ports. The page can be provisioned to refresh automatically, and time-stamp information is displayed for each of the entries.

| 🍫   🌾 📌 🥥  <br>E(172.16.16.11) 🕱 |            |        |        |                 |            |            |       |            |               |             |            |                 |
|----------------------------------|------------|--------|--------|-----------------|------------|------------|-------|------------|---------------|-------------|------------|-----------------|
| m Inventory Provisio             | ning Alarr | ms PM  | Tools  | Diagnostic Lice | nse        |            |       |            |               |             |            |                 |
| RT                               | 5          |        |        |                 |            |            |       |            |               |             |            |                 |
| rnet MSPAN Pair                  |            |        |        |                 |            |            |       |            |               |             |            |                 |
| nmary Detail MAC                 | Addresses  |        |        |                 |            |            |       |            |               |             |            |                 |
| Parameters                       |            | 1      |        |                 |            |            |       |            |               |             |            |                 |
| Time                             | Slot       | Unit   | Port   | Unicast Pkts    | Broadcasts | Multicasts | Pause | Octets     | 64 Octets     | 127 Octets  | 255 Octets | 511 Octets      |
| 04/11/2013 16:47:25              | 1          | со     | 1      | 310024454       | 0          | 0          | 0     | 1340513904 | 0             | 0           | 1088       | 263072802       |
| 04/11/2013 16:47:26              | 1          | CO     | 2      | 17917           | 34167      | 54261      | 0     | 8059455    | 51041         | 52030       | 2160       | 1106            |
| 04/11/2013 16:47:26              | 1          | co     | 3      | 0               | 0          | 0          | 0     | 0          | 0             | 0           | 0          | 0               |
| 04/11/2013 16:47:27              | 1          | CO     | SFP    | 0               | 0          | 0          | 0     | 0          | 0             | 0           | 0          | 0               |
| •                                |            |        |        |                 |            |            |       |            |               |             |            |                 |
| ut Parameters                    |            |        |        |                 |            |            |       |            |               |             |            |                 |
| Time                             | Slot       | Unit   | Port   | Unicast Pkts    | Broadcasts | Multicasts | Pause | Octets     | 64 Octets     | 127 Octets  | 255 Octets | 511 Octets      |
| 04/11/2013 16:47:25              | 1          | CO     | 1      | 39777597        | 0          | 0          | 0     | 3027009756 | 0             | 0           | 0          | 0               |
| 04/11/2013 16:47:26              | 1          | CO     | 2      | 211             | 0          | 0          | 0     | 17140      | 0             | 0           | 0          | 0               |
| 04/11/2013 16:47:26              | 1          | CO     | 3      | 0               | 0          | 0          | 0     | 0          | 0             | 0           | 0          | 0               |
| 04/11/2013 16:47:27              | 1          | CO     | SFP    | 0               | 0          | 0          | 0     | 0          | 0             | 0           | 0          | 0               |
| •                                |            |        |        |                 |            |            |       |            |               |             |            |                 |
| Refresh                          | v .        | ✓ Slot | 1      | •               |            |            |       |            |               |             |            |                 |
|                                  |            |        |        |                 |            |            |       |            |               |             |            |                 |
| ical: 0 Majo                     | or: 0      | Mir    | nor: 1 |                 |            |            |       |            |               |             |            |                 |
| erity Unit E                     | intity     | Slot   | Port   | MA ID / ME      | G ID MEP I | D Location |       | Code       | Alarm         | Service Aff | fecti Date | /Time           |
| CO (                             | ОМ         | 1      |        |                 |            | West Wall  |       | PWRB       | Power B Faile | d -         | 04/0       | 4/2013 10:59:32 |

### 2.3.8.3 CO > Ethernet > MAC Addresses

The MAC Addresses tab displays the Ethernet MAC Addresses learned by the selected port.

| AktinoView    |                                       |              |              |                  |          |                  |      |                |                 |                     |
|---------------|---------------------------------------|--------------|--------------|------------------|----------|------------------|------|----------------|-----------------|---------------------|
| e Action      | Help                                  |              |              |                  |          |                  |      |                |                 |                     |
| 💫 🤣 🖷         | र् 📝 🥝 🚫 🚱                            | 2 8          |              |                  |          |                  |      |                |                 |                     |
| 355E(172.16.1 |                                       |              |              |                  |          |                  |      |                |                 |                     |
|               | ory Provisioning                      | larms PM     | Tools Di     | agnostic License |          |                  |      |                |                 |                     |
| O RT          | , , , , , , , , , , , , , , , , , , , |              | (10015   51  |                  |          |                  |      |                |                 |                     |
| thernet M     | SDAN Dair                             |              |              |                  |          |                  |      |                |                 |                     |
|               | tail MAC Addresse                     |              |              |                  |          |                  |      |                |                 |                     |
| summary De    | tall MAC Addresse                     |              |              |                  |          |                  |      |                |                 |                     |
| Last retrieve | d time: 04/11/2013                    | 16:47:51, MA | C Addresse   | s Found: 20      |          |                  |      |                |                 |                     |
| Slot          | Port                                  | MAC          | Address      |                  |          |                  |      |                |                 | -                   |
| 1             | 1                                     | 00:00        | :00:02:00:00 |                  |          |                  |      |                |                 |                     |
| 1             | 1                                     | 00:00        | :00:02:00:01 |                  |          |                  |      |                |                 |                     |
| 1             | 1                                     | 00:00        | :00:02:00:02 |                  |          |                  |      |                |                 |                     |
| 1             | 1                                     | 00:00        | :00:02:00:03 |                  |          |                  |      |                |                 |                     |
| 1             | 1                                     | 00:00        | :00:02:00:04 |                  |          |                  |      |                |                 |                     |
| 1             | 1                                     | 00:00        | :00:02:00:05 |                  |          |                  |      |                |                 | -                   |
| 1             | 1                                     | 00:00        | :00:02:00:06 |                  |          |                  |      |                |                 |                     |
| 1             | 1                                     | 00:00        | :00:02:00:07 |                  |          |                  |      |                |                 |                     |
| 1             | 1                                     |              | :00:02:00:08 |                  |          |                  |      |                |                 |                     |
| 1             | 1                                     |              | :00:02:00:09 |                  |          |                  |      |                |                 |                     |
| 1             | 1                                     |              | :00:02:00:0a |                  |          |                  |      |                |                 |                     |
| 1             | 1                                     |              | :00:02:00:0b |                  |          |                  |      |                |                 |                     |
| 1             | 1                                     |              | :00:02:00:0c |                  |          |                  |      |                |                 |                     |
| 1             | 1                                     |              | :00:02:00:0d |                  |          |                  |      |                |                 |                     |
| 1             | 1                                     | 00:00        | :00:02:00:0e |                  |          |                  |      |                |                 | -                   |
| Refresh       |                                       | Slot         | 1            | ▼ Port 1         | •        | Previous 100 Nex | 100  |                |                 |                     |
| ·             |                                       |              |              |                  |          |                  |      |                |                 |                     |
| ritical: 0    | Major: 0                              | Mi           | nor: 1       |                  |          |                  |      |                |                 |                     |
| Severity Ur   |                                       | Slot         | Port         | MA ID / MEG ID   | MEP ID   | Location         | Code | Alarm          | Service Affecti | Date/Time           |
| -             | -                                     |              | Pon          | MA ID / MEG ID   | IVIEP ID |                  |      |                | Service Affecti | -                   |
| MN CO         | D COM                                 | 1            |              |                  |          | West Wall        | PWRB | Power B Failed | -               | 04/04/2013 10:59:32 |
|               |                                       |              |              |                  |          |                  |      |                |                 |                     |
|               |                                       |              |              |                  |          |                  |      |                |                 |                     |
|               |                                       |              |              |                  |          |                  |      |                |                 |                     |

The page can be provisioned to refresh automatically, and scroll between the discovered MAC Addresses.

| Refresh | Slot | 1 • | Port | 1 • | Previous 100 | Next 100 |  |
|---------|------|-----|------|-----|--------------|----------|--|
|         |      |     |      |     |              |          |  |

#### 2.3.8.4 CO > MSPAN

The MSPAN tab displays the upstream PM information for the MSPAN. This PM data is separated into three sections:

- 1 The heading section provides summary information for the MSPAN including upstream MSPAN Capacity, Rate, and SNR Margin values.
- 2 The 15-Minutes section provides PM data for 15-Minute intervals for the last 24-hours.
- 3 The 24-Hours section provides PM data for the previous 7 days.

The page can be provisioned to refresh automatically, and time-stamp information is displayed for each of the entries. For more information see Appendix C.

| Action Help              | 2   🗞 🖓 T | 2                        |        |          |                |                |                |                |                |                |                |              |                  | _ |
|--------------------------|-----------|--------------------------|--------|----------|----------------|----------------|----------------|----------------|----------------|----------------|----------------|--------------|------------------|---|
| 55E(172.16.16.11) S      |           |                          |        |          |                |                |                |                |                |                |                |              |                  |   |
| em Inventory Pro         |           | ms PM                    | Tools  | Diagnos  | tic License    |                |                |                |                |                |                |              |                  |   |
| RT                       |           |                          |        |          |                |                |                |                |                |                |                |              |                  |   |
| ernet MSPAN              | Pair      |                          |        |          |                |                |                |                |                |                |                |              |                  |   |
| Capacity (Kbps):         | 53        | 484                      | Rate ( | Kbps):   |                | 50048          | Margin (dB):   |                | 5.31           | State:         | DATA           |              |                  |   |
| PSD Mask:                | M2        | !                        | TX Uti | lization | (%):           | 11.49          | RX Utilization | (%):           | 1.64           | 2.2 MH         | z: NO          |              |                  |   |
| 15 Minutes               |           |                          |        |          |                |                |                |                |                |                |                |              |                  |   |
| Ending Time Perio        | d CRC     | ES                       | SES    | UAS      | Min Capacity   | Max Capacity   | Min Rate       | Max Rate       | Min Mar        | Max Mar        | TX Util (%)    | RX Util (%)  | EFS (%)          | - |
| 04/17/2013 06:44         | 1         | 1                        | 0      | 0        | 53432          | 53528          | 25024          | 50048          | 5.28           | 22.53          | 22.50          | 3.21         | 99.89            |   |
| 04/17/2013 06:30         | 0         | 0                        | 0      | 0        | 53436          | 53528          | 25024          | 25024          | 22.45          | 22.53          | 22.95          | 3.28         | 100.00           |   |
| 04/17/2013 06:15         | 0         | 0                        | 0      | 0        | 53420          | 53520          | 25024          | 25024          | 22.45          | 22.53          | 22.95          | 3.28         | 100.00           |   |
| 04/17/2013 06:00         | 0         | 0                        | 0      | 0        | 53428          | 53516          | 25024          | 25024          | 22.45          | 22.52          | 22.95          | 3.28         | 100.00           |   |
| 04/17/2013 05:45         | 0         | 0                        | 0      | 0        | 53420          | 53520          | 25024          | 25024          | 22.45          | 22.52          | 22.95          | 3.28         | 100.00           |   |
| 04/17/2013 05:30         | 0         | 0                        | 0      | 0        | 53420          | 53512          | 25024          | 25024          | 22.44          | 22.52          | 22.95          | 3.28         | 100.00           | - |
| 24 Hours                 |           |                          |        |          |                |                |                |                |                |                |                |              |                  |   |
| Ending Time Perio        | d CRC     | ES                       | SES    |          | Min Capacity   | Max Capacity   | Min Rate       | Max Rate       | Min Mar        |                | TX Util (%)    | RX Util (%)  | EFS (%)          | _ |
| 04/17/2013               | 1         | 1                        | 0      | 0        | 53324          | 53528          | 25024          | 50048          | 5.28           | 22.53          | 22.94          | 3.28         | 100.00           |   |
| 04/16/2013               | 0         | 0                        | 0      | 0        | 53288          | 53548          | 25024          | 25024          | 22.36          | 22.55          | 22.95          | 3.28         | 100.00           | Ξ |
| 04/15/2013               | 0         | 0                        | 0      | 0        | 53112          | 53624          | 25024          | 25024          | 22.27          | 22.58          | 22.95          | 3.28         | 100.00           |   |
| 04/14/2013               | 12        | 5                        | 0      | 1126     | 0              | 98668          | 0              | 25024          | 0.00           | 31.30          | 22.66          | 5.47         | 98.69            | - |
| 04/13/2013<br>04/12/2013 | 0         | 0                        | 0      | 0        | 98452<br>98456 | 98660<br>98680 | 25024<br>25024 | 25024<br>25024 | 31.30<br>31.30 | 31.30<br>31.30 | 22.95<br>22.95 | 6.56<br>6.56 | 100.00<br>100.00 |   |
| 04/12/2015               | 0         | 0                        | 0      | 0        | 98430          | 98080          | 23024          | 23024          | 51.50          | 51.50          | 22.95          | 0.00         | 100.00           | - |
| Refresh                  | now       | <ul> <li>Slot</li> </ul> | 1      | •        |                |                |                |                |                |                |                |              |                  |   |
| itical: 0                | Major: 0  | Mi                       | nor: 1 |          |                |                |                |                |                |                |                |              |                  |   |
| verity Unit              | Entity    | Slot                     | Port   | Loc      | ation          | Code           | Alarn          | n              | Servi          | ce Affecti     | Date/Time      |              |                  |   |
| N CO                     | COM       | 1                        |        | Wes      | t Wall         | PWRB           | Powe           | er B Failed    | -              |                | 04/04/2013     | 10:59:32     |                  |   |
| A RT                     | ETHERNET  | 1                        | 2      | Wes      | t Wall         | LINKDOWN       | Link           | Down           | yes            |                | 04/14/2013     | 16:35:21     |                  |   |
|                          |           |                          |        |          |                |                |                |                |                |                |                |              |                  |   |

### 2.3.8.5 CO > Pair > Summary

The Summary tab displays the upstream Pair Summary information for all the Pairs supported by the MSPAN. The page can be provisioned to refresh automatically, and time-stamp information is displayed for each of the entries.

| 🛛 🤣 🐺 📢 🥥           | <u></u>     |         |        |                |               |          |          |             |                   |                  |                 |
|---------------------|-------------|---------|--------|----------------|---------------|----------|----------|-------------|-------------------|------------------|-----------------|
| 5(172.16.10.60) 🛛   | <u> </u>    |         |        |                |               |          |          |             |                   |                  |                 |
| em Inventory Provis | ioning   Al | arms P  | M      | ools Diagnosti | c License     |          |          |             |                   |                  |                 |
| RT                  |             |         |        |                |               |          |          |             |                   |                  |                 |
| ernet MSPAN Pair    |             |         |        |                |               |          |          |             |                   |                  |                 |
| mmary Current 15    | Minutes     | Current | 24 Hou | rs History     |               |          |          |             |                   |                  |                 |
| Time Period         | Slot        | Unit    | Pair   | Remote Pair    | Capacity (kb  | Rate (kb | Margin ( | Voltage (v) | Line Current (mA) | Ground Current ( |                 |
| 04/02/2013 11:26:02 | 1           | co      | 1      | 1              | 6108          | 1656     | 31.30    | 51.80       | 3.20              | 0.00             |                 |
| 4/02/2013 11:26:03  | 1           | co      | 2      | 2              | 6172          | 1696     | 31.25    | 51.80       | 3.20              | 0.00             |                 |
| 4/02/2013 11:26:03  | 1           | CO      | 3      | 3              | 6100          | 1608     | 31.30    | 51.80       | 3.20              | 0.00             |                 |
| 4/02/2013 11:26:04  | 1           | CO      | 4      | 4              | 6076          | 1608     | 31.22    | 51.80       | 3.20              | 0.00             |                 |
| 4/02/2013 11:26:04  | 1           | CO      | 5      | 5              | 6160          | 1700     | 31.25    | 51.80       | 3.20              | 0.00             |                 |
| 4/02/2013 11:26:05  | 1           | CO      | 6      | 6              | 6096          | 1612     | 31.25    | 51.80       | 3.20              | 0.00             |                 |
| 4/02/2013 11:26:05  | 1           | CO      | 7      | 7              | 6172          | 1716     | 31.22    | 51.80       | 3.40              | 0.00             |                 |
| 4/02/2013 11:26:06  | 1           | CO      | 8      | 8              | 6152          | 1672     | 31.25    | 51.80       | 3.20              | 0.00             |                 |
| 4/02/2013 11:26:06  | 1           | CO      | 9      | 9              | 6140          | 1672     | 31.25    | 51.80       | 3.40              | 0.00             |                 |
| 4/02/2013 11:26:07  | 1           | CO      | 10     | 10             | 6136          | 1664     | 31.25    | 51.80       | 3.20              | 0.00             |                 |
| 4/02/2013 11:26:07  | 1           | CO      | 11     | 11             | 6184          | 1724     | 31.22    | 51.80       | 3.00              | 0.00             |                 |
| 4/02/2013 11:26:08  | 1           | CO      | 12     | 12             | 6124          | 1636     | 31.25    | 51.80       | 3.20              | 0.00             |                 |
| 4/02/2013 11:26:08  | 1           | CO      | 13     | 13             | 5984          | 1532     | 31.22    | 51.80       | 3.20              | 0.00             |                 |
| 4/02/2013 11:26:09  | 1           | CO      | 14     | 14             | 6180          | 1716     | 31.22    | 51.80       | 3.20              | 0.00             |                 |
| 4/02/2013 11:26:09  | 1           | CO      | 15     | 15             | 6080          | 1608     | 31.22    | 51.80       | 3.20              | 0.00             |                 |
| 4/02/2013 11:26:10  | 1           | CO      | 16     | 16             | 6188          | 1708     | 31.25    | 51.80       | 3.20              | 0.00             |                 |
| Refresh             | w           | •       | Slot 1 | •              |               |          |          |             |                   |                  |                 |
|                     |             |         |        |                |               |          |          |             |                   |                  |                 |
| tical: 0 Ma         | jor: 0      |         | Minor: | 1              |               |          |          |             |                   |                  |                 |
| erity Unit          | Entity      | Slot    |        | Port MA II     | O / MEG ID ME | PID Loca | tion     | Code        | Alarm             | Service Affect   | Date/Time       |
| 1 со                | СОМ         | 1       |        |                |               | Sout     | h Wall   | PWRB        | Power B Failer    | - 1              | 03/29/2013 14:2 |

### 2.3.8.6 CO > Pair > Current 15 Minutes

The 15 Minutes tab displays the upstream Pair PM information for all the Pairs supported by the MSPAN for the last 15-minute interval. The page can be provisioned to refresh automatically, and time-stamp is displayed for each of the entries. For more information see Appendix C.

| Action Hel                         |              |          | <u> </u>  | _        | _       | _       |     |                 |                 |              |              |                 |                  |        |
|------------------------------------|--------------|----------|-----------|----------|---------|---------|-----|-----------------|-----------------|--------------|--------------|-----------------|------------------|--------|
| 5   🍫   🌾 🖪                        |              | ŭ ⊻      | <b>V</b>  |          |         |         |     |                 |                 |              |              |                 |                  |        |
| 55(172.16.10.60)                   |              |          |           |          |         |         |     |                 |                 |              |              |                 |                  |        |
| tem Inventory                      | Provisioning | Alarms   | PM To     | ols Diag | nostic  | License |     |                 |                 |              |              |                 |                  |        |
| RT                                 |              |          |           |          |         |         |     |                 |                 |              |              |                 |                  |        |
| hernet MSPAN                       | Pair         |          |           |          |         |         |     |                 |                 |              |              |                 |                  |        |
| ummary Currer                      | t 15 Minutes | Curren   | t 24 Hour | s Histor | y       |         |     |                 |                 |              |              |                 |                  |        |
| Time Period                        | SI           | ot Unit  | Pair      | CS       | ES      | SES     | UAS | Min Capacity (k | Max Capacity (k | Min Rate (kb | Max Rate (kb | Min Margin (    | Max Margin (     | EFS (% |
| 04/02/2013 11:2                    | 5:23 1       | со       | 1         | 0        | 0       | 0       | 0   | 6100            | 6120            | 1656         | 1656         | 31.30           | 31.30            | 100.0  |
| 04/02/2013 11:2                    | 5:23 1       | со       | 2         | 0        | 0       | 0       | 0   | 6156            | 6176            | 1696         | 1696         | 31.25           | 31.25            | 100.0  |
| 04/02/2013 11:2                    | 5:24 1       | co       | 3         | 0        | 0       | 0       | 0   | 6084            | 6112            | 1604         | 1608         | 31.30           | 31.30            | 100.0  |
| 04/02/2013 11:2                    | 5:24 1       | CO       | 4         | 0        | 0       | 0       | 0   | 6064            | 6092            | 1608         | 1608         | 31.22           | 31.22            | 100.0  |
| 04/02/2013 11:2                    | 5:25 1       | CO       | 5         | 0        | 0       | 0       | 0   | 6152            | 6172            | 1700         | 1700         | 31.25           | 31.25            | 100.0  |
| 04/02/2013 11:2                    | 5:25 1       | CO       | 6         | 0        | 0       | 0       | 0   | 6080            | 6104            | 1612         | 1612         | 31.25           | 31.25            | 100.0  |
| 04/02/2013 11:2                    |              | CO       | 7         | 0        | 0       | 0       | 0   | 6172            | 6192            | 1716         | 1716         | 31.22           | 31.22            | 100.0  |
| 04/02/2013 11:2                    |              | CO       | 8         | 0        | 0       | 0       | 0   | 6140            | 6164            | 1668         | 1672         | 31.25           | 31.25            | 100.0  |
| 04/02/2013 11:2                    |              | CO       | 9         | 0        | 0       | 0       | 0   | 6128            | 6152            | 1672         | 1672         | 31.25           | 31.25            | 100.0  |
| 04/02/2013 11:2                    |              | CO       | 10        | 0        | 0       | 0       | 0   | 6124            | 6144            | 1664         | 1664         | 31.25           | 31.25            | 100.0  |
| 04/02/2013 11:2                    |              | CO       | 11        | 0        | 0       | 0       | 0   | 6172            | 6200            | 1724         | 1728         | 31.22           | 31.22            | 100.0  |
| 04/02/2013 11:2                    |              | CO       | 12        | 0        | 0       | 0       | 0   | 6112            | 6136            | 1632         | 1636         | 31.25           | 31.25            | 100.0  |
| 04/02/2013 11:2                    |              | C0       | 13        | 0        | 0       | 0       | 0   | 5972            | 5996            | 1532         | 1536         | 31.22           | 31.22            | 100.0  |
| 04/02/2013 11:2<br>04/02/2013 11:2 |              | C0<br>C0 | 14<br>15  | 0        | 0       | 0       | 0   | 6172<br>6072    | 6192<br>6096    | 1716<br>1608 | 1716         | 31.22           | 31.22            | 100.0  |
| 04/02/2013 11:2<br>04/02/2013 11:2 |              | C0       | 15        | 0        | 0       | 0       | 0   | 6176            | 6196            | 1008         | 1608<br>1712 | 31.22<br>31.25  | 31.22<br>31.25   | 100.0  |
| 04/02/2015 11:2                    | 0:50 1       |          | 10        | 0        | 0       | •       | 0   | 01/0            | 0190            | 1708         | 1/12         | 51.25           | 51.25            | 100.00 |
| Refresh                            | now          | •        | Slot 1    |          | •       |         |     |                 |                 |              |              |                 |                  |        |
| tical: 0                           | Major: 0     |          | Minor:    | 1        |         |         |     |                 |                 |              |              |                 |                  |        |
| verity Unit                        | Entity       | Slo      | t F       | Port     | MA ID / | MEG II  | ) N | 1EP ID Location | Code            | Alarm        | Serv         | ice Affect Date | e/Time           |        |
| N CO                               | СОМ          | 1        |           |          |         |         |     | South W         | all PWRB        | Power        | B Failed -   | 03/2            | 29/2013 14:25:44 |        |
|                                    |              | -        |           |          |         |         |     |                 |                 |              |              |                 |                  |        |
|                                    |              |          |           |          |         |         |     |                 |                 |              |              |                 |                  |        |

### 2.3.8.7 CO > Pair > Current 24 Hours

The Current 24 Hours tab displays the upstream Pair PM information for all the Pairs supported by the MSPAN for the current day. The page can be provisioned to refresh automatically, and time-stamp information is displayed for each of the entries.

| Action Help          |          |           |            |         |         |          |          |                 |                 |              |           |                |                       |         |
|----------------------|----------|-----------|------------|---------|---------|----------|----------|-----------------|-----------------|--------------|-----------|----------------|-----------------------|---------|
| i   🍫   🌾 📢 🥝        | 🔌 🖗      | 2         | 3          |         |         |          |          |                 |                 |              |           |                |                       |         |
| 55(172.16.10.60) 🕱   |          |           |            |         |         |          |          |                 |                 |              |           |                |                       |         |
| em Inventory Provisi | oning Al | arms P    | M Tool     | s Diagn | ostic   | License  |          |                 |                 |              |           |                |                       |         |
| RT                   |          |           |            |         |         |          |          |                 |                 |              |           |                |                       |         |
| nernet MSPAN Pair    |          |           |            |         |         |          |          |                 |                 |              |           |                |                       |         |
| immary Current 15 M  | inutes C | urrent 24 | Hours      | History |         |          |          |                 |                 |              |           |                |                       |         |
| Time Period          | Slot     | Unit      | Pair       | CS      | ES      | SES      |          | Min Capacity (k | Max Capacity (k | Min Rate (kb | M D . (1) | Min Margin (   |                       | FFC (0) |
| 04/02/2013 11:26:29  | 1        | CO        | Pair<br>13 | 0       | 0       | 0        | UAS<br>0 | 5972            | 6004            | 1516         | 1536      | 31.22          | Max Margin (<br>31.22 | EFS (%) |
| 04/02/2013 11:26:29  | 1        | co        | 15         | 0       | 0       | 0        | 0        | 6172            | 6200            | 1516         | 1536      | 31.22          | 31.22                 | 100.00  |
| 04/02/2013 11:26:30  | 1        | co        | 15         | 0       | 0       | 0        | 0        | 4928            | 6108            | 1444         | 1616      | 28.83          | 31.22                 | 100.00  |
| 04/02/2013 11:26:30  | 1        | co        | 16         | õ       | ŏ       | 0        | ő        | 6172            | 6204            | 1704         | 1720      | 31.25          | 31.25                 | 100.00  |
| 04/02/2013 11:26:44  | 1        | co        | 1          | õ       | õ       | õ        | ő        | 6096            | 6128            | 1652         | 1668      | 31.30          | 31.30                 | 100.00  |
| 04/02/2013 11:26:45  | 1        | co        | 2          | 0       | 0       | 0        | 0        | 6152            | 6184            | 1688         | 1712      | 31.25          | 31.25                 | 100.00  |
| 04/02/2013 11:26:45  | 1        | CO        | 3          | 0       | 0       | 0        | 0        | 6084            | 6120            | 1604         | 1644      | 31.30          | 31.30                 | 100.00  |
| 04/02/2013 11:26:46  | 1        | CO        | 4          | 0       | 0       | 0        | 0        | 6060            | 6100            | 1600         | 1628      | 31.22          | 31.22                 | 100.00  |
| 04/02/2013 11:26:46  | 1        | CO        | 5          | 0       | 0       | 0        | 0        | 6152            | 6180            | 1696         | 1716      | 31.25          | 31.25                 | 100.00  |
| 04/02/2013 11:26:47  | 1        | CO        | 6          | 0       | 0       | 0        | 0        | 6076            | 6112            | 1596         | 1628      | 31.25          | 31.25                 | 100.00  |
| 04/02/2013 11:26:47  | 1        | CO        | 7          | 0       | 0       | 0        | 0        | 6168            | 6200            | 1708         | 1732      | 31.22          | 31.22                 | 100.00  |
| 04/02/2013 11:26:48  | 1        | CO        | 8          | 0       | 0       | 0        | 0        | 6136            | 6168            | 1660         | 1688      | 31.25          | 31.25                 | 100.00  |
| 04/02/2013 11:26:48  | 1        | CO        | 9          | 0       | 0       | 0        | 0        | 6124            | 6156            | 1660         | 1684      | 31.25          | 31.25                 | 100.00  |
| 04/02/2013 11:26:49  | 1        | CO        | 10         | 0       | 0       | 0        | 0        | 6116            | 6148            | 1656         | 1676      | 31.25          | 31.25                 | 100.00  |
| 04/02/2013 11:26:49  | 1        | CO        | 11         | 0       | 0       | 0        | 0        | 6172            | 6204            | 1716         | 1740      | 31.22          | 31.22                 | 100.00  |
| 04/02/2013 11:26:50  | 1        | CO        | 12         | 0       | 0       | 0        | 0        | 6108            | 6152            | 1628         | 1656      | 31.25          | 31.25                 | 100.00  |
| Refresh              | w        | •         | Slot 1     |         | •       |          |          |                 |                 |              |           |                |                       |         |
|                      |          |           |            |         |         |          |          |                 |                 |              |           |                |                       |         |
| tical: 0 Mai         | jor: 0   |           | Minor: 1   |         |         |          |          |                 |                 |              |           |                |                       |         |
|                      | Entity   | Slot      |            |         |         | MEG IE   |          | IEP ID Location | Code            | Alarm        | C         | ice Affect Dat | o/Time                |         |
|                      | COM      | 1         | PO         | nt IV   | NA ID / | IVIEG IL |          | South Wa        |                 | Power E      |           |                | 29/2013 14:25:44      |         |
| N CO                 | COM      | 1         |            |         |         |          |          | South Wa        | an PWRB         | Power        | railed -  | 03/.           | 29/2013 14:25:44      |         |
|                      |          |           |            |         |         |          |          |                 |                 |              |           |                |                       |         |
|                      |          |           |            |         |         |          |          |                 |                 |              |           |                |                       |         |

#### 2.3.8.8 CO > Pair > History

The History tab displays the upstream PM information for the Pairs supported by the MSPAN. This PM data is separated into three sections and the PM can be displayed for each of the Pairs of the MSPAN.

- 1 The heading section provides summary information for the MSPAN including upstream Pair Capacity, Rate, and SNR Margin values.
- 2 The 15-Minutes section provides PM data for 15-Minute intervals for the last 24-hours.
- 3 The 24-Hours section provides PM data for the previous 7 days.

The page can be provisioned to refresh automatically, and time-stamp information is displayed for each of the entries.

| Action Help       |               |                 | 0      |            |           |                 |                 |                |              |                    |                  |             | _    |
|-------------------|---------------|-----------------|--------|------------|-----------|-----------------|-----------------|----------------|--------------|--------------------|------------------|-------------|------|
| 5(172.16.10.60)   |               | <u>s vi i i</u> | •      |            |           |                 |                 |                |              |                    |                  |             |      |
| em Inventory Prov |               |                 |        | <b>T</b> 1 | D' 1'     |                 |                 |                |              |                    |                  |             |      |
| RT                | isioning      | Alarms          |        | 10015      | Diagnosti | c License       |                 |                |              |                    |                  |             |      |
| ernet MSPAN Pair  |               |                 |        |            |           |                 |                 |                |              |                    |                  |             |      |
| mmary Current 15  |               | Current 2       |        | ure (Hiet  | 00/       |                 |                 |                |              |                    |                  |             |      |
| current 15        | wintuces      | current 2       | .41100 | 113 11130  |           |                 |                 |                |              |                    |                  |             |      |
| Capacity (Kbps):  |               | 6116            |        | Rate       | (Kbps):   | 165             | 6 Margin (d     | IB):           | 31.3         |                    |                  |             |      |
| Line Voltage (V): |               | 51.8            |        | Curre      | nt (mAm   | p): 3.2         | Ground (        | urrent (mAmp): | 0.0          |                    |                  |             |      |
| -                 |               | ACTIVE          | -      |            |           | . 1             |                 |                |              |                    |                  |             |      |
| State:            |               | ACTIVE          | £      | Kemo       | ote Pair: | 1               |                 |                |              |                    |                  |             |      |
| 15 Minutes        |               |                 |        |            |           |                 |                 |                |              |                    |                  |             |      |
| Ending Time Perio | d C           | s               | ES     | SES        | UAS       | Min Capacity (k | Max Capacity (k | Min Rate (kb   | Max Rate (kb | Min Margin (       | Max Margin       | EFS (%)     | 1    |
| 04/02/2013 11:27  |               | 0               | 0      | 0          | 0         | 6100            | 6120            | 1656           | 1656         | 31.30              | 31.30            | 100.00      |      |
| 04/02/2013 11:15  |               | 0               | 0      | 0          | 0         | 6100            | 6124            | 1656           | 1656         | 31.30              | 31.30            | 100.00      |      |
| 04/02/2013 11:00  |               | 0               | 0      | 0          | 0         | 6104            | 6124            | 1656           | 1656         | 31.30              | 31.30            | 100.00      | 1    |
| 24 Hours          |               |                 |        |            |           |                 |                 |                |              |                    |                  |             |      |
| Ending Time Perio | d C           | S               | ES     | SES        | UAS       | Min Capacity (k | Max Capacity (k | Min Rate (kb   | Max Rate (kb | Min Margin (       | Max Margin       | EFS (%)     | 1    |
| 04/02/2013        |               | 0               | 0      | 0          | 0         | 6096            | 6128            | 1652           | 1668         | 31.30              | 31.30            | 100.00      |      |
| 04/01/2013        |               | 0               | 0      | 0          | 0         | 6092            | 6128            | 1644           | 1664         | 31.30              | 31.30            | 100.00      |      |
| 03/31/2013        |               | 0               | 0      | 0          | 0         | 6096            | 6128            | 1648           | 1660         | 31.30              | 31.30            | 100.00      | 1    |
| Refresh           | now           | -               | Slot   | 1 •        | Pair 1    | •               |                 |                |              |                    |                  |             |      |
| tical: 0 N        | lajor: 0      |                 | Min    | or: 1      |           |                 |                 |                |              |                    |                  |             |      |
|                   | -             | <i>c</i> :      |        |            |           |                 | <b>TD</b> 1 11  |                |              | -                  |                  | <i></i>     |      |
| verity Unit       | Entity<br>COM | Slo<br>1        | t      | Port       | MAIL      | D / MEG ID MEP  |                 | Code<br>PWRB   | Alarm        | Serv<br>B Failed - | rice Affect Date |             | -25  |
| N CO              | COM           | 1               |        |            |           |                 | South Wall      | PWRB           | Power        | brailed -          | 03/2             | 29/2013 14: | :25: |
|                   |               |                 |        |            |           |                 |                 |                |              |                    |                  |             |      |

Note the highlighted portion of the Pair History screen shown below:

| Refresh | ▼ Slot | 1 - | Pair 🚺 🔻 |
|---------|--------|-----|----------|
|---------|--------|-----|----------|

**Refresh**: This button refreshes the screen counters based on the time interval selected from the drop down box to its right.

Slot: This drop down selection is always "1" on the AK355.

Pair: This drop down selects the Pair to be displayed in the PM counters.

### 2.3.8.9 RT > Ethernet > Summary

The Summary tab displays Ethernet Link information and counters for the Ethernet Ports. The page can be provisioned to refresh automatically, and time-stamp information is displayed for each of the entries.

| E(172.16.16.11) 🛛    |            |          |        |                |            |            |       |            |               |            |             |                |
|----------------------|------------|----------|--------|----------------|------------|------------|-------|------------|---------------|------------|-------------|----------------|
| n Inventory Provisio | oning Alar | ms PM    | Tools  | Diagnostic Lic | ense       |            |       |            |               |            |             |                |
| RT                   |            |          |        |                |            |            |       |            |               |            |             |                |
| met MSPAN Pair       |            |          |        |                |            |            |       |            |               |            |             |                |
| mary Detail Circu    | iit MAC A  | ddresses |        |                |            |            |       |            |               |            |             |                |
| Parameters           |            |          |        |                |            |            |       |            |               |            |             |                |
| lime                 | Slot       | Unit     | Port   | Unicast Pkts   | Broadcasts | Multicasts | Pause | Octets     | 64 Octets     | 127 Octets | 255 Octets  | 511 Octets     |
| 04/11/2013 16:58:04  | 1          | RT       | 1      | 20105798       | 0          | 0          | 0     | 1543387600 | 0             | 0          | 0           | 20105798       |
| 4/11/2013 16:58:05   | 1          | RT       | 2      | 19974148       | 0          | 0          | 0     | 1477036000 | 0             | 0          | 0           | 19974148       |
| 4/11/2013 16:58:05   | 1          | RT       | 3      | 0              | 0          | 0          | 0     | 0          | 0             | 0          | 0           | 0              |
| 4/11/2013 16:58:06   | 1          | RT       | SFP    | 0              | 0          | 0          | 0     | 0          | 0             | 0          | 0           | 0              |
|                      |            |          |        |                |            |            |       |            |               |            |             |                |
| 1                    |            |          |        |                |            | "          |       |            |               |            |             |                |
| ut Parameters        |            |          |        |                |            |            |       |            |               |            |             |                |
| lime                 | Slot       | Unit     | Port   | Unicast Pkts   | Broadcasts | Multicasts | Pause | Octets     | 64 Octets     | 127 Octets | 255 Octets  | 511 Octets     |
| 04/11/2013 16:58:04  | 1          | RT       | 1      | 330253852      | 0          | 0          | 0     | 3059193248 | 04 Octets     | 0          | 255 Octers  | 0              |
| 04/11/2013 16:58:04  | 1          | RT       | 2      | 67255220       | 0          | 0          | 0     | 3652109928 | 0             | 0          | 0           | 0              |
| 04/11/2013 16:58:05  | 1          | RT       | 3      | 07255220       | 0          | 0          | 0     | 0002109020 | 0             | 0          | 0           | 0              |
| 04/11/2013 16:58:06  | 1          | RT       | SFP    | 0              | 0          | 0          | 0     | 0          | 0             | 0          | 0           | 0              |
| 4/11/2013 10:30:00   | 1          | N1       | JIF    | 0              | v          | 0          | 0     | 0          | 0             | 0          | 0           | 0              |
|                      |            |          |        |                |            | m          |       |            |               |            |             |                |
|                      |            |          |        |                |            |            |       |            |               |            |             |                |
| lefresh nov          | /          | ▼ Slot   | 1      | •              |            |            |       |            |               |            |             |                |
|                      |            |          |        |                |            |            |       |            |               |            |             |                |
| cal: 0 Majo          | 0          |          | nor: 1 |                |            |            |       |            |               |            |             |                |
|                      | JI: U      | IVII     | 101:1  |                |            |            |       |            |               |            |             |                |
| rity Unit E          | intity     | Slot     | Port   | MA ID / ME     | G ID MEP I | D Location |       | Code       | Alarm         | Service A  | ffecti Date | /Time          |
| CO (                 | ОМ         | 1        |        |                |            | West Wall  |       | PWRB       | Power B Faile | d -        | 04/04       | /2013 10:59:32 |

### 2.3.8.10 RT > Ethernet > Detail

The Detail tab displays detailed Ethernet counters for the Ethernet Ports. The page can be provisioned to refresh automatically, and time-stamp information is displayed for each of the entries.

| 🤣 🐺 📝 🥥             | 🔌 🙆 🛡       |          |        |                   |            |            |       |            |               |            |             |                 |
|---------------------|-------------|----------|--------|-------------------|------------|------------|-------|------------|---------------|------------|-------------|-----------------|
| E(172.16.16.11) 🛛   |             | •        |        |                   |            |            |       |            |               |            |             |                 |
| m Inventory Provisi | oning Alarm | ns PM    | Tools  | Diagnostic Lice   | ence       |            |       |            |               |            |             |                 |
| RT                  | oning Alam  | 13 1 101 | 10013  | bildgribblic cici | ling       |            |       |            |               |            |             |                 |
| rnet MSPAN Pair     |             |          |        |                   |            |            |       |            |               |            |             |                 |
| mary Detail Circi   |             | drossos  |        |                   |            |            |       |            |               |            |             |                 |
| Parameters          |             | uresses  |        |                   |            |            |       |            |               |            |             |                 |
| Time                | Slot        | Unit     | Port   | Unicast Pkts      | Broadcasts | Multicasts | Pause | Octets     | 64 Octets     | 127 Octets | 255 Octets  | 511 Octets      |
| 04/11/2013 16:58:35 | 1           | RT       | 1      | 20111970          | 0          | 0          | 0     | 1546498288 | 0             | 0          | 0           | 20111970        |
| 04/11/2013 16:58:35 | 1           | RT       | 2      | 19980321          | ő          | 0          | 0     | 1480147192 | 0<br>0        | ů<br>0     | 0           | 19980321        |
| 04/11/2013 16:58:36 | 1           | RT       | 3      | 0                 | 0          | 0          | 0     | 0          | 0             | 0          | 0           | 0               |
| 04/11/2013 16:58:36 | 1           | RT       | SFP    | 0                 | 0          | 0          | 0     | 0          | 0             | 0          | 0           | 0               |
|                     |             |          |        |                   |            |            |       |            |               |            |             |                 |
| •                   |             |          |        |                   |            |            |       |            |               |            |             |                 |
| ut Parameters       |             |          |        |                   |            |            |       |            |               |            |             |                 |
| Time                | Slot        | Unit     | Port   | Unicast Pkts      | Broadcasts | Multicasts | Pause | Octets     | 64 Octets     | 127 Octets | 255 Octets  | 511 Octets      |
| 04/11/2013 16:58:35 | 1           | RT       | 1      | 330274616         | 0          | 0          | 0     | 3084192932 | 0             | 0          | 0           | 0               |
| 04/11/2013 16:58:35 | 1           | RT       | 2      | 67275989          | 0          | 0          | 0     | 3677115120 | 0             | 0          | 0           | 0               |
| 04/11/2013 16:58:36 | 1           | RT       | 3      | 0                 | 0          | 0          | 0     | 0          | 0             | 0          | 0           | 0               |
| 04/11/2013 16:58:36 | 1           | RT       | SFP    | 0                 | 0          | 0          | 0     | 0          | 0             | 0          | 0           | 0               |
| •                   |             |          |        |                   |            |            |       |            |               |            |             |                 |
|                     |             |          |        |                   |            |            |       |            |               |            |             |                 |
| Refresh             | w .         | Slot     | 1      | •                 |            |            |       |            |               |            |             |                 |
|                     |             |          |        |                   |            |            |       |            |               |            |             |                 |
| cal: 0 Mai          |             |          |        |                   |            |            |       |            |               |            |             |                 |
| cai: U Maj          | or: 0       | Mir      | nor: 1 |                   |            |            |       |            | 1             |            |             |                 |
| erity Unit          | Entity      | Slot     | Port   | MA ID / ME        | G ID MEP I | D Location |       | Code       | Alarm         | Service A  | ffecti Date | Time            |
| со                  | сом         | 1        |        |                   |            | West Wall  |       | PWRB       | Power B Faile | d -        | 04/04       | 4/2013 10:59:32 |
|                     |             |          |        |                   |            |            |       |            |               |            |             |                 |

# 2.3.8.11 RT > Ethernet > Circuit

The Circuit tab shows performance monitoring traffic from the RT Port to the CO Port.

| 55E(172.16.16.11) 🕱       |                   | 2 8       |              |                       |            |                |               |                         |                 |                              |
|---------------------------|-------------------|-----------|--------------|-----------------------|------------|----------------|---------------|-------------------------|-----------------|------------------------------|
|                           |                   |           | <b>T</b> 1 D |                       |            |                |               |                         |                 |                              |
| em Inventory Provi        | sioning Al        | arms PM   | Tools Di     | agnostic License      |            |                |               |                         |                 |                              |
| RT                        |                   |           |              |                       |            |                |               |                         |                 |                              |
| ernet MSPAN Pa            |                   |           |              |                       |            |                |               |                         |                 |                              |
| mmary Detail Circu        | IIT MAC           | Addresses |              |                       |            |                |               |                         |                 |                              |
| Time                      | Slot              | Entity    | Port         | In Frames             | Out Frames | Discarded Pkts | Filtered Pkts | Paused                  | Tail Drop Fran  | n                            |
| 04/11/2013 16:59:08       | 1                 | RT        | 1            | 20118626              | 330297009  | 0              | 0             | 0                       |                 |                              |
| 04/11/2013 16:59:09       | 1                 | RT        | IMS1         | 310310400             | 40060652   | 0              | 0             | 0                       | 22865           |                              |
| 04/11/2013 16:59:09       | 1                 | CO        | IMS1         | 40060282              | 310357251  | 0              | 0             | 0                       | 0               |                              |
|                           |                   |           |              |                       |            |                |               |                         |                 |                              |
|                           |                   |           |              |                       |            |                |               |                         |                 |                              |
| Refresh                   | ow                | ▼ Slot    | 1            | ▼ Port 1              | •          |                |               |                         |                 |                              |
|                           | ow<br>ajor: 0     | Slot [    |              | Port 1                | •          |                |               |                         |                 |                              |
|                           |                   |           |              | Port 1 MA ID / MEG ID |            | Location       | Code          | Alarm                   | Service Affecti | Date/Time                    |
| tical: 0 M<br>verity Unit | ajor: 0           | Mine      | or: 1        |                       | MEP ID I   |                |               | Alarm<br>Power B Failed | Service Affecti | Date/Time<br>04/04/2013 10:5 |
| tical: 0 M<br>verity Unit | ajor: 0<br>Entity | Slot      | or: 1        |                       | MEP ID I   |                |               |                         |                 |                              |

### 2.3.8.12 RT > Ethernet > MAC Addresses

The MAC Addresses tab displays the Ethernet MAC Addresses learned by the selected port.

| AktinoVi    | iew        |                 |             |             |                   |          |                  |       |                |                 |                     |
|-------------|------------|-----------------|-------------|-------------|-------------------|----------|------------------|-------|----------------|-----------------|---------------------|
| File Actio  |            |                 |             |             |                   |          |                  |       |                |                 |                     |
| 30 %        | 🖷 🖗        | ۵ 🕺 😂           | 🗹 😣 🛛       |             |                   |          |                  |       |                |                 |                     |
| AK355E(172  | .16.16.11) | ×               |             |             |                   |          |                  |       |                |                 |                     |
|             | ventory P  | rovisioning Al  | arms PM     | Tools D     | iagnostic License |          |                  |       |                |                 |                     |
| CORT        |            |                 |             |             |                   |          |                  |       |                |                 |                     |
| Ethernet    |            |                 |             |             |                   |          |                  |       |                |                 |                     |
| Summary     | / Detail ( | Circuit MAC A   | ddresses    |             |                   |          |                  |       |                |                 | ]                   |
| Last ret    | rieved tim | e: 04/11/2013 1 | 6:59:31, MA | C Address   | es Found: 1       |          |                  |       |                |                 |                     |
| Slot        |            | Port            | MAC         | Address     |                   |          |                  |       |                |                 |                     |
| 1           |            | 1               | 00:00:      | 00:12:34:56 | 5                 |          |                  |       |                |                 |                     |
|             |            |                 |             |             |                   |          |                  |       |                |                 |                     |
|             |            |                 |             |             |                   |          |                  |       |                |                 |                     |
|             |            |                 |             |             |                   |          |                  |       |                |                 |                     |
|             |            |                 |             |             |                   |          |                  |       |                |                 |                     |
|             |            |                 |             |             |                   |          |                  |       |                |                 |                     |
|             |            |                 |             |             |                   |          |                  |       |                |                 |                     |
|             |            |                 |             |             |                   |          |                  |       |                |                 |                     |
|             |            |                 |             |             |                   |          |                  |       |                |                 |                     |
|             |            |                 |             |             |                   |          |                  |       |                |                 |                     |
|             |            |                 |             |             |                   |          |                  |       |                |                 |                     |
|             |            |                 |             |             |                   |          |                  |       |                |                 |                     |
|             |            | 1               |             |             |                   |          |                  |       |                |                 |                     |
| Refresh     | I          | ļ               | Slot        | 1           | ▼ Port 1          | <b>–</b> | Previous 100 Nex | t 100 |                |                 |                     |
|             |            |                 |             |             |                   |          |                  |       |                |                 |                     |
| Critical: 0 | 1          | Major: 0        | Mir         | nor: 1      |                   |          |                  |       |                |                 |                     |
| Severity    | Unit       | Entity          | Slot        | Port        | MA ID / MEG ID    | MEP ID   | Location         | Code  | Alarm          | Service Affecti | Date/Time           |
| MN          | со         | СОМ             | 1           |             |                   |          | West Wall        | PWRB  | Power B Failed | -               | 04/04/2013 10:59:32 |
|             |            |                 |             |             |                   |          |                  |       |                |                 |                     |
| •           |            |                 |             |             |                   |          | m                |       |                |                 | 4                   |
|             |            |                 |             |             |                   |          |                  |       |                |                 |                     |
|             |            |                 |             |             |                   |          |                  |       |                |                 |                     |

The page can be provisioned to refresh automatically, and scroll between the discovered MAC Addresses.

| Refresh | Slot | 1 • | Port | 1 • | Previous 100 | Next 100 |  |
|---------|------|-----|------|-----|--------------|----------|--|
|         |      |     |      |     |              |          |  |

#### 2.3.8.13 RT > MSPAN

The MSPAN tab displays the downstream PM information for the MSPAN. This PM data is separated into three sections:

- 1 The heading section provides summary information for the MSPAN including upstream MSPAN Capacity, Rate, and SNR Margin values.
- 2 The 15-Minutes section provides PM data for 15-Minute intervals for the last 24-hours.
- 3 The 24-Hours section provides PM data for the previous 7 days.

The page can be provisioned to refresh automatically, and time-stamp information is displayed for each of the entries. For more information see Appendix C.

| m Inventory Provision | · A1      |         | <b>T</b> 1 1 |          |              |               |                 |          |         |             |             |             |             |
|-----------------------|-----------|---------|--------------|----------|--------------|---------------|-----------------|----------|---------|-------------|-------------|-------------|-------------|
| RT                    | ing Alarn | ns PIVI | TOOIS        | Jiagnost | ic License   |               |                 |          |         |             |             |             |             |
| ernet MSPAN Pair      |           |         |              |          |              |               |                 |          |         |             |             |             |             |
| Capacity (Kbps):      | 109       | 976     | Rate (       | Kbps):   | 2            | 25024 N       | Aargin (dB):    |          | 30.64   | State:      | DATA        |             |             |
| SD Mask:              | M1        |         | TX Uti       | lization | (%): (       | ).0 F         | X Utilization ( | %):      | 0.0     | 2.2 MHz:    | NO          |             |             |
| 5 Minutes             |           |         |              |          |              |               |                 |          |         |             |             |             |             |
| Ending Time Period    | CRC       | ES      | SES          | UAS      | Min Capacity | Max Capacity  | Min Rate        | Max Rate | Min Mar | Max Mar     | TX Util (%) | RX Util (%) | EFS (%)     |
| 04/02/2013 11:29      | 0         | 0       | 0            | 0        | 109288       | 110164        | 25024           | 25024    | 30.64   | 30.64       | 0.00        | 0.00        | 100.00      |
| 04/02/2013 11:15      | 0         | 0       | 0            | 0        | 109548       | 110176        | 25024           | 25024    | 30.64   | 30.64       | 0.00        | 0.00        | 100.00      |
| 04/02/2013 11:00      | 0         | 0       | 0            | 0        | 109480       | 110204        | 25024           | 25024    | 30.64   | 30.66       | 0.00        | 0.00        | 100.00      |
| 04/02/2012 10.4E<br>∢ | ^         | ^       | ^            | ^        | 100016       | 110004        | 250.24          | 25024    | 20.64   | 20.66       | 0.00        | 0.00        | 100.00      |
| 4 Hours               |           |         |              |          |              |               |                 |          |         |             |             |             |             |
| Ending Time Period    | CRC       | ES      | SES          | UAS      | Min Capacity | Max Capacity  | Min Rate        | Max Rate | Min Mar | Max Mar     | TX Util (%) | RX Util (%) | EFS (%)     |
| 04/02/2013            | 0         | 0       | 0            | 0        | 108836       | 110360        | 25024           | 25024    | 30.50   | 30.66       | 0.00        | 0.00        | 100.00      |
| 04/01/2013            | 0         | 0       | 0            | 0        | 109004       | 110320        |                 | 25024    | 30.64   | 30.66       | 0.00        | 0.00        | 100.00      |
| 03/31/2013            | 0         | 0       | 0            | 0        | 108832       | 110276        |                 | 25024    | 30.64   | 30.66       | 0.00        | 0.00        | 100.00      |
| 02/20/2012<br>∢       | 4         | A       | 0            | 0        | 100044       | 110324<br>III | 250.24          | 25024    | 20 20   | 25.64       | 0.00        | 0.00        | 100 00<br>Þ |
| Refresh               |           | Slot    | 1            | •        |              |               |                 |          |         |             |             |             |             |
| now                   |           | 5101    | 1            | •        |              |               |                 |          |         |             |             |             |             |
| tical: 0 Major        | : 0       | Mir     | nor: 1       |          |              |               |                 |          |         |             |             |             |             |
| verity Unit En        | tity      | Slot    | Port         | MAI      | D / MEG ID   | MEP ID Loo    | ation           | Code     | Alar    | m           | Service Aff | fect Date/1 | Time        |
|                       | M         | 1       |              |          |              |               | uth Wall        | PWRB     | -       | er B Failed |             |             | 2013 14:25  |

## 2.3.8.14 RT > Pair > Summary

The RT side, Pair Summary tab displays the downstream Pair Summary information for all the Pairs supported by the MSPAN. The page can be provisioned to refresh automatically, and time-stamp information is displayed for each of the entries.

| AktinoView            |          |            |          |             |              |          |          |             |                   |                  |                    |
|-----------------------|----------|------------|----------|-------------|--------------|----------|----------|-------------|-------------------|------------------|--------------------|
| Action Help           |          |            |          |             |              |          |          |             |                   |                  |                    |
| y 🗞 🖷 🖗 🧕             | 🕅 🕅      | V 8        | •        |             |              |          |          |             |                   |                  |                    |
| 55(172.16.10.60) 🕱    |          |            |          |             |              |          |          |             |                   |                  |                    |
|                       | · .      | (0)        |          | 1 0:        |              |          |          |             |                   |                  |                    |
| em Inventory Provisio | ining Al | arms Pr    |          | Diagnostic  | License      |          |          |             |                   |                  |                    |
| RT                    |          |            |          |             |              |          |          |             |                   |                  |                    |
| nernet MSPAN Pair     |          |            |          |             |              |          |          |             |                   |                  |                    |
| immary Current 15 M   | linutes  | Current 2  | 24 Hours | History     |              |          |          |             |                   |                  |                    |
| Time Period           | Slot     | Unit       | Pair     | Remote Pair | Capacity (kb | Rate (kb | Margin ( | Voltage (v) | Line Current (mA) | Ground Current ( |                    |
| 04/02/2013 11:29:54   | 1        | RT         | 1        | 1           | 6544         | 1400     | 30.75    |             |                   |                  |                    |
| 04/02/2013 11:29:55   | 1        | RT         | 2        | 2           | 6788         | 1612     | 30.75    |             |                   |                  |                    |
| 04/02/2013 11:29:55   | 1        | RT         | 3        | 3           | 6660         | 1476     | 30.67    |             |                   |                  |                    |
| 04/02/2013 11:29:56   | 1        | RT         | 4        | 4           | 6748         | 1544     | 30.67    |             |                   |                  |                    |
| 04/02/2013 11:29:56   | 1        | RT         |          | 5           | 6888         | 1648     | 30.64    |             |                   |                  |                    |
| 04/02/2013 11:29:57   | 1        | RT         |          | 6           | 6928         | 1724     | 30.64    |             |                   |                  |                    |
| 04/02/2013 11:29:57   | 1        | RT         |          | 7           | 6916         | 1728     | 30.64    |             |                   |                  |                    |
| 04/02/2013 11:29:58   | 1        | RT         |          | 8           | 6788         | 1560     | 30.64    |             |                   |                  |                    |
| 04/02/2013 11:29:58   | 1        | RT         | 9        | 9           | 7000         | 1816     | 30.67    |             |                   |                  |                    |
|                       |          |            |          |             |              |          |          |             |                   |                  |                    |
|                       |          |            |          |             |              |          |          |             |                   |                  |                    |
|                       |          |            |          |             |              |          |          |             |                   |                  |                    |
|                       |          |            |          |             |              |          |          |             |                   |                  |                    |
|                       |          |            |          |             |              |          |          |             |                   |                  |                    |
|                       |          |            |          |             |              |          |          |             |                   |                  |                    |
|                       |          |            |          |             |              |          |          |             |                   |                  |                    |
| Refresh               | ,        | <b>→</b> S | lot 1    | •           |              |          |          |             |                   |                  |                    |
| Refresh               |          |            |          |             |              |          |          |             |                   |                  |                    |
|                       |          |            |          |             |              |          |          |             |                   |                  |                    |
| tical: 0 Majo         | or: 0    |            | Minor: 1 |             |              |          |          |             |                   |                  |                    |
| verity Unit E         | intity   | Slot       | P        | ort MA ID   | / MEG ID MEP | ID Locat | tion     | Code        | Alarm             | Service Affect   | Date/Time          |
| N CO (                | юм       | 1          |          |             |              | South    | h Wall   | PWRB        | Power B Faile     | d -              | 03/29/2013 14:25:4 |
|                       |          |            |          |             |              |          |          |             |                   |                  |                    |
|                       |          |            |          |             |              |          |          |             |                   |                  |                    |

# 2.3.8.15 RT > Pair >Current 15 Minutes

The Current 15 Minutes tab displays the downstream Pair PM information for all the Pairs supported by the MSPAN for the last 15-minute interval. The page can be provisioned to refresh automatically, and time-stamp is displayed for each of the entries. For more information see Appendix C.

|           | on Help                        |          |          |            |         |         |         |     |                 |                 |              |              |                |                  |         |
|-----------|--------------------------------|----------|----------|------------|---------|---------|---------|-----|-----------------|-----------------|--------------|--------------|----------------|------------------|---------|
| 6 90      | 🌾 📢 🄇                          | 3 🐧 🙆    | 2        | 8          |         |         |         |     |                 |                 |              |              |                |                  |         |
| 55(172.)  | 16.10.60) 🔀                    |          |          |            |         |         |         |     |                 |                 |              |              |                |                  |         |
|           | ventory Pro                    |          | larms (  | PM Tor     | ls Diag | nostic  | License |     |                 |                 |              |              |                |                  |         |
| RT        |                                |          |          |            |         |         |         |     |                 |                 |              |              |                |                  |         |
| _         | MSPAN Pa                       | ir       |          |            |         |         |         |     |                 |                 |              |              |                |                  |         |
|           | y Current 15                   |          | Curren   | t 24 Hours | Histon  | ,       |         | _   |                 |                 |              |              |                |                  |         |
|           | <u> </u>                       |          |          |            |         |         |         |     |                 |                 |              |              |                |                  |         |
| Time P    |                                | Slot     | Unit     |            | CS      | ES      | SES     | UAS | Min Capacity (k | Max Capacity (k |              |              | Min Margin (   | Max Margin (     | EFS (%) |
|           | 2013 11:30:13                  |          | RT       | 1          | 0       | 0       | 0       | 0   | 6548            | 6556            | 1404         | 1404         | 30.75          | 30.75            | 100.00  |
|           | 2013 11:30:13                  |          | RT       | 2          | 0       | 0       | 0       | 0   | 6780            | 6800            | 1612         | 1612         | 30.75          | 30.75            | 100.00  |
|           | 2013 11:30:14<br>2013 11:30:14 |          | RT<br>RT | 3<br>4     | 0<br>0  | 0       | 0       | 0   | 6636<br>6728    | 6672<br>6756    | 1472<br>1544 | 1480<br>1544 | 30.67<br>30.67 | 30.67<br>30.67   | 100.00  |
|           | 2013 11:30:14                  |          | RT       | 4<br>5     | 0       | 0       | 0       | 0   | 6728            | 6892            | 1544         | 1544         | 30.67          | 30.67            | 100.00  |
|           | 2013 11:30:15                  |          | RT       | 5          | 0       | 0       | 0       | 0   | 6924            | 6944            | 1048         | 1048         | 30.64          | 30.64            | 100.00  |
|           | 2013 11:30:10                  |          | RT       | 7          | ő       | 0       | ő       | 0   | 6900            | 6936            | 1724         | 1724         | 30.64          | 30.64            | 100.00  |
|           | 2013 11:30:17                  |          | RT       | 8          | ő       | ō       | Ő       | ő   | 6780            | 6808            | 1560         | 1560         | 30.64          | 30.64            | 100.00  |
|           | 2013 11:30:17                  |          | RT       | 9          | 0       | 0       | 0       | 0   | 6992            | 7008            | 1812         | 1820         | 30.67          | 30.67            | 100.00  |
| 04/02/.   | 2013 11:30:17                  | 7 1      | RT       | 10         | 0       | 0       | 0       | 0   | 6816            | 6836            | 1596         | 1596         | 30.59          | 30.59            | 100.00  |
| 04/02/.   | 2013 11:30:18                  | 3 1      | RT       | 11         | 0       | 0       | 0       | 0   | 6776            | 6800            | 1544         | 1548         | 30.64          | 30.64            | 100.00  |
| 04/02/.   | 2013 11:30:18                  | 31       | RT       | 12         | 0       | 0       | 0       | 0   | 6796            | 6828            | 1588         | 1588         | 30.59          | 30.59            | 100.00  |
|           | 2013 11:30:19                  |          | RT       | 13         | 0       | 0       | 0       | 0   | 6988            | 7012            | 1764         | 1772         | 30.59          | 30.59            | 100.00  |
|           | 2013 11:30:19                  |          | RT       | 14         | 0       | 0       | 0       | 0   | 7080            | 7112            | 1884         | 1888         | 30.59          | 30.59            | 100.00  |
|           | 2013 11:30:20                  |          | RT       | 15         | 0       | 0       | 0       | 0   | 6864            | 6896            | 1628         | 1636         | 30.64          | 30.64            | 100.00  |
| 04/02/    | 2013 11:30:20                  | ) 1      | RT       | 16         | 0       | 0       | 0       | 0   | 7216            | 7244            | 1996         | 2000         | 30.59          | 30.59            | 100.00  |
| Refree    | -                              | now      | •        | Slot 1     |         |         |         |     |                 |                 |              |              |                |                  |         |
| Kerre     | sn                             | now      | •        | 5101       |         | •       |         |     |                 |                 |              |              |                |                  |         |
| itical: 0 |                                | Major: 0 |          | Minor: 1   |         |         |         |     |                 |                 |              |              |                |                  |         |
| rucai: U  |                                |          |          | Willor: 1  |         |         |         |     |                 |                 |              |              |                |                  |         |
| verity    | Unit                           | Entity   | Slo      | t Po       | ort I   | MA ID / | MEG I   | N   | IEP ID Location | Code            | Alarm        | Serv         | ice Affect Dat | e/Time           |         |
| N         | CO                             | COM      | 1        |            |         |         |         |     | South Wa        | II PWRB         | Power E      | 3 Failed -   | 03/2           | 29/2013 14:25:44 |         |
|           |                                |          |          |            |         |         |         |     |                 |                 |              |              |                |                  |         |
|           |                                |          |          |            |         |         |         |     |                 |                 |              |              |                |                  |         |

# 2.3.8.16 RT > Pair > Current 24 Hours

The Current 24 Hours tab displays the downstream Pair PM information for all the Pairs supported by the MSPAN for the current day. The page can be provisioned to refresh automatically, and time-stamp information is displayed for each of the entries.

| ) 🍫 📭                      | i 💕 🄇  | 2 🔌 🤇     | 2        | 8        |        |        |           |      |                 |                 |              |              |                |                  |                  |
|----------------------------|--------|-----------|----------|----------|--------|--------|-----------|------|-----------------|-----------------|--------------|--------------|----------------|------------------|------------------|
| 55(172.16.10               | 60) 🖾  |           |          |          |        |        |           |      |                 |                 |              |              |                |                  |                  |
| em Invento                 | rv Pro | visionina | Alarms   | PM 1     | ools D | iagnos | ic Licens | e    |                 |                 |              |              |                |                  |                  |
| RT                         |        |           |          |          |        |        |           | -    |                 |                 |              |              |                |                  |                  |
| nernet MSP.                |        |           |          |          |        |        |           |      |                 |                 |              |              |                |                  |                  |
| immary Cu                  |        |           | Current  |          | Llie   | ton    |           |      |                 |                 |              |              |                |                  |                  |
|                            |        |           |          |          |        |        |           |      |                 |                 |              |              |                |                  |                  |
| Time Period                |        | Slot      |          |          |        |        | S SES     | UAS  | Min Capacity (k | Max Capacity (k |              |              | Min Margin (   |                  | EFS (%)          |
| 04/02/2013                 |        |           | RT       | 8        |        | -      | 0 0       | 0    | 6740            | 6836            | 1548         | 1572         | 30.64          | 30.67            | 100.00           |
| 04/02/2013                 |        |           | RT       | 9        |        | -      | 0 0       | 0    | 6920            | 7028            | 1796         | 1824         | 30.67          | 30.67            | 100.00           |
| 04/02/2013                 |        | _         | RT       | 10       |        |        | 0 0       | 0    | 6776            | 6868            | 1584         | 1608         | 30.59          | 30.64            | 100.00           |
| 04/02/2013                 |        | -         | RT       | 11       |        |        | 0 0       | 0    | 6728            | 6820            | 1532         | 1568         | 30.64          | 30.67            | 100.00           |
| 04/02/2013                 |        |           | RT       | 12       |        |        | 0 0       | 0    | 6756            | 6860            | 1576         | 1608         | 30.56          | 30.64            | 100.00           |
| 04/02/2013                 |        |           | RT       | 13       |        |        | 0 0       | 0    | 6916            | 7048            | 1756         | 1784         | 30.59          | 30.67            | 100.00           |
| 04/02/2013:<br>04/02/2013: |        |           | RT       | 14<br>15 |        |        | 00<br>00  | 0    | 7028<br>5572    | 7144            | 1864         | 1924         | 30.59<br>27.59 | 30.59            | 100.00           |
| 04/02/2013<br>04/02/2013   |        |           | RT<br>RT | 15       |        |        | 00<br>00  | 0    | 5572            | 6932<br>7260    | 1524<br>1984 | 1656<br>2016 | 27.59          | 30.67<br>30.64   | 100.00<br>100.00 |
| 04/02/2013<br>04/02/2013   |        |           | RT       | 10       |        | -      | 0 0       | 0    | 6524            | 6592            | 1984         | 2016         | 30.56          | 30.64            | 100.00           |
| 04/02/2013                 |        |           | RT       | 2        |        |        | 0 0       | 0    | 6720            | 6828            | 1576         | 1404         | 30.75          | 30.80            | 100.00           |
| 04/02/2013                 |        |           | RT       | 3        |        |        | 0 0       | 0    | 6584            | 6708            | 1456         | 1020         | 30.67          | 30.72            | 100.00           |
| 04/02/2013                 |        |           | RT       | 4        |        |        | 0 0       | ő    | 6676            | 6788            | 1536         | 1556         | 30.67          | 30.72            | 100.00           |
| 04/02/2013                 |        |           | RT       | 5        |        |        | 0 0       | ő    | 6804            | 6936            | 1640         | 1676         | 30.59          | 30.64            | 100.00           |
| 04/02/2013                 |        |           | RT       | 6        |        |        | 0 0       | Ő    | 6852            | 6960            | 1712         | 1736         | 30.64          | 30.67            | 100.00           |
| 04/02/2013                 |        |           | RT       | 7        |        |        | 0 0       | 0    | 6848            | 6968            | 1716         | 1748         | 30.64          | 30.67            | 100.00           |
|                            |        |           |          | _        |        |        |           |      |                 |                 |              |              |                |                  |                  |
| Refresh                    |        | now       | •        | Slot 1   |        | •      |           |      |                 |                 |              |              |                |                  |                  |
|                            |        |           |          |          |        |        |           |      |                 |                 |              |              |                |                  |                  |
| itical: 0                  |        | Major: 0  |          | Minor    | :1     |        |           |      |                 |                 |              |              |                |                  |                  |
| verity Un                  | it     | Entity    | Sle      | ot       | Port   | MA     | ID / MEG  | ID N | AEP ID Location | Code            | Alarm        | Serv         | ice Affect Dat | e/Time           |                  |
| N CC                       |        | сом       | 1        |          |        |        |           |      | South Wa        | all PWRB        | Power        | Failed -     | 03/2           | 29/2013 14:25:44 |                  |
|                            |        | 2.2.11    | -        |          |        |        |           |      |                 |                 |              |              | 02,            |                  |                  |
|                            |        |           |          |          |        |        |           |      |                 |                 |              |              |                |                  |                  |

#### 2.3.8.17 RT > Pair > History

The History tab displays the downstream PM information for the Pairs supported by the MSPAN. This PM data is separated into three sections and the PM can be displayed for each of the Pairs of the MSPAN.

- 1 The heading section provides summary information for the MSPAN including upstream Pair Capacity, Rate, and SNR Margin values.
- 2 The 15-Minutes section provides PM data for 15-Minute intervals for the last 24-hours.
- 3 The 24-Hours section provides PM data for the previous 7 days.

The page can be provisioned to refresh automatically, and time-stamp information is displayed for each of the entries.

| em Inventory Provis                    | ioning Alarn  | ns PM     | Tools      | Diagnost | ic License      |                           |              |              |                    |                 |                        |      |
|----------------------------------------|---------------|-----------|------------|----------|-----------------|---------------------------|--------------|--------------|--------------------|-----------------|------------------------|------|
| RT                                     |               |           |            |          |                 |                           |              |              |                    |                 |                        |      |
| ernet MSPAN Pair<br>mmary Current 15 M |               |           | (1.1°-4    |          |                 |                           |              |              |                    |                 |                        |      |
| mmary Current 15 M                     | inutes Curre  | ent 24 Ho | ours Histo | bry      |                 |                           |              |              |                    |                 |                        | _    |
| Capacity (Kbps):                       | 654           | 14        | Rate       | (Kbps):  | 1400            | ) Margin (d               | IB):         | 30.75        |                    |                 |                        |      |
| State:                                 | AC            | TIVE      | Remo       | te Pair: | 1               |                           |              |              |                    |                 |                        |      |
|                                        |               |           | neme       |          | -               |                           |              |              |                    |                 |                        |      |
| 15 Minutes                             |               |           |            |          |                 |                           |              |              |                    |                 |                        | _    |
| Ending Time Period                     | CS            | ES        | SES        | UAS      | Min Capacity (k | Max Capacity (k           |              |              | Min Margin (       | _               | EFS (%)                | - 01 |
| 04/02/2013 11:30                       | 0             | 0         | 0          | 0        | 6532            | 6572                      | 1396         | 1404         | 30.75              | 30.75           | 100.00                 |      |
| 04/02/2013 11:30<br>04/02/2013 11:15   | 0             | 0         | 0          | 0        | 6544<br>6540    | 6560<br>6576              | 1400<br>1396 | 1408<br>1400 | 30.75<br>30.75     | 30.75<br>30.75  | 100.00<br>100.00       |      |
| 04/02/2013 11:13                       | 0             | 0         | 0          | 0        | 6536            | 6572                      | 1396         | 1400         | 30.75              | 30.75           | 100.00                 | -    |
| 24 Hours                               |               |           |            |          | 0550            | 0572                      | 1550         | 1400         | 56.75              | 50.75           | 100.00                 |      |
| Ending Time Period                     | CS            | ES        | SES        | UAS      | Min Capacity (k | Max Capacity (k           | Min Pate (kh | May Pate (kb | Min Margin (       | May Margin      | EFS (%)                |      |
| 04/02/2013                             | 0             | 0         | 0          | 0        | 6524            | 6592                      | 1376         | 1408         | 30.75              | 30.80           | 100.00                 |      |
| 04/01/2013                             | 0             | 0         | 0          | 0        | 6516            | 6588                      | 1380         | 1408         | 30.75              | 30.75           | 100.00                 |      |
| 03/31/2013                             | 0             | 0         | 0          | 0        | 6516            | 6584                      | 1380         | 1412         | 30.72              | 30.75           | 100.00                 |      |
| 03/30/2013                             | 0             | 0         | 0          | 0        | 6496            | 6584                      | 1360         | 1440         | 30.67              | 30.75           | 100.00                 | -    |
| Refresh                                |               |           | 1 •        | Data I   |                 |                           |              |              |                    |                 |                        |      |
| Refresh                                | W .           | 5101      | 1 •        | Pair 1   | •               |                           |              |              |                    |                 |                        |      |
| tical: 0 Ma                            | jor: 0        | Mi        | nor: 1     |          |                 |                           |              |              |                    |                 |                        |      |
|                                        | •             |           |            |          |                 | 10 I I                    | <b>C</b> 1   |              |                    | ice Affect Date |                        |      |
| verity Unit                            | Entity<br>COM | Slot<br>1 | Port       | MAI      | D / MEG ID MEP  | ID Location<br>South Wall | Code<br>PWRB | Alarm        | Serv<br>B Failed - |                 | e/ Time<br>29/2013 14: |      |

Note the highlighted portion of the Pair History screen shown below:

| Refresh | now 🔹 | Slot | 1 - | Pair | 1 - |
|---------|-------|------|-----|------|-----|
|---------|-------|------|-----|------|-----|

**Refresh**: This button refreshes the screen counters based on the time interval selected from the drop down box to its right.

Slot: This drop down selection is always "1" on the AK355.

Pair: This drop down selects the Pair to be displayed in the PM counters.

#### 2.3.9 Tools

The Tools tab displays two firmware partitions--the Active and Standby Firmware partition for each component of the system. The Active partition contains the firmware version currently running. The Standby partition is used for firmware upgrades and provides a means of having a backup firmware version on the system.

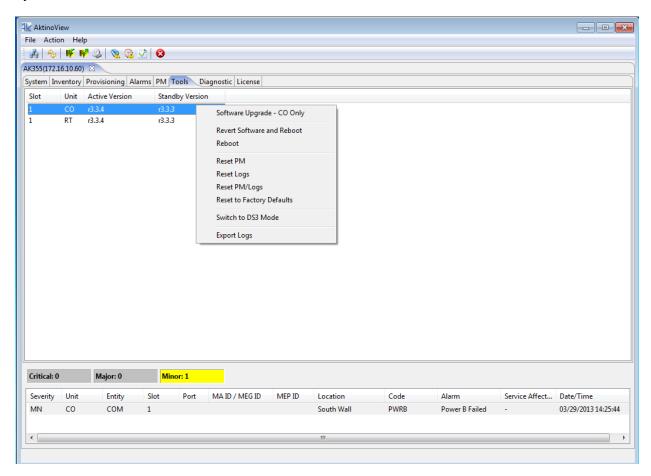

Right-Clicking on a CO unit allows you to select the following options:

| Option                           | Description                                                                                                    |
|----------------------------------|----------------------------------------------------------------------------------------------------|
| Software Upgrade - CO Only       | Upgrades the firmware in the CO Unit only.                                                                         |
| Revert Software and Reboot       | Reboots the CO unit, and when the unit reboots, the unit selects the firmware version in the Standby partition     |
| Reboot                           | Reboots the CO unit                                                                                                |
| Reset PM                         | Resets only the Performance Monitoring data in the CO unit.                                                        |
| Reset Logs                       | Resets the Logs in the CO Unit                                                                                     |
| Reset PM/Logs                    | Resets the PM and Logs in the CO Unit                                                                              |
| Reset System to Factory Defaults | Resets the unit to Factory Defaults                                                                                |
| Switch to Ethernet/DS3 Mode      | For systems supporting both modes, this option reboots the unit and configures it to come up in the other mode.    |
| Export Logs                      | Opens a dialog box enabling you to export important system information for analysis by Positron Technical Support. |

Right-Clicking on a RT unit allows you to select the following options:

| Option                              | Description                                                                                                    |
|-------------------------------------|----------------------------------------------------------------------------------------------------|
| Revert Software and Reboot          | Reboots the RT unit, and when the unit reboots, the<br>unit selects the firmware version in the Standby<br>partition  |
| Reboot                              | Reboots the RT unit                                                                                                   |
| Reset PM                            | Resets only the Performance Monitoring data in the RT unit.                                                           |
| Reset Logs                          | Resets the Logs in the RT Unit                                                                                        |
| Reset PM/Logs                       | Resets the PM and Logs in the RT Unit                                                                                 |
| Reset System to Factory<br>Defaults | Resets the unit to Factory Defaults                                                                                   |
| Switch to Ethernet/DS3<br>Mode      | For systems supporting both modes, this option<br>reboots the unit and configures it to come up in the<br>other mode. |

# 2.3.10 Diagnostic

Diagnostics can be run on the AK355 System. There are two types of tests: Single Ended Loop Test (SELT) and Dual Ended Loop Test (DELT).

# 2.3.10.1 SELT

Single Ended Loop Test (SELT) provides diagnostics for each pair. Follow this procedure to run SELT:

- 1 SELT is service effecting. The remote unit must be <u>disconnected</u> to run the test.
- 2 The Pairs need to be calibrated. To get distance from the chassis, remove the MSPAN connector from the chassis. If removal of the MSPAN connector is not possible, calibration can be done at any point in the loop, including the MDF. This point will be the start of the Line Length test.
- 3 Click on the Calibrate button to start the calibration process. The Status of the calibration is indicated.
- 4 Connect the pairs back to the Outside Plant. Ensure that the remote unit is NOT connected.
- 5 Click on Start Testing button to run the SELT test. The Status of the SELT test is indicated.
- 6 The results can be exported to an Excel .csv file by clicking on the Export Test Result button.

|          | tion H |      | 3 🕺 🕹      | a 15     | 0    |                  |               |           |                |               |                       |                     |
|----------|--------|------|------------|----------|------|------------------|---------------|-----------|----------------|---------------|-----------------------|---------------------|
|          |        |      |            |          |      | 6.11) 🛛          |               |           |                |               |                       |                     |
|          |        |      |            |          |      | Tools Diagnostic | License       |           |                |               |                       |                     |
|          |        | ,    | isioning   | Alum     |      | roois biughostic | License       |           |                |               |                       |                     |
| Slot     | Unit   | Pair | Line Le    | nath (ft | )    | Tip To Ground Re | sistance (oh. | Rina To G | round Resistan | ce (o Tip T   | o Ring Resistance (oh | ms)                 |
| 1        | CO     | 1    | 0          |          | ·    | Open             |               | Open      |                | 2590          |                       | ,                   |
| 1        | co     | 2    | 0          |          |      | 326666.0         |               | Open      |                | 2590          |                       |                     |
| 1        | co     | 3    | 0          |          |      | 326666.0         |               | Open      |                | 25900         |                       |                     |
| -<br>L   | co     | 4    | 0          |          |      | Open             |               | Open      |                | 2590          |                       |                     |
| 1        | со     | 5    | 0          |          |      | 326666.0         |               | Open      |                | 2590          | 0.80                  |                     |
| L        | co     | 6    | 0          |          |      | 326666.0         |               | Open      |                | 25900         | 0.80                  |                     |
| L        | CO     | 7    | 0          |          |      | Open             |               | Open      |                | 2590          | 0.80                  |                     |
| L        | CO     | 8    | 0          |          |      | Open             |               | Open      |                | 2590          | 0.80                  |                     |
| L        | CO     | 9    | 0          |          |      | Open             |               | Open      |                | 2590          | 0.80                  |                     |
| 1        | CO     | 10   | 0          |          |      | Open             |               | Open      |                | 2590          | 0.80                  |                     |
| L        | CO     | 11   | 0          |          |      | 326666.0         |               | Open      |                | 2590          | 0.80                  |                     |
| 1        | CO     | 12   | 0          |          |      | 326666.0         |               | Open      |                | 2590          | 0.80                  |                     |
| 1        | CO     | 13   | 0          |          |      | Open             |               | Open      |                | 2590          |                       |                     |
| 1        | CO     | 14   | 0          |          |      | Open             |               | Open      |                | 2590          |                       |                     |
| 1        | CO     | 15   | 0          |          |      | Open             |               | Open      |                | 2590          |                       |                     |
| 1        | CO     | 16   | 0          |          |      | Open             |               | Open      |                | 2590          | 08.0                  |                     |
| Calibra  | ate    | Expo | rt Test Re | sult     | Star | t Testing Slot 1 |               | - Status: | Complete       | d             |                       |                     |
| ritical: | 1      | N    | Major: 0   |          | Mi   | nor: 17          |               |           |                |               |                       |                     |
| everity  | / Unit | E    | ntity      | Slot     | Port | MA ID / MEG ID   | MEP ID        | Location  | Code           | Alarm         | Service Affecti       | Date/Time           |
| R        | со     | N    | ISPAN      | 1        |      |                  |               | West Wall | LOS            | Loss of Signa | al yes                | 04/14/2013 16:33:48 |
| 1N       | со     | P    | AIR        | 1        | 10   |                  |               | West Wall | OPENCKT        | Open Circuit  | -                     | 04/14/2013 16:33:48 |
|          |        |      |            |          |      |                  |               |           |                |               |                       | •                   |

The results of the SELT test are indicated below:

For each pair, the following test results are available:

- Line Length. This is the physical line length, it is AWG agnostic. If there are large differences in the line length of the pairs, it indicates possibly a short, open, ground fault, or bridge tap. If the pair is open in the middle of a loop, the length will indicate where it exists.
- Tip to Ground Resistance. Ring to Ground Resistance. Tip to Ring Resistance. The results should show "Open" for all pairs since the remote is not connected. If there is resistance on any pair, this indicates that there may be a problem.

#### 2.3.10.2 DELT

Dual Ended Loop Test (DELT) provides diagnostics for each pair. Follow this procedure to run DELT:

- 1 DELT is service effecting. The remote unit must be *<u>connected</u>* to run the test.
- 2 Click on Start Testing button to run the DELT test. The Status of the DELT test is indicated.
- 3 The results can be exported to an Excel csv file by clicking on the Export Test Result button.

The results of the DELT test are indicated below:

|                                                         | ction   |            | <u>a</u> [ | <b>~</b> 0 |            |            |            |            |            |            |            |            |            |            |            |             |             |             |             |            |            |            |            |            |            |            |            |            |            |            |            |            |            |
|---------------------------------------------------------|---------|------------|------------|------------|------------|------------|------------|------------|------------|------------|------------|------------|------------|------------|------------|-------------|-------------|-------------|-------------|------------|------------|------------|------------|------------|------------|------------|------------|------------|------------|------------|------------|------------|------------|
| k   ∻   ₩ ₩ 22   22 22 22 32 22 32 22 32 32 32 32 32 32 |         |            |            |            |            |            |            |            |            |            |            |            |            |            |            |             |             |             |             |            |            |            |            |            |            |            |            |            |            |            |            |            |            |
|                                                         |         |            |            | · .        |            |            | · ·        |            | _          |            |            |            |            |            |            |             |             |             |             |            |            |            |            |            |            |            |            |            |            |            |            |            |            |
| -                                                       | -       | tory P     | rovisio    | ning /     | Alarms     | PM         | Tools      | Diagno     | ostic      | Licens     | e          |            |            |            |            |             |             |             |             |            |            |            |            |            |            |            |            |            |            |            |            |            |            |
| T                                                       | DELT    |            |            |            |            |            |            |            |            |            |            |            |            |            |            |             |             |             |             |            |            |            |            |            |            |            |            |            |            |            |            |            |            |
| Init                                                    | Pair    | T1         | R1         | T2         | R2         | Т3         | R3         | T4         | R4         | T5         | R5         | T6         | R6         | T7         | R7         | T8          | R8          | Т9          | R9          | T10        | R10        | T11        | R11        | T12        | R12        | T13        | R13        | T14        | R14        | T15        | R15        | T16        | R1         |
| 0                                                       | 1       | 23.6       | 24.0       | 0.0        | 0.0        | 0.0        | 0.0        | 0.0        | 0.0        | 0.0        | 0.0        | 0.0        | 0.0        | 0.0        | 0.0        | 0.0         | 0.0         | 0.0         | 0.0         | 0.0        | 0.0        | 0.0        | 0.0        | 0.0        | 0.0        | 0.0        | 0.0        | 0.0        | 0.0        | 0.0        | 0.0        | 0.0        | 0.0        |
| 0                                                       | 2       | 0.0        | 0.0        | 23.8       | 24.4       | 0.0        | 0.0        | 0.0        | 0.0        | 0.0        | 0.0        | 0.0        | 0.0        | 0.0        | 0.0        | 0.0         | 0.0         | 0.0         | 0.0         | 0.0        | 0.0        | 0.0        | 0.0        | 0.0        | 0.0        | 0.0        | 0.0        | 0.0        | 0.0        | 0.0        | 0.0        | 0.0        | 0.0        |
| 0                                                       | 3       | 0.0        | 0.0        | 0.0        | 0.0        | 23.2       | 24.4       | 0.0        | 0.0        | 0.0        | 0.0        | 0.0        | 0.0        | 0.0        | 0.0        | 0.0         | 0.0         | 0.0         | 0.0         | 0.0        | 0.0        | 0.0        | 0.0        | 0.0        | 0.0        | 0.0        | 0.0        | 0.0        | 0.0        | 0.0        | 0.0        | 0.0        | 0.0        |
| 0                                                       | 4       | 0.0        | 0.0        | 0.0        | 0.0        | 0.0        | 0.0        | 23.2       | 24.4       | 0.0        | 0.0        | 0.0        | 0.0        | 0.0        | 0.0        | 0.0         | 0.0         | 0.0         | 0.0         | 0.0        | 0.0        | 0.0        | 0.0        | 0.0        | 0.0        | 0.0        | 0.0        | 0.0        | 0.0        | 0.0        | 0.0        | 0.0        | 0.0        |
| 0                                                       | 5       | 0.0        | 0.0        | 0.0        | 0.0        | 0.0        | 0.0        | 0.0        | 0.0        | 23.6       | 24.4       | 0.0        | 0.0        | 0.0        | 0.0        | 0.0         | 0.0         | 0.0         | 0.0         | 0.0        | 0.0        | 0.0        | 0.0        | 0.0        | 0.0        | 0.0        | 0.0        | 0.0        | 0.0        | 0.0        | 0.0        | 0.0        | 0.0        |
| 0                                                       | 6       | 0.0        | 0.0        | 0.0        | 0.0        | 0.0        | 0.0        | 0.0        | 0.0        | 0.0        | 0.0        | 23.8       | 24.4       | 0.0        | 0.0        | 0.0         | 0.0         | 0.0         | 0.0         | 0.0        | 0.0        | 0.0        | 0.0        | 0.0        | 0.0        | 0.0        | 0.0        | 0.0        | 0.0        | 0.0        | 0.0        | 0.0        | 0.0        |
| 0                                                       | 7       | 0.0        | 0.0        | 0.0        | 0.0        | 0.0        | 0.0        | 0.0        | 0.0        | 0.0        | 0.0        | 0.0        | 0.0        | 23.6       | 24.4       | 0.0         | 0.0         | 0.0         | 0.0         | 0.0        | 0.0        | 0.0        | 0.0        | 0.0        | 0.0        | 0.0        | 0.0        | 0.0        | 0.0        | 0.0        | 0.0        | 0.0        | 0.0        |
| :0<br>:0                                                | 8<br>9  | 0.0<br>0.0 | 0.0<br>0.0 | 0.0<br>0.0 | 0.0<br>0.0 | 0.0<br>0.0 | 0.0<br>0.0 | 0.0<br>0.0 | 0.0<br>0.0 | 0.0<br>0.0 | 0.0<br>0.0 | 0.0<br>0.0 | 0.0        | 0.0<br>0.0 | 0.0        | 24.2<br>0.0 | 24.4<br>0.0 | 0.0<br>23.2 | 0.0<br>24.2 | 0.0<br>0.0 | 0.0<br>0.0 | 0.0<br>0.0 | 0.0<br>0.0 | 0.0<br>0.0 | 0.0<br>0.0 | 0.0<br>0.0 | 0.0<br>0.0 | 0.0<br>0.0 | 0.0<br>0.0 | 0.0        | 0.0        | 0.0<br>0.0 | 0.0<br>0.0 |
| :0                                                      | 9<br>10 | 0.0        | 0.0        | 0.0        | 0.0        | 0.0        | 0.0        | 0.0        | 0.0        | 0.0        | 0.0        | 0.0        | 0.0<br>0.0 | 0.0        | 0.0<br>0.0 | 0.0         | 0.0         | 0.0         | 24.2<br>0.0 | 23.6       | 24.4       | 0.0        | 0.0        | 0.0        | 0.0        | 0.0        | 0.0        | 0.0        | 0.0        | 0.0<br>0.0 | 0.0<br>0.0 | 0.0        | 0.0        |
| :0                                                      | 11      | 0.0        | 0.0        | 0.0        | 0.0        | 0.0        | 0.0        | 0.0        | 0.0        | 0.0        | 0.0        | 0.0        | 0.0        | 0.0        | 0.0        | 0.0         | 0.0         | 0.0         | 0.0         | 0.0        | 0.0        | 23.8       | 24.4       | 0.0        | 0.0        | 0.0        | 0.0        | 0.0        | 0.0        | 0.0        | 0.0        | 0.0        | 0.0        |
| 0                                                       | 12      | 0.0        | 0.0        | 0.0        | 0.0        | 0.0        | 0.0        | 0.0        | 0.0        | 0.0        | 0.0        | 0.0        | 0.0        | 0.0        | 0.0        | 0.0         | 0.0         | 0.0         | 0.0         | 0.0        | 0.0        | 0.0        | 0.0        | 23.8       | 24.4       | 0.0        | 0.0        | 0.0        | 0.0        | 0.0        | 0.0        | 0.0        | 0.0        |
| 0                                                       | 13      | 0.0        | 0.0        | 0.0        | 0.0        | 0.0        | 0.0        | 0.0        | 0.0        | 0.0        | 0.0        | 0.0        | 0.0        | 0.0        | 0.0        | 0.0         | 0.0         | 0.0         | 0.0         | 0.0        | 0.0        | 0.0        | 0.0        | 0.0        | 0.0        | 24.0       | 24.4       | 0.0        | 0.0        | 0.0        | 0.0        | 0.0        | 0.0        |
| 0                                                       | 14      | 0.0        | 0.0        | 0.0        | 0.0        | 0.0        | 0.0        | 0.0        | 0.0        | 0.0        | 0.0        | 0.0        | 0.0        | 0.0        | 0.0        | 0.0         | 0.0         | 0.0         | 0.0         | 0.0        | 0.0        | 0.0        | 0.0        | 0.0        | 0.0        | 0.0        | 0.0        | 23.0       | 24.4       | 0.0        | 0.0        | 0.0        | 0.0        |
| 0                                                       | 15      | 0.0        | 0.0        | 0.0        | 0.0        | 0.0        | 0.0        | 0.0        | 0.0        | 0.0        | 0.0        | 0.0        | 0.0        | 0.0        | 0.0        | 0.0         | 0.0         | 0.0         | 0.0         | 0.0        | 0.0        | 0.0        | 0.0        | 0.0        | 0.0        | 0.0        | 0.0        | 0.0        | 0.0        | 22.8       | 24.2       | 0.0        | 0.0        |
| 0                                                       | 16      | 0.0        | 0.0        | 0.0        | 0.0        | 0.0        | 0.0        | 0.0        | 0.0        | 0.0        | 0.0        | 0.0        | 0.0        | 0.0        | 0.0        | 0.0         | 0.0         | 0.0         | 0.0         | 0.0        | 0.0        | 0.0        | 0.0        | 0.0        | 0.0        | 0.0        | 0.0        | 0.0        | 0.0        | 0.0        | 0.0        | 23.8       | 24.        |
|                                                         |         | Result     | ) [        | Start To   |            | Slot       |            |            | •          | Status     |            | Compl      |            |            |            |             |             |             |             | T          | . т.       |            | alues is   |            |            |            |            |            |            |            |            |            |            |
| vho                                                     | it rest | Result     | J          | Start I    | esting     | 5101       | 1          |            | •          | Status     |            | comp       | eteu       |            |            |             |             |             | Unit        | туре       |            |            | alues is   | i IIIA     |            |            |            |            |            |            |            |            |            |
| itica                                                   | l: 0    |            | Majo       | r: 0       |            | Mir        | nor: 1     |            |            |            |            |            |            |            |            |             |             |             |             |            |            |            |            |            |            |            |            |            |            |            |            |            |            |
|                                                         |         |            |            |            |            |            |            |            | _          |            |            |            |            |            |            |             |             |             |             |            |            |            |            |            | _          |            |            |            |            |            |            |            |            |
| veri                                                    |         | Init       | Entity     |            | lot        | Port       | MAI        | D / ME     | G ID       | MEP ID     |            | ocation    |            | Code       |            | Alarn       |             |             | ervice      | Affecti    |            | te/Tin     |            |            |            |            |            |            |            |            |            |            |            |
| N                                                       |         | 0          | СОМ        | -          |            |            |            |            |            |            |            | est Wa     |            | PWRB       |            |             | er B Fai    |             |             |            |            |            | 13 10:5    |            |            |            |            |            |            |            |            |            |            |
| 4                                                       | F       | T          | ETHE       | R 1        |            | 2          |            |            |            |            | W          | est Wa     |            | LINKD      | OWN        | Link        | Down        | У           | es          |            | 04         | /14/20     | 13 16:3    | 5:21       |            |            |            |            |            |            |            |            |            |

For each pair's tip and ring, the current in milliamps is indicated on itself and between that pair and every other pair being used in the AK355 System. The screen shot above shows a normal result. There should be current flowing between Pair1 and T1and R1, between Pair 2 and T2 and R2. The current flow numbers should be close in value. Large differences in the current flow values indicate a problem with that pair. No current should be flowing between pairs. If there is current flowing between pairs, this indicates a problem with those pairs, possible a short.

#### 2.3.11 License

The License tab displays the features that are activated for the AK355 System.

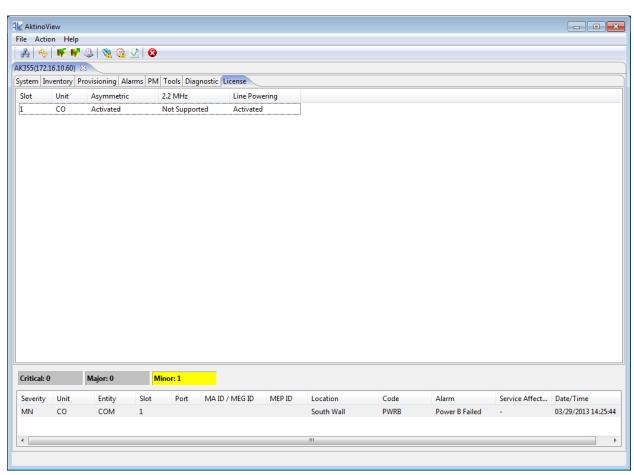

Click on the CO unit to bring up the Software License dialog box. Contact customer service to find out more about how to obtain licenses for the AK355 system. Note that the AK355 has only one license available.

| Software Lie  | cense   | <b>∠kti∩o</b> . |
|---------------|---------|-----------------|
| Slot          | 1       |                 |
| Unit          | СО      |                 |
| Serial Number | 1031925 |                 |
| License Key   |         |                 |
|               |         | OK Apply Cancel |

See the following table for the Features and Values:

| Feature       | Values                                                             |
|---------------|--------------------------------------------------------------------|
| Asymmetric,   | Activated - This feature is activated on the selected slot         |
| 2.2 Mhz,      | Not Activated - This feature is not activated on the selected slot |
| Line Powering | Not Supported- This features is not supported on the selected slot |

# **Chapter 3**

# AktinoView Management Software

**DS3 Mode** 

# 3.1 Introduction

AktinoView is a Microsoft Windows software package used to manage one or more systems. In AktinoView, the AK355 unit located at the Central Office is referred to as the CO and the AK355 unit located at the Remote Office is referred to as the RT.

# 3.2 Installation

To install AktinoView proceed through the following:

- Insert the AktinoView CD into the CD ROM drive or download AktinoView from Positron's portal located at <u>http://www.positronaccess.com</u>
- Open Windows Explorer and click on the CD drive
- Double-click on install.exe in the AktinoView folder
- Follow the instructions on the screen

# 3.3 System Management

#### 3.3.1 Logging in to an AK355 System

From the Start Menu select **Aktino > AktinoView**, and you will see a dialog box similar to the following:

|                                               |                                                     | ×            |
|-----------------------------------------------|-----------------------------------------------------|--------------|
| Login with AktinoV<br>Unauthorized use of the | <b>′ie₩ - ∨3.3.61.0</b><br>he system is prohibited. | Aktino.      |
| Username:                                     | 1                                                   |              |
| Password:                                     |                                                     |              |
| Equipment IP Address:                         | 172.16.10.60                                        | •            |
| Default Timeout (s)                           | 20                                                  |              |
|                                               |                                                     | Login Cancel |

Enter a Username and Password appropriate for the AK355 System. The default Username is "superuser" and the default Password is "superuser". Enter the system's IP Address in the Equipment IP Address field and Click **Login**. The default IP address for the AK355C is 192.168.10.1 and the default IP address for the AK355R is 192.168.10.2

#### **3.3.2** Switching from Ethernet Mode to DS3 Mode (for Systems supporting DS3)

- 1 Go to the Tools tab.
- 2 Right click on the RT Unit. **Note:** Always start this process by switching the RT unit first.
- 3 Select **Switch to DS3 Mode** from the RT drop-down box and then select **OK.** This will initiate a process that will result with the RT rebooting.
- 4 Right click on the CO Unit once the RT Unit disappears.
- 5 Select Switch to DS3 Mode from the CO drop-down box and then select OK. This will initiate a process that will result with the CO rebooting.
   Note: Wait a couple of minutes before continuing with the remainder of this process.
- 6 Go to the File Menu and select **Connect to...** This will bring up the Login to AktinoView dialog box.
- 7 Type in the Username and Password. The default Username is "superuser" and the default Password is also "superuser."
- 8 Click Login.
- 9 Follow the same process when returning to Ethernet Mode.

#### 3.3.3 AktinoView Main Window

Once you are logged into the system you will see three menu options:

#### <u>File Menu</u>

The File Menu provides two options:

**Connect to:** Allows you to connect to and manage several Aktino systems simultaneously.

Exit: Exits the AktinoView program.

#### **Action Menu**

The Action Menu provides four options:

**Refresh:** Refreshes the system.

**System Backup:** Opens a dialog box allowing you to save your System Configuration in an XML file to your PC so that you may retrieve and restore the configuration at a later date.

**System Restore:** Opens a dialog box to import and apply a previously saved System Configuration file. The process of restoring your system configuration will reboot your system.

**System Software Upgrade:** Opens a dialog box allowing you to upgrade the Aktino System software. (See Appendix A for System Software Upgrade procedures.)

**Export:** Provides three options: **Alarm Log, Alarm History**, and **PM** (Performance Monitoring). These options allow you to export the desired information to a .csv file.

#### <u>Help Menu</u>

The Help Menu provides one option:.

**About:** Displays the AktinoView software version information.

88

AktinoView provides Quick-Launch buttons

Under the Menus and Quick-Launch buttons, AktinoView displays a tab for all the systems currently being managed. Each tab will display the System Name and IP address of the selected system.

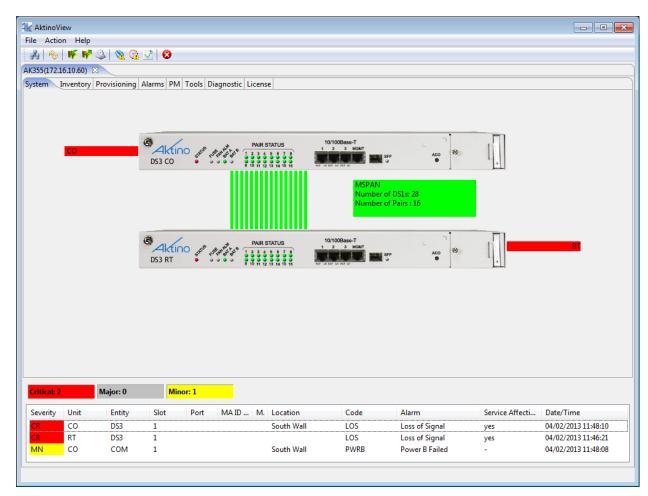

When AktinoView connects to a given system, it will display several additional tabs appropriate for the selected system. In this case, AktinoView displays the following tabs for an AK355 System: System, Inventory, Provisioning, Alarms, PM, Tools, Diagnostic, and License.

AktinoView provides Alarm details by right-clicking on the unit. If alarms are present in the system, AktinoView will display them at the bottom of the screen. For more information about a particular alarm, double-click on the alarm for details and trouble-shooting information.

| Alarm Details        |                                    | Aktino. |
|----------------------|------------------------------------|---------|
|                      |                                    |         |
| System ID            | AK355_1                            |         |
| IP Address           | 172.16.1.81                        |         |
| Unit                 | со                                 |         |
| Entity               | СОМ                                |         |
| Code                 | PWRB                               |         |
|                      | No power detected on power input B | *       |
| Troubleshooting Info | Recommended action:                |         |
|                      | 1. Check B side wiring and Fuse    | Ŧ       |
|                      |                                    | Cancel  |

#### Alarm Details

AktinoView displays detailed alarm information for each system. It displays counters for the active Critical, Major, and Minor alarms, as well as detailed alarm information for each of the alarms present. The columns can be sorted and resized as desired.

| Critical: 2 |      | Major: 0 | Min  | or: 1 |       |    |            |      |                |                 |                     |
|-------------|------|----------|------|-------|-------|----|------------|------|----------------|-----------------|---------------------|
| Severity    | Unit | Entity   | Slot | Port  | MA ID | М. | Location   | Code | Alarm          | Service Affecti | Date/Time           |
| CR          | co   | DS3      | 1    |       |       |    | South Wall | LOS  | Loss of Signal | yes             | 04/02/2013 11:48:10 |
| CR          | RT   | DS3      | 1    |       |       |    |            | LOS  | Loss of Signal | yes             | 04/02/2013 11:46:21 |
| MN          | со   | COM      | 1    |       |       |    | South Wall | PWRB | Power B Failed | -               | 04/02/2013 11:48:08 |

# 3.3.4 System

The System tab provides a front panel representation of the AK355 System.

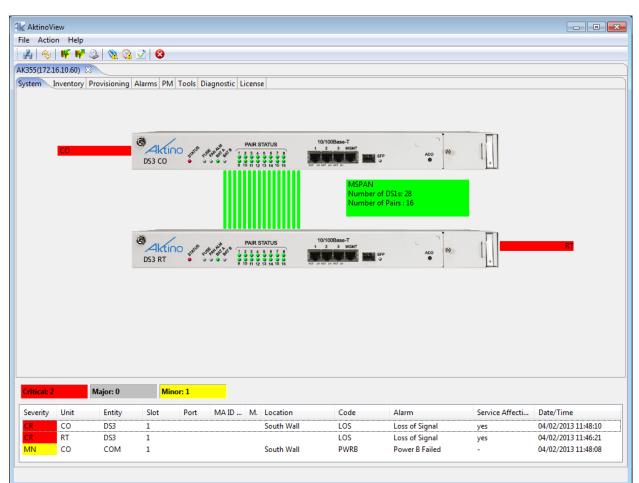

# 3.3.5 Inventory

The Inventory tab provides details for the AK355C and the AK355R comprising the AK355 System.

| AktinoV    | iew<br>on Help |                                                |              |               |              |              |                   |                |                 |                          |
|------------|----------------|------------------------------------------------|--------------|---------------|--------------|--------------|-------------------|----------------|-----------------|--------------------------|
|            |                |                                                |              |               |              |              |                   |                |                 |                          |
| <b>i</b> 🤣 |                | <u>  2   %                                </u> | <u>v</u>   v |               |              |              |                   |                |                 |                          |
|            | L6.10.60)      |                                                |              |               |              |              |                   |                |                 |                          |
| stem In    | ventory        | Provisioning                                   | Alarms PN    | / Tools Diagn | ostic Licens | ie .         |                   |                |                 |                          |
| lot        | Unit           | Description                                    |              |               | Serial Nu    | m. CLEI Code | MAC Address       | s Hardware Rev | . Software Rev. | Options                  |
|            | CO             | AK355CUP:CO                                    | OS3/Ethern   | et CO Unit 55 | 1033458      | VAMLW10      | H 00:0e:d8:02:4   | 5:34 E05       | r3.3.4          | Asymmetric, Line Powerin |
|            | RT             | AK355RU: RT DS                                 | 3/Ethernet   | RT Unit, 55 M | 1033482      | VAMLX10      | IRA 00:0e:d8:02:4 | 5:6c E05       | r3.3.4          |                          |
|            |                |                                                |              |               |              |              |                   |                |                 |                          |
|            |                |                                                |              |               |              |              |                   |                |                 |                          |
|            |                |                                                |              |               |              |              |                   |                |                 |                          |
|            |                |                                                |              |               |              |              |                   |                |                 |                          |
|            |                |                                                |              |               |              |              |                   |                |                 |                          |
|            |                |                                                |              |               |              |              |                   |                |                 |                          |
|            |                |                                                |              |               |              |              |                   |                |                 |                          |
|            |                |                                                |              |               |              |              |                   |                |                 |                          |
|            |                |                                                |              |               |              |              |                   |                |                 |                          |
|            |                |                                                |              |               |              |              |                   |                |                 |                          |
|            |                |                                                |              |               |              |              |                   |                |                 |                          |
|            |                |                                                |              |               |              |              |                   |                |                 |                          |
|            |                |                                                |              |               |              |              |                   |                |                 |                          |
|            |                |                                                |              |               |              |              |                   |                |                 |                          |
|            |                |                                                |              |               |              |              |                   |                |                 |                          |
|            |                |                                                |              |               |              |              |                   |                |                 |                          |
|            |                |                                                |              |               |              |              |                   |                |                 |                          |
|            |                |                                                |              |               |              |              |                   |                |                 |                          |
|            |                |                                                |              |               |              |              |                   |                |                 |                          |
|            |                |                                                |              |               | _            |              |                   |                |                 |                          |
| ritical: 2 |                | Major: 0                                       | Mi           | inor: 1       |              |              |                   |                |                 |                          |
| everity    | Unit           | Entity                                         | Slot         | Port M        | A ID M.      | Location     | Code              | Alarm          | Service Affe    | cti Date/Time            |
| R          | CO             | DS3                                            | 1            |               |              | South Wall   | LOS               | Loss of Signal | yes             | 04/02/2013 11:48:10      |
| R          | RT             | DS3                                            | 1            |               |              |              | LOS               | Loss of Signal | yes             | 04/02/2013 11:46:21      |
| IN         | 0              | COM                                            | 1            |               |              | South Wall   | PWRR              | Power R Failed | -               | 04/02/2013 11:48:08      |
|            | _              |                                                |              |               |              | III          |                   |                |                 |                          |

It displays a Description for each of the devices, as well as their Serial Number, CLEI Code, Hardware and Software Revision Levels. It also displays any applied feature options.

| Parameter     | Values                                        |  |  |  |  |  |
|---------------|-----------------------------------------------|--|--|--|--|--|
| Slot          | Slot number                                   |  |  |  |  |  |
| Unit          | Location                                      |  |  |  |  |  |
| Description   | Detailed description                          |  |  |  |  |  |
| Serial        | Serial Number                                 |  |  |  |  |  |
| CLEI Code     | Telcordia assigned CLEI code                  |  |  |  |  |  |
| MAC Address   | MAC Address for the device                    |  |  |  |  |  |
| Hardware Rev. | Hardware Revision Level                       |  |  |  |  |  |
| Software Rev. | Software Revision Level                       |  |  |  |  |  |
|               | Asymmetric: Support for Asymmetric Mode       |  |  |  |  |  |
| Options       | 2.2 Mhz: Support for 2.2 Mhz Mode             |  |  |  |  |  |
|               | Line Powering: Support for Line Powering Mode |  |  |  |  |  |

See the following table for Parameters and Values:

# 3.3.6 Provisioning

Clicking the Provisioning tab displays all the provisioning sub-sections supported by the AK355 System.

# 3.3.6.1 Equipment

Selecting the Equipment tab under Provisioning allows equipment provisioning of the system.

| AktinoVi  |          |                 |            |                       |                       |               |                |                |                      |                       |                   |                 |
|-----------|----------|-----------------|------------|-----------------------|-----------------------|---------------|----------------|----------------|----------------------|-----------------------|-------------------|-----------------|
|           | n Help   |                 |            |                       |                       |               |                |                |                      |                       |                   |                 |
| 6 🍫       | - IV 🛛   | 🎱 🔌 🖓           | 2 😣 👘      |                       |                       |               |                |                |                      |                       |                   |                 |
| 55(172.1  | 6.10.60) | X               |            |                       |                       |               |                |                |                      |                       |                   |                 |
| tem Inv   | entory 1 | rovisioning Al  | arms PM To | ools Diagnostic Licer | se                    |               |                |                |                      |                       |                   |                 |
| uipment   | DS3      | DS1 ATM Inband  | AUX Alarms | SNMP MSPAN Pai        | DS3 Loopback Craft Ad | cess IP Route |                |                |                      |                       |                   |                 |
| Slot      | Unit     | System ID       | Contact    | Location              | Time                  | IP Address    | Subnet Mask    | Gateway Ad F   | T Proxy IP Allow CPE | Mgmt Regenerator Type | Other Span IP Add | Span 2 Mgmt. IP |
|           | co       | AK355           | Chirag     | South Wall            | 04/02/2013 11:50:38   |               | 255.255.0.0    | 172.16.254.254 |                      | None                  |                   |                 |
|           | RT       | 172.16.10.60 RT |            |                       | 04/02/2013 11:50:38   |               | 255.255.0.0    | 172.16.254.254 | YES                  | None                  |                   |                 |
|           |          |                 |            |                       |                       |               |                |                |                      |                       |                   |                 |
|           |          |                 |            |                       |                       |               |                |                |                      |                       |                   |                 |
|           |          |                 |            |                       |                       |               |                |                |                      |                       |                   |                 |
|           |          |                 |            |                       |                       |               |                |                |                      |                       |                   |                 |
|           |          |                 |            |                       |                       |               |                |                |                      |                       |                   |                 |
|           |          |                 |            |                       |                       |               |                |                |                      |                       |                   |                 |
|           |          |                 |            |                       |                       |               |                |                |                      |                       |                   |                 |
|           |          |                 |            |                       |                       |               |                |                |                      |                       |                   |                 |
|           |          |                 |            |                       |                       |               |                |                |                      |                       |                   |                 |
|           |          |                 |            |                       |                       |               |                |                |                      |                       |                   |                 |
|           |          |                 |            |                       |                       |               |                |                |                      |                       |                   |                 |
|           |          |                 |            |                       |                       |               |                |                |                      |                       |                   |                 |
|           |          |                 |            |                       |                       |               |                |                |                      |                       |                   |                 |
|           |          |                 |            |                       |                       |               |                |                |                      |                       |                   |                 |
|           |          |                 |            |                       |                       |               |                |                |                      |                       |                   |                 |
|           |          |                 |            |                       |                       |               |                |                |                      |                       |                   |                 |
|           |          |                 |            |                       |                       |               |                |                |                      |                       |                   |                 |
|           |          |                 |            |                       |                       |               |                |                |                      |                       |                   |                 |
|           |          |                 |            |                       |                       |               |                |                |                      |                       |                   |                 |
|           |          |                 |            |                       |                       |               |                |                |                      |                       |                   |                 |
|           |          |                 |            |                       |                       |               |                |                |                      |                       |                   |                 |
| itical: 2 |          | Major: 0        | Minor:     | 1                     |                       |               |                |                |                      |                       |                   |                 |
| verity    | Unit     | Entity          | Slot F     | Port MAID M           | Location              | Code          | Alarm          | Service Affe   | ti Date/Time         |                       |                   |                 |
| 2         | CO       | DS3             | 1          |                       | South Wall            | OS            | Loss of Signal | yes            | 04/02/2013 11:48:10  |                       |                   |                 |
| R         | RT       | DS3             | 1          |                       |                       | LOS           | Loss of Signal | yes            | 04/02/2013 11:46:21  |                       |                   |                 |
| N         | со       | COM             | 1          |                       |                       | PWRB          | Power B Failed | -              | 04/02/2013 11:48:08  |                       |                   |                 |
|           |          |                 |            |                       |                       |               |                |                |                      |                       |                   |                 |

Clicking on either a CO or RT unit brings up the Equipment dialog box for that specific unit.

| Equipment               | Aktino.                                 |
|-------------------------|-----------------------------------------|
| Slot                    | 1                                       |
| Unit                    | СО                                      |
| System ID               | AK355_1                                 |
| Contact                 | Ken                                     |
| Location                | East Rack                               |
| IP Address              | 172.16.1.81                             |
| Subnet Mask             | 255.255.0.0                             |
| Gateway Address         | 172.16.254.254                          |
| RT Proxy IP             |                                         |
| Allow CPE Mgmt Access   | · · · · · · · · · · · · · · · · · · ·   |
| Regenerator Type        | None                                    |
| Other Span IP Address   |                                         |
| Span 2 Mgmt. IP Address |                                         |
| Time                    | 03/15/2012 ▼ 14 ▼ : 39 ▼ : 34 ▼ PC Time |
|                         | OK Apply Cancel                         |

| Equipment               | Aktino.              |
|-------------------------|----------------------|
| Slot                    | 1                    |
| Unit                    | RT                   |
| System ID               | RT for AK355 Legacy  |
| Contact                 |                      |
| Location                |                      |
| IP Address              | 192.168.10.2         |
| Subnet Mask             | 255.255.255.0        |
| Gateway Address         |                      |
| RT Proxy IP             |                      |
| Allow CPE Mgmt Access   | ▼                    |
| Regenerator Type        | None                 |
| Other Span IP Address   |                      |
| Span 2 Mgmt. IP Address |                      |
| Time                    | 03/15/2012 - PC Time |
|                         | OK Apply Cancel      |

| AK355C Equipment<br>Parameters | Values                                                                                                    |
|--------------------------------|----------------------------------------------------------------------------------------------------|
| System ID                      | User configurable string of up to 20 characters                                                                                                |
| Contact                        | User configurable string of up to 64 characters                                                                                                |
| Location                       | User configurable string of up to 64 characters                                                                                                |
| IP Address                     | IP Address of the unit                                                                                                    |
| Subnet Mask                    | Subnet Mask of the unit                                                                                                    |
| Gateway Address                | Gateway Address of the unit                                                                                                    |
| RT Proxy IP                    | Proxy IP address of the CRU, used to access the CRU through the MSPAN link                                                                     |
| Allow CPE Management<br>Access | Enable or Disable local management access for CRU                                                                                              |
| Regenerator Type               | For Regenerator Applications                                                                                                    |
| Other Span IP Address          | For Regenerator Applications, indicate the Other Span IP Address (Do not use the same IP Address as the device's management port)              |
| Span 2 Mgmt. IP Address        | For Regenerator Applications, indicate the Span 2 management IP<br>address (Do not use the same IP Address as the device's management<br>port) |

See the following tables for Parameters and Values:

| AK355R Equipment<br>Parameters | Values                                            |
|--------------------------------|---------------------------------------------------|
| System ID                      | User configurable string of up to 20 characters   |
| Contact                        | User configurable string of up to 64 characters   |
| Location                       | User configurable string of up to 64 characters   |
| IP Address                     | IP Address of the unit                            |
| Subnet Mask                    | Subnet Mask of the unit                           |
| Gateway Address                | Gateway Address of the unit                       |
| Allow CPE Management           |                                                   |
| Access                         | Enable or Disable local management access for CRU |

#### 3.3.6.2 DS3

Selecting the DS3 tab under CO unit allows DS3 provisioning of the system.

| Aktino    |           |               |               |                    |               |                |                 |        |                 |                     |
|-----------|-----------|---------------|---------------|--------------------|---------------|----------------|-----------------|--------|-----------------|---------------------|
|           | on Help   | 0.1.00.00     |               |                    |               |                |                 |        |                 |                     |
|           |           | ۵ 🖉 😂         | V   🛛         |                    |               |                |                 |        |                 |                     |
|           | 16.10.60) |               |               |                    |               |                |                 |        |                 |                     |
|           |           |               |               | ls Diagnostic Lice |               |                |                 |        |                 |                     |
| uipmer    | nt DS3    | DS1 ATM Inbar | nd AUX Alarms | SNMP MSPAN Pa      | ir DS3 Loopba | k Craft Access | IP Route        |        |                 |                     |
| Slot      | Unit Cir  | cuit ID       | Format        | Line Build Out     | Output Mo     | Payload Type   | Loopback Timeou | FEAC P | State           |                     |
|           | со        |               | Async M13     | 0225               | Alarm Indi    | Channelized    |                 | YES    | UP              |                     |
| L         | RT        |               | Async M13     | 0225               | Alarm Indi    | Channelized    | 0               | YES    | UP              |                     |
|           |           |               |               |                    |               |                |                 |        |                 |                     |
|           |           |               |               |                    |               |                |                 |        |                 |                     |
|           |           |               |               |                    |               |                |                 |        |                 |                     |
|           |           |               |               |                    |               |                |                 |        |                 |                     |
|           |           |               |               |                    |               |                |                 |        |                 |                     |
|           |           |               |               |                    |               |                |                 |        |                 |                     |
|           |           |               |               |                    |               |                |                 |        |                 |                     |
|           |           |               |               |                    |               |                |                 |        |                 |                     |
|           |           |               |               |                    |               |                |                 |        |                 |                     |
|           |           |               |               |                    |               |                |                 |        |                 |                     |
|           |           |               |               |                    |               |                |                 |        |                 |                     |
|           |           |               |               |                    |               |                |                 |        |                 |                     |
|           |           |               |               |                    |               |                |                 |        |                 |                     |
|           |           |               |               |                    |               |                |                 |        |                 |                     |
|           |           |               |               |                    |               |                |                 |        |                 |                     |
|           |           |               |               |                    |               |                |                 |        |                 |                     |
|           |           |               |               |                    |               |                |                 |        |                 |                     |
|           |           |               |               |                    |               |                |                 |        |                 |                     |
|           |           |               |               |                    |               |                |                 |        |                 |                     |
| itical: 2 | ,         | Major: 0      | Minor: 1      |                    |               |                |                 |        |                 |                     |
|           |           |               |               |                    |               |                |                 |        |                 |                     |
| everity   | Unit      | Entity        | Slot Po       | rt MAID N          |               | Code           | Alarm           |        | Service Affecti |                     |
| R         | CO        | DS3           | 1             |                    | South Wall    | LOS            | Loss of Sign    |        | yes             | 04/02/2013 11:48:10 |
| R         | RT        | DS3           | 1             |                    |               | LOS            | Loss of Signa   |        | yes             | 04/02/2013 11:46:21 |
| N         | 00        | COM           | 1             |                    | South Wall    | PWRR           | Power R Fail    | ed     | -               | 04/02/2013 11:48:08 |

Double-click on the CO or the RT to bring up the provisioning dialog box for the selected unit. Note that some of the parameters changed on the CO are also reflected on the RT. Double-click on the RT unit to provision the remainder of the RT's parameters and values.

| DS3                    | Aktino.                   |
|------------------------|---------------------------|
|                        |                           |
| Slot                   | 1                         |
| Unit                   | СО                        |
| Circuit ID             |                           |
| Format                 | Async M13 🔹               |
| Line Build Out (ft)    | 0225                      |
| Output Mode            | Alarm Indication Signal 🔹 |
| Payload Type           | Channelized DS3 (TDM)     |
| Loopback Timeout (min) | •                         |
| FEAC Pass Through      | YES 🔹                     |
| State                  | UP 🔹                      |
|                        | OK Apply Cancel           |

The following is the DS3 CO unit provisioning dialog box:

| DS3                    | Aktino.                 |
|------------------------|-------------------------|
|                        |                         |
| Slot                   | 1                       |
| Unit                   | RT                      |
| Circuit ID             |                         |
| Format                 | Async M13               |
| Line Build Out (ft)    | 0225                    |
| Output Mode            | Alarm Indication Signal |
| Payload Type           | Channelized DS3 (TDM)   |
| Loopback Timeout (min) | •                       |
| FEAC Pass Through      | YES 👻                   |
| State                  | UP 🗸                    |
|                        | OK Apply Cancel         |

The following is the DS3 RT unit provisioning dialog box:

See the following table for parameters and values:

100

| Parameters                    | Values                                                                                                    |  |  |  |  |
|-------------------------------|----------------------------------------------------------------------------------------------------|--|--|--|--|
| DS3 Circuit ID                | Allows input of description of the DS3 circuit up to 48 characters.                                                                                        |  |  |  |  |
| DS3 Line Format               | C-Bit Parity<br>Asynchronous M13                                                                                                    |  |  |  |  |
| CO unit DS3 Line<br>Build Out | 0225 ft<br>226450 ft                                                                                                    |  |  |  |  |
| Output Mode (Alarm<br>Mode)   | Normal - Idle, Alarm<br>Indication Signal (AIS)                                                                                                    |  |  |  |  |
| Payload Type                  | Channelized DS3 (TDM)<br>ATM*<br>Scrambled ATM*<br>Clear Channel                                                                                           |  |  |  |  |
| Loopback Timeout              | 0, 20, 60, 3600 (24 hours)<br>minutes                                                                                                    |  |  |  |  |
| FEAC Pass Through             | YES - DS3 FEAC loopback<br>messages from the network<br>are reacted upon by the CO.<br>NO - DS3 FEAC loopback<br>messages from the network<br>are ignored. |  |  |  |  |
| State                         | <b>UP</b> - CO DS3 port is in service.<br><b>Down</b> - CO DS3 port is out of service.                                                                     |  |  |  |  |

# DS3 CO unit Parameters and Values table

# DS3 RT unit Parameters and Values table

| Parameters                    | Values                                                                 |
|-------------------------------|------------------------------------------------------------------------|
| DS3 Circuit ID                | Allows input of description of the DS3 circuit up to 48 characters.    |
| RT Unit DS3 Line Build<br>Out | 0225 ft<br>226450 ft                                                   |
| State                         | UP - RT DS3 port is in service<br>Down - RT DS3 port is out of service |

101

# 3.3.6.3 DS1

Selecting the DS1 tab under the CO unit allows DS3 tributary provisioning of the system.

| AktinoVi  |                |         |           |         |          |        |                  |                 |                |                 |                    |
|-----------|----------------|---------|-----------|---------|----------|--------|------------------|-----------------|----------------|-----------------|--------------------|
|           | n Help         |         |           |         |          |        |                  |                 |                |                 |                    |
| 1 20      | 🔰 👫 👘          | 📎 🔗     | 📝 🕺       |         |          |        |                  |                 |                |                 |                    |
| 55(172.1  | 6.10.60) 🔀     |         |           |         |          |        |                  |                 |                |                 |                    |
|           | ventory Provis | ioning  | Alarms PN | Tools D | agnostic | Licens | e                |                 |                |                 |                    |
|           |                |         |           |         |          |        | DS3 Loopback Cra | ft Access ID Ro | ute            |                 |                    |
| •         |                |         |           |         |          | N Fall | D35 E00pback Cla | IT ACCESS IF NO |                |                 |                    |
| lot       | Index          | Cir     | cuit ID   |         | iority   | Sta    | te               |                 |                |                 |                    |
|           | 1              |         |           |         | (High)   | UP     |                  |                 |                |                 |                    |
|           | 2              |         |           |         | (High)   | UP     |                  |                 |                |                 |                    |
|           | 3              |         |           | 7       | (High)   | UP     |                  |                 |                |                 |                    |
|           | 4              |         |           | 7       | (High)   | UP     |                  |                 |                |                 |                    |
|           | 5              |         |           | 7       | (High)   | UP     |                  |                 |                |                 |                    |
|           | 6              |         |           |         | (High)   | UP     |                  |                 |                |                 |                    |
|           | 7              |         |           |         | (High)   | UP     |                  |                 |                |                 |                    |
|           | 8              |         |           |         | (High)   | UP     |                  |                 |                |                 |                    |
|           | 9              |         |           |         | (High)   | UP     |                  |                 |                |                 |                    |
|           | 10             |         |           |         | (High)   | UP     |                  |                 |                |                 |                    |
|           | 11             |         |           |         | (High)   | UP     |                  |                 |                |                 |                    |
|           | 12             |         |           |         | (High)   | UP     |                  |                 |                |                 |                    |
|           | 13             |         |           |         | (High)   | UP     |                  |                 |                |                 |                    |
|           | 14             |         |           |         | (High)   | UP     |                  |                 |                |                 |                    |
|           | 15             |         |           |         | (High)   | UP     |                  |                 |                |                 |                    |
|           | 16             |         |           |         | (High)   | UP     |                  |                 |                |                 |                    |
|           | 17             |         |           |         | (High)   | UP     |                  |                 |                |                 |                    |
|           | 18             |         |           |         | (High)   | UP     |                  |                 |                |                 |                    |
|           | 19             |         |           |         | (High)   | UP     |                  |                 |                |                 |                    |
|           | 20             |         |           |         | (High)   | UP     |                  |                 |                |                 |                    |
|           | 21             |         |           | 7       | High)    | UP     |                  |                 |                |                 |                    |
|           |                |         |           |         |          |        |                  |                 |                |                 |                    |
| itical: 2 | M              | ajor: 0 | Mi        | nor: 1  |          |        |                  |                 |                |                 |                    |
| verity    | Unit           | Entity  | Slot      | Port    | MA ID .  | . м.   | Location         | Code            | Alarm          | Service Affecti | Date/Time          |
| 2         | CO             | DS3     | 1         |         |          |        | South Wall       | LOS             | Loss of Signal | yes             | 04/02/2013 11:48:1 |
| 2         | RT             | DS3     | 1         |         |          |        |                  | LOS             | Loss of Signal | yes             | 04/02/2013 11:46:2 |
| N         | CO .           | СОМ     | 1         |         |          |        | South Wall       | PWRR            | Power R Failed | -               | 04/02/2013 11:48:0 |
|           |                |         |           |         |          |        | III              |                 |                |                 |                    |

Double-click on the Index to bring up the DS1 provisioning dialog box. Note that this screen is only active if DS3 Payload Type is set to Channelized DS3 (TDM). The MSPAN rate is the sum rate of each DS1set to UP state.

|            | <b>E</b>        |
|------------|-----------------|
| DS1        | Aktino.         |
|            |                 |
| Slot       | 1               |
| Index      | 1               |
| Circuit ID |                 |
| Priority   | 7 (High) •      |
| State      | UP 🔹            |
|            | OK Apply Cancel |

The following is the DS1 provisioning dialog box:

See the following table for parameters and values:

| Parameter  | Values                           |  |  |  |  |
|------------|----------------------------------|--|--|--|--|
|            | Circuit ID of DS1 up to 48       |  |  |  |  |
| Circuit ID | characters                       |  |  |  |  |
|            | 0 [Low] through 7 [High]         |  |  |  |  |
|            | When system needs to             |  |  |  |  |
|            | downshift                        |  |  |  |  |
|            | the MSPAN rate during            |  |  |  |  |
| Driority   | adverse                          |  |  |  |  |
| Priority   | conditions (e.g. a pair failed), |  |  |  |  |
|            | the                              |  |  |  |  |
|            | priority parameter               |  |  |  |  |
|            | determines the                   |  |  |  |  |
|            | order of DS1's dropped.          |  |  |  |  |
|            | Down - DS1 tributary is not      |  |  |  |  |
| State      | transported.                     |  |  |  |  |
| JIAIC      | <b>UP</b> - DS1 tributary is     |  |  |  |  |
|            | transported.                     |  |  |  |  |

DS1 Provisioning Parameters and Values

#### 3.3.6.4 ATM Inband

Selecting the ATM Inband tab under Provisioning allows ATM Inband Management provisioning of the system. The DS3 Payload Type must be in an ATM mode to allow provisioning this item.

| 4 | AktinoVi    | iew       |               |            |           |         |           |            |             |                |                |                 |                     | × |
|---|-------------|-----------|---------------|------------|-----------|---------|-----------|------------|-------------|----------------|----------------|-----------------|---------------------|---|
| F | ile Actio   | on Help   |               |            |           |         |           |            |             |                |                |                 |                     |   |
|   | A 🗞         | - 🎼 📢     | 🔮 🐧 🚱         | <u>v</u> 8 |           |         |           |            |             |                |                |                 |                     |   |
| A | K355(172.1  | 16.10.60) | ×             |            |           |         |           |            |             |                |                |                 |                     |   |
| S | ystem Inv   | ventory 1 | Provisioning  | Alarms PN  | 1 Tools D | iagnost | tic Licer | ise        |             |                |                |                 |                     |   |
| ſ | Equipment   | t DS3 D   | S1 ATM Inband | AUX AI     | arms SNM  | 1P MSF  | PAN Pai   | r DS3 Loo  | pback Craft | Access IP Rout | te             |                 |                     |   |
|   | VPI         | VCI       | IP Address    |            | Subnet M  | lask    | De        | fault Gate | way En      | capsulation Mo | de             |                 |                     |   |
|   |             |           |               |            |           |         |           |            |             |                |                |                 |                     |   |
|   |             |           |               |            |           |         |           |            |             |                |                |                 |                     |   |
|   |             |           |               |            |           |         |           |            |             |                |                |                 |                     |   |
|   |             |           |               |            |           |         |           |            |             |                |                |                 |                     |   |
|   |             |           |               |            |           |         |           |            |             |                |                |                 |                     |   |
|   |             |           |               |            |           |         |           |            |             |                |                |                 |                     |   |
|   |             |           |               |            |           |         |           |            |             |                |                |                 |                     |   |
|   |             |           |               |            |           |         |           |            |             |                |                |                 |                     |   |
|   |             |           |               |            |           |         |           |            |             |                |                |                 |                     |   |
|   |             |           |               |            |           |         |           |            |             |                |                |                 |                     |   |
|   |             |           |               |            |           |         |           |            |             |                |                |                 |                     |   |
|   |             |           |               |            |           |         |           |            |             |                |                |                 |                     |   |
|   |             |           |               |            |           |         |           |            |             |                |                |                 |                     |   |
|   |             |           |               |            |           |         |           |            |             |                |                |                 |                     |   |
|   |             |           |               |            |           |         |           |            |             |                |                |                 |                     |   |
|   |             |           |               |            |           |         |           |            |             |                |                |                 |                     |   |
|   |             |           |               |            |           |         |           |            |             |                |                |                 |                     |   |
|   |             |           |               |            |           |         |           |            |             |                |                |                 |                     |   |
|   | Critical: 2 |           | Major: 0      | Mi         | nor: 1    |         |           |            |             |                |                |                 |                     |   |
|   | Severity    | Unit      | Entity        | Slot       | Port      | MA      | ID M      | . Locatio  | n           | Code           | Alarm          | Service Affecti | Date/Time           | * |
|   | CR          | RT        | DS3           | 1          |           |         |           |            |             | LOS            | Loss of Signal | yes             | 04/02/2013 11:46:21 |   |
|   | MN          | CO        | COM           | 1          |           |         |           | South V    | /all        | PWRB           | Power B Failed | -               | 04/02/2013 11:48:08 | - |
|   | •           |           |               |            |           |         |           |            | III         |                |                |                 | •                   |   |
|   |             |           |               |            |           |         |           |            |             |                |                |                 |                     |   |

Double-click on the line to bring up the following ATM Inband dialog box:

| ATM Inband         |                |      | 4     | 4 | Ei∩o.  |
|--------------------|----------------|------|-------|---|--------|
| VPI                | 0              |      |       |   |        |
| VCI                | 32             | <br> |       |   |        |
| IP Address         | 1              | <br> |       |   |        |
| Subnet Mask        |                | <br> |       |   |        |
| Default Gateway    | 172.16.254.254 | <br> |       |   |        |
| Encapsulation Mode |                |      |       |   | •      |
|                    |                | OK   | Apply |   | Cancel |

See the following table for parameters and values:

# ATM Inband Parameters and Values

| Parameters      | Values                                                                                               |  |  |  |  |
|-----------------|----------------------------------------------------------------------------------------------------|--|--|--|--|
| VPI             | Virtual Path Identifier                                                                              |  |  |  |  |
| VCI             | Virtual Circuit Identifier                                                                           |  |  |  |  |
| IP Address      | IP Address of the Positron unit (must<br>be in a different subnet vs. the local<br>management port). |  |  |  |  |
| Subnet Mask     | Subnet Mask for the Positron Unit                                                                    |  |  |  |  |
| Default Gateway | Gateway address for the Positron Unit                                                                |  |  |  |  |

# 3.3.6.5 AUX Alarms

Selecting the AUX Alarms tab under Provisioning allows external alarm provisioning of the system. These parameters determine how the AUX1 and AUX2 input pins on the Positron units react. Note that the alarm input pins are Normally Open (NO).

| Aktino\   |         |                |            |           |                |       |            |                    |                |                 |                     |
|-----------|---------|----------------|------------|-----------|----------------|-------|------------|--------------------|----------------|-----------------|---------------------|
| e Acti    |         | •              |            |           |                |       |            |                    |                |                 |                     |
| la 🦓      | I IV    | 📢 🥝 🖗          | à 📝 😣      |           |                |       |            |                    |                |                 |                     |
| 355(172.  | 16.10.6 | 0) 🖂           |            |           |                |       |            |                    |                |                 |                     |
| tem In    | ventor  | y Provisioning | Alarms PN  | / Tools D | Diagnostic Lig | cense |            |                    |                |                 |                     |
|           |         |                |            |           |                |       | 3 Loopback | Craft Access IP Ro | ute            |                 |                     |
|           |         | Alarm Type     | Descriptio |           | Sever          |       |            |                    | 1              |                 |                     |
|           | 1       | ENV            | Environm   |           | MJ             | ,     |            |                    |                |                 |                     |
|           | 2       | ENV            | Environm   |           | MJ             |       |            |                    |                |                 |                     |
|           | 1       | ENV            | Environm   | ent       | MJ             |       |            |                    |                |                 |                     |
| RT        | 2       | ENV            | Environm   | ent       | MJ             |       |            |                    |                |                 |                     |
|           |         |                |            |           |                |       |            |                    |                |                 |                     |
|           |         |                |            |           |                |       |            |                    |                |                 |                     |
|           |         |                |            |           |                |       |            |                    |                |                 |                     |
|           |         |                |            |           |                |       |            |                    |                |                 |                     |
|           |         |                |            |           |                |       |            |                    |                |                 |                     |
|           |         |                |            |           |                |       |            |                    |                |                 |                     |
|           |         |                |            |           |                |       |            |                    |                |                 |                     |
|           |         |                |            |           |                |       |            |                    |                |                 |                     |
|           |         |                |            |           |                |       |            |                    |                |                 |                     |
|           |         |                |            |           |                |       |            |                    |                |                 |                     |
|           |         |                |            |           |                |       |            |                    |                |                 |                     |
|           |         |                |            |           |                |       |            |                    |                |                 |                     |
|           |         |                |            |           |                |       |            |                    |                |                 |                     |
|           |         |                |            |           |                |       |            |                    |                |                 |                     |
|           |         |                |            |           |                |       |            |                    |                |                 |                     |
|           |         |                |            |           |                |       |            |                    |                |                 |                     |
|           |         |                |            |           |                |       |            |                    |                |                 |                     |
| itical: 2 | 2       | Major: 0       | Mi         | nor: 1    |                |       |            |                    |                |                 |                     |
| everity   | Unit    | Entity         | Slot       | Port      | MA ID          | M. L  | ocation    | Code               | Alarm          | Service Affecti | Date/Time           |
| R         | RT      | DS3            | 1          |           |                |       |            | LOS                | Loss of Signal | yes             | 04/02/2013 11:46:21 |
| 1N        | со      | СОМ            | 1          |           |                | S     | outh Wall  | PWRB               | Power B Failed | -               | 04/02/2013 11:48:08 |
|           |         |                |            |           |                |       |            |                    |                |                 |                     |
|           |         |                |            |           |                |       |            |                    |                |                 |                     |

| AUX Aları   | Aktino.         |
|-------------|-----------------|
| Unit        | СО              |
| Index       | 1               |
| Alarm Type  | ENV             |
| Description | Environment     |
| Severity    | MJ              |
|             | OK Apply Cancel |

Double-click on the Index to bring up the AUX Alarm provisioning dialog.

See the following table for Parameters and Values:

AUX Alarm Parameters and Values

| Parameters  | Values                                                                                     |
|-------------|--------------------------------------------------------------------------------------------|
| Alarm Type  | This value is reported as alarm<br>type in the TL 1 alarm message<br>up to 16 characters.  |
| Description | This values is reported as alarm description in the TL1 alarm message up to 48 characters. |
| Severity    | Critical, Major, Minor                                                                     |

#### 3.3.6.6 SNMP

Selecting the SNMP tab allows setting SNMP receiver parameters.

| AktinoVi                          |                          |                    |             |                |               |        |              |                    |                |                 |                     |
|-----------------------------------|--------------------------|--------------------|-------------|----------------|---------------|--------|--------------|--------------------|----------------|-----------------|---------------------|
|                                   | n Help                   | <u>a   🌨 🧖</u>     |             |                |               |        |              |                    |                |                 |                     |
|                                   |                          | <u>) 🕅 🖓</u>       | M   N       |                |               |        |              |                    |                |                 |                     |
|                                   | 6.10.60) 🕅               |                    |             |                |               |        |              |                    |                |                 |                     |
|                                   |                          | ovisioning         | ~           |                | -             |        |              |                    |                |                 |                     |
| uipment                           | DS3 DS1                  | ATM Inband         | I AUX Aları | ms_SNM         | P MSPA        | N Pair | DS3 Loopback | Craft Access IP Ro | ute            |                 |                     |
| System                            | ID                       | AK355              |             |                | Read Co       | mmuni  | ty String    | public             |                | Apply           |                     |
| Contact                           | :                        | Chirag             |             |                |               |        |              |                    |                |                 |                     |
| Locatio                           | n                        | South Wall         |             |                |               |        |              |                    |                |                 |                     |
|                                   |                          |                    |             |                |               |        |              |                    |                |                 |                     |
|                                   | rap Hosts                |                    |             |                |               |        | 1            |                    |                |                 |                     |
|                                   | IP Address<br>172.16.2.2 |                    | munity Stri | ng             | Version<br>v2 |        |              |                    |                |                 |                     |
| 3 4                               |                          |                    |             |                |               |        |              |                    |                |                 |                     |
| <mark>itical: 2</mark><br>everity | Unit                     | Major: 0<br>Entity | Mi<br>Slot  | nor: 1<br>Port |               | М      | Location     | Code               | Alarm          | Service Affecti | Date/Time           |
| verity                            | RT                       | DS3                | 1           | Port           | IVIA ID       | IVI.   | Location     | LOS                | Loss of Signal | yes             | 04/02/2013 11:46:21 |
| N                                 | CO                       | COM                | 1           |                |               |        | South Wall   | PWRB               | Power B Failed | -<br>-          | 04/02/2013 11:48:08 |
|                                   |                          |                    |             |                |               |        |              |                    |                |                 | •                   |

Double-clicking on the Index brings up the SNMP Trap Receivers dialog box enabling SNMP provisioning.

| SNMP Trap Re     | eceivers |    | 4     | <b>≤</b><br>4ktino. |
|------------------|----------|----|-------|---------------------|
| IP Address       |          |    |       |                     |
| Community String |          |    |       |                     |
| Version          | v2       |    |       | •                   |
|                  | [        | ОК | Apply | Cancel              |

See the following for the Parameters and Values for both of these screens:

| SNMP Parameters       | Values                                              |
|-----------------------|-----------------------------------------------------|
| System ID             | User configurable string of up to 20 characters     |
| Contact               | User configurable string of up to 64 characters     |
| Location              | User configurable string of up to 64 characters     |
| Read Community String | The SNMP Read Community String for the AK355 System |

| SNMP Trap Host Parameters | Values                                     |
|---------------------------|--------------------------------------------|
| IP Address                | IP Address of the SNMP Trap Receiver       |
| Community String          | SNMP Community String of the Trap Receiver |
| Version                   | SNMP Trap Version Number (v1 or v2)        |

#### 3.3.6.7 MSPAN

Selecting the MSPAN tab under Provisioning allows MSPAN provisioning of the system.

**Note:** Configuring Line Powering on an AK355RP is done by connecting to the AktinoView session to the AK355RP instead of connecting to the AK355CPS.

| 1k | Aktino    | /iew      |           |            |              |             |              |                   |                                |            |             |                       |               |             |         |                            |          |
|----|-----------|-----------|-----------|------------|--------------|-------------|--------------|-------------------|--------------------------------|------------|-------------|-----------------------|---------------|-------------|---------|----------------------------|----------|
| Fi | le Acti   | on He     | lp        |            |              |             |              |                   |                                |            |             |                       |               |             |         |                            |          |
|    | 8 🗞       | 1 👫 1     | 🛃 🥥 📢     | 🛯 🖸 🖉      | 0            |             |              |                   |                                |            |             |                       |               |             |         |                            |          |
| A  | 355(172   | .16.10.60 | ) 🛛       |            |              |             |              |                   |                                |            |             |                       |               |             |         |                            |          |
| S  | stem Ir   | ventory   | Provision | ing Alarm  | s PM Tools D | iagnostic L | icense       |                   |                                |            |             |                       |               |             |         |                            |          |
|    |           |           |           |            |              |             |              | oack Craft Access | P Route                        |            |             |                       |               |             |         |                            |          |
|    | ISPAN     |           |           |            |              |             | ~            |                   |                                |            |             |                       |               |             |         |                            |          |
|    | Genera    | al Param  | eters     |            |              |             |              |                   |                                |            |             |                       |               |             |         |                            |          |
|    | Slot      | Unit      | State     | Circuit ID |              | Mode        | Rate Unst    | ream Rate Down    | stre Line Powering             | SNR Margin | Margin Th   | vechold (d            | Recence Daire | PSD Mark    | 2.2 Mhz |                            |          |
|    | 1         | CO        | UP        | circuitio  |              | mode        | Note opsi    | Ruce Down         | -185V                          | 5          | 3           |                       | 0             | AUTO Select |         |                            |          |
|    | 1         |           | UP.       |            |              |             |              |                   | -1054                          | 5          |             |                       | •             | A010 Select |         |                            |          |
|    |           |           |           |            |              |             |              |                   |                                |            |             |                       |               |             |         |                            |          |
|    |           |           |           |            |              |             |              |                   |                                |            |             |                       |               |             |         |                            |          |
|    |           |           |           |            |              |             |              |                   |                                |            |             |                       |               |             |         |                            |          |
|    |           |           |           |            |              |             |              |                   |                                |            |             |                       |               |             |         |                            |          |
|    |           |           |           |            |              |             |              |                   |                                |            |             |                       |               |             |         |                            |          |
|    |           |           |           |            |              |             |              |                   |                                |            |             |                       |               |             |         |                            |          |
|    | Advan     | ced Para  | ameters   |            |              |             |              |                   |                                |            |             |                       |               |             |         |                            |          |
|    | Slot      |           |           |            | Reed-Solomon |             | ncy Upstream |                   |                                |            |             |                       |               | Back-Off D  |         | . Rate Alarm Threshold Ups | . Rate A |
|    | 1         | CO        | 5.30      |            | 5.30         | 2           |              | 2                 | 50                             | 50         | A           | UTO                   | AUTO          |             | 50      | 0                          | 0        |
|    |           |           |           |            |              |             |              |                   |                                |            |             |                       |               |             |         |                            |          |
|    |           |           |           |            |              |             |              |                   |                                |            |             |                       |               |             |         |                            |          |
|    |           |           |           |            |              |             |              |                   |                                |            |             |                       |               |             |         |                            |          |
|    |           |           |           |            |              |             |              |                   |                                |            |             |                       |               |             |         |                            |          |
|    |           |           |           |            |              |             |              |                   |                                |            |             |                       |               |             |         |                            |          |
|    | •         |           |           |            |              |             |              |                   | III                            |            |             |                       |               |             |         |                            | F        |
|    |           |           |           |            |              |             |              |                   |                                |            |             |                       |               |             |         |                            |          |
| L  | Critical: | 2         | Major     | :0         | Minor: 1     |             |              |                   |                                |            |             |                       |               |             |         |                            |          |
|    |           |           |           |            |              |             |              |                   |                                | -          |             |                       |               |             |         |                            |          |
|    | Severity  |           |           | tity Sl    | ot Port      | MA ID       | M. Location  | Code              | Alarm                          |            | ice Affecti | Date/Time             |               |             |         |                            |          |
|    | CR        | CO<br>RT  | DS        |            |              |             | South Wa     |                   | Loss of Signa                  |            |             | 04/02/2013            |               |             |         |                            |          |
|    | CR<br>MN  | CO        |           | 31<br>0M1  |              |             | South Wa     | LOS<br>II PWRB    | Loss of Signa<br>Power B Faile |            |             | 04/02/2013 04/02/2013 |               |             |         |                            |          |
|    | WIN       | 0         | C         | Jivi I     |              |             | south wa     | II PWRB           | POWER B Falle                  | u -        |             | 04/02/2013            | 11:40:08      |             |         |                            |          |
|    |           |           |           |            |              |             |              |                   |                                |            |             |                       |               |             |         |                            |          |

Double-clicking on a Slot entry in either the General Parameters area or the Advanced Parameters area provides the MSPAN Parameters dialog box for both General and Advanced Parameters.

|                        |                                       |                                                  | <b>X</b>                       |
|------------------------|---------------------------------------|--------------------------------------------------|--------------------------------|
| MSPAN - General Par    | ameters                               |                                                  | Aktino                         |
| General Parameters     |                                       | Advance Parameters                               |                                |
| Slot<br>Circuit ID     | 1                                     | Reed-Solomon Upstream<br>Reed-Solomon Downstream | 5.30                           |
| Mode                   | ×                                     | Latency Upstream                                 | 2                              |
| MSPAN Rate (kbps)      |                                       | Latency Downstream                               | 2 🔹                            |
| Rate Upstream (kbps)   |                                       | Impulse Prot. Upstream (us)                      | 50 🔹                           |
| Rate Downstream (kbps) |                                       | Impulse Prot. Downstream (us)                    | 50 💌                           |
| Line Powering          | -185V 🔹                               | Power Back-Off Upstream (dB)                     | AUTO 🔻                         |
| SNR Margin (dB)        | 5                                     | Power Back-Off Downstream (dB)                   | AUTO                           |
| Margin Threshold (dB)  | 3                                     | Max SNR Margin (dB)                              | 50                             |
| Reserve Pairs          | 0                                     | Rate Alarm Threshold (kbps)                      |                                |
| PSD Mask               | AUTO Select                           | Rate Alarm Threshold Upstream (kbps)             |                                |
| 2.2 Mhz                | · · · · · · · · · · · · · · · · · · · | Rate Alarm Threshold Downstream (kbps)           |                                |
| State                  | UP                                    |                                                  | Configure Rate Alarm Threshold |
|                        |                                       |                                                  |                                |
|                        |                                       |                                                  |                                |
|                        |                                       | ОК                                               | Apply Cancel                   |

111

See the following table for Parameters and Values:

| MSPAN General Parameters | Values                                                                                                   |
|--------------------------|----------------------------------------------------------------------------------------------------|
| State                    | Sets the MSPAN State:<br>Up - MSPAN is in service<br>Down - MSPAN is out of service                      |
| Circuit ID               | User configurable string of up to 48 characters                                                          |
| Mode                     | Sets the MSPAN Mode:<br>Symmetric<br>Asymmetric                                                          |
| MSPAN Rate (kbps)        | Sets the MSPAN Rate in Symmetric Mode                                                                    |
| Rate Upstream            | Sets the Upstream MSPAN Rate in Asymmetric Mode                                                          |
| Rate Downstream          | Sets the Downstream MSPAN Rate in Asymmetric Mode                                                        |
| Line Powering            | Sets Line Powering to: Off, -135v, or -185v                                                              |
| SNR Margin               | Sets the SNR Margin: 0 to 18dB                                                                           |
| Margin Threshold         | Sets the SNR Margin Threshold. If the SNR Margin falls below this threshold, an Alarm will be generated  |
| Reserve Pairs            | Sets the number of Reserve Pairs                                                                         |
| PSD Mask                 | Sets the PSD Mask:<br>Auto - Select the best PSD Mask automatically<br>Select - M0, M1, M2, M3, M4 or M5 |
| 2.2 Mhz                  | If the 2.2 Mhz feature is enabled:<br>Select - Auto, or No                                               |

See the following table for Advanced Parameters and Values:

| MSPAN Advanced Parameters          | Values                                                                                          |
|------------------------------------|-------------------------------------------------------------------------------------------------|
| Reed-Solomon Upstream              | Calculated Reed-Solomon Overhead percentage Upstream:<br>RS% = 2 * INP / Latency                |
| Reed-Solomon Downstream            | Calculated Reed-Solomon Overhead percentage Downstream:<br>RS% = 2 * INP / Latency              |
| Latency Upstream                   | Sets the Upstream Latency: 0, 1, 2, 4, 8, 12, 16, 20, 32msec                                    |
| Latency Downstream                 | Sets the Downstream Latency: 0, 1, 2, 4, 8, 12, 16, 20, 32msec                                  |
| Impulse Protection Upstream        | Length of Upstream Impulse Noise Protection:<br>50, 125, 250, 500, 750, 1000, 2000, 4000 µsec   |
| Impulse Protection Downstream      | Length of Downstream Impulse Noise Protection:<br>50, 125, 250, 500, 750, 1000, 2000, 4000 µsec |
| Power Back-Off Upstream            | Auto, -3 to 16dB                                                                                |
| Power Back-Off Downstream          | Auto, -3 to 16dB                                                                                |
| Rate Alarm Threshold               | MSPAN Rate Alarm Threshold for Symmetric Mode                                                   |
| Rate Alarm Threshold Upstream      | MSPAN Upstream Rate Alarm Threshold for Asymmetric Mode                                         |
| Rate Alarm Threshold<br>Downstream | MSPAN Downstream Rate Alarm Threshold for Asymmetric<br>Mode                                    |

**Note:** PSD Masks attempt to equalize the upstream and downstream MSPAN rates and are optimized for particular loop lengths.

| PSD Mask | Best for Loop Lengths (26 AWG) |
|----------|--------------------------------|
| M1       | 0 to 6500 feet                 |
| M2       | 6500 to 9500 feet              |
| M3       | 9500 to 11500 feet             |
| M4       | 11500 to 13500 feet            |
| M5       | Greater than 13500 feet        |

| PSD Mask | Best for Loop Lengths (24 AWG) |
|----------|--------------------------------|
| M1       | 0 to 8667 feet                 |
| M2       | 8667 to 12667 feet             |
| M3       | 12667 to 15333 feet            |
| M4       | 15333 to 18000 feet            |
| M5       | Greater than 18000 feet        |

# 3.3.6.8 Pair

Selecting the Pair tab under the Provisioning tab allows Pair provisioning of the system.

| AktinoV  | iew          |             |         |            |          |       |            |                    |                |                 |                     |
|----------|--------------|-------------|---------|------------|----------|-------|------------|--------------------|----------------|-----------------|---------------------|
| Actio    | on Help      |             |         |            |          |       |            |                    |                |                 |                     |
| 1 20     | 🌾 📢 🥝        | s 🔌 🙆 🗴     | 2 😣     |            |          |       |            |                    |                |                 |                     |
| 55(172.1 | 6.10.60) 🔀   |             |         |            |          |       |            |                    |                |                 |                     |
| em In    | ventory Prov | isioning Al | larms P | M Tools D  | iagnosti | Licen | se         |                    |                |                 |                     |
|          | t DS3 DS1 /  |             |         |            |          |       |            | Craft Access IP Ro | oute           |                 |                     |
| lot      | Unit         | Pair        |         | Circuit ID |          | _     | State      |                    |                |                 |                     |
|          | CO           | 1           |         |            |          |       | UP         |                    |                |                 |                     |
|          | co           | 2           |         |            |          |       | UP         |                    |                |                 |                     |
|          | CO           | 3           |         |            |          |       | UP         |                    |                |                 |                     |
|          | со           | 4           |         |            |          |       | UP         |                    |                |                 |                     |
|          | CO           | 5           |         |            |          |       | UP         |                    |                |                 |                     |
|          | CO           | 6           |         |            |          |       | UP         |                    |                |                 |                     |
|          | CO           | 7           |         |            |          |       | UP         |                    |                |                 |                     |
|          | CO           | 8           |         |            |          |       | UP         |                    |                |                 |                     |
|          | CO           | 9           |         |            |          |       | UP         |                    |                |                 |                     |
|          | CO           | 10          |         |            |          |       | UP         |                    |                |                 |                     |
|          | CO           | 11          |         |            |          |       | UP         |                    |                |                 |                     |
|          | CO           | 12          |         |            |          |       | UP         |                    |                |                 |                     |
|          | CO           | 13          |         |            |          |       | UP<br>UP   |                    |                |                 |                     |
|          | CO<br>CO     | 14<br>15    |         |            |          |       | UP         |                    |                |                 |                     |
|          | co           | 15          |         |            |          |       | UP         |                    |                |                 |                     |
|          | 0            | 10          |         |            |          |       | UP         |                    |                |                 |                     |
|          |              |             |         |            |          |       |            |                    |                |                 |                     |
|          |              |             |         |            |          |       |            |                    |                |                 |                     |
|          |              |             |         |            |          |       |            |                    |                |                 |                     |
|          |              |             |         |            |          |       |            |                    |                |                 |                     |
|          |              |             |         |            |          |       |            |                    |                |                 |                     |
| tical: 2 | M            | lajor: 0    | м       | inor: 1    |          |       |            |                    |                |                 |                     |
| /erity   | Unit         | Entity      | Slot    | Port       | MAID     | М.    | Location   | Code               | Alarm          | Service Affecti | Date/Time           |
|          | CO           | DS3         | 1       |            |          |       | South Wall | LOS                | Loss of Signal | yes             | 04/02/2013 11:48:10 |
|          | RT           | DS3         | 1       |            |          |       |            | LOS                | Loss of Signal | yes             | 04/02/2013 11:46:2  |
| J.       | <u></u>      | COM         | 1       |            |          |       | South Wall | PWRR               | Power R Failed | -               | 04/02/2013 11:48:0  |
| _        |              |             |         |            |          |       |            |                    |                |                 |                     |

| Pair       | Aktino.         |
|------------|-----------------|
| Slot       | 1               |
| Unit       | СО              |
| Pair       | 1               |
| Circuit ID |                 |
| State      | UP              |
|            | OK Apply Cancel |

Double-clicking on the Pair entry to bring up the Pair provisioning dialog box.

See the following table for Pair Provisioning Parameters and Values:

| Pair Parameters | Values                                                                           |
|-----------------|----------------------------------------------------------------------------------|
| Circuit ID      | User configurable string of up to 48 characters                                  |
| State           | Sets the Pair State:<br>Up - Pair is in service<br>Down - Pair is out of service |

# 3.3.6.9 DS3 Loopback

Selecting the DS3 Loopback tab under Provisioning allows you to enable DS3 loopbacks on either the CO or RT unit. Right click on the Unit to select the type of DS3 Loopback desired. When a loopback is set, right clicking on the Unit will provide release loopback option.

| <del>1</del> k | Aktino    | View    |                 |          |            |           |        |              |                    |                |                 |                     |
|----------------|-----------|---------|-----------------|----------|------------|-----------|--------|--------------|--------------------|----------------|-----------------|---------------------|
| Fi             | ile Act   | tion H  | lelp            |          |            |           |        |              |                    |                |                 |                     |
|                | 3 1       | »   🌾   | 📝 🥝 🚫 🚱         | 3 📝 🛛 🛛  |            |           |        |              |                    |                |                 |                     |
| A              |           |         | 50) 🖂           |          |            |           |        |              |                    |                |                 |                     |
| S              | ystem 1   | invento | ry Provisioning | Alarms   | PM Tools D | iagnostic | Licens | ie           |                    |                |                 |                     |
| E              | quipme    | ent DS  | B DS1 ATM Inbar | nd AUX A | larms SNMP | MSPAN     | Pair ( | )S3 Loopback | Craft Access IP Ro | oute           |                 |                     |
|                | Slot      | Unit    | Loopback        |          |            |           |        |              |                    |                |                 |                     |
|                | 1         | CO      | None            |          |            |           |        |              |                    |                |                 |                     |
|                | 1         | RT      | None            |          |            |           |        |              |                    |                |                 |                     |
|                |           |         |                 |          |            |           |        |              |                    |                |                 |                     |
|                |           |         |                 |          |            |           |        |              |                    |                |                 |                     |
|                |           |         |                 |          |            |           |        |              |                    |                |                 |                     |
|                |           |         |                 |          |            |           |        |              |                    |                |                 |                     |
|                |           |         |                 |          |            |           |        |              |                    |                |                 |                     |
|                |           |         |                 |          |            |           |        |              |                    |                |                 |                     |
|                |           |         |                 |          |            |           |        |              |                    |                |                 |                     |
|                |           |         |                 |          |            |           |        |              |                    |                |                 |                     |
|                |           |         |                 |          |            |           |        |              |                    |                |                 |                     |
|                |           |         |                 |          |            |           |        |              |                    |                |                 |                     |
|                |           |         |                 |          |            |           |        |              |                    |                |                 |                     |
|                |           |         |                 |          |            |           |        |              |                    |                |                 |                     |
|                |           |         |                 |          |            |           |        |              |                    |                |                 |                     |
|                |           |         |                 |          |            |           |        |              |                    |                |                 |                     |
|                |           |         |                 |          |            |           |        |              |                    |                |                 |                     |
|                |           |         |                 |          |            |           |        |              |                    |                |                 |                     |
|                |           |         |                 |          |            |           |        |              |                    |                |                 |                     |
|                |           |         |                 |          |            |           |        |              |                    |                |                 |                     |
| Ľ              |           |         |                 |          |            |           |        |              |                    |                |                 |                     |
|                | Critical: | 2       | Major: 0        |          | Minor: 1   |           |        |              |                    |                |                 |                     |
|                |           |         |                 |          | -          |           |        |              |                    |                |                 |                     |
|                | Severity  |         | -               | Slot     | Port       | MA ID     | . M.   | Location     | Code               | Alarm          | Service Affecti | Date/Time           |
|                | CR        | CO      |                 | 1        |            |           |        | South Wall   | LOS                | Loss of Signal | yes             | 04/02/2013 11.40.10 |
|                | CR        | RT      | DS3             | 1        |            |           |        |              | LOS                | Loss of Signal | yes             | 04/02/2013 11:46:21 |
|                | MN<br>∢   | CO      | COM             | 1        |            |           |        | South Wall   | PWRR               | Power R Failed | -               | 04/02/2013 11:48:08 |
| Ľ              |           |         |                 |          |            |           |        |              |                    |                |                 |                     |

The following screen shot from the System tab reveals a loopback set Toward Network.

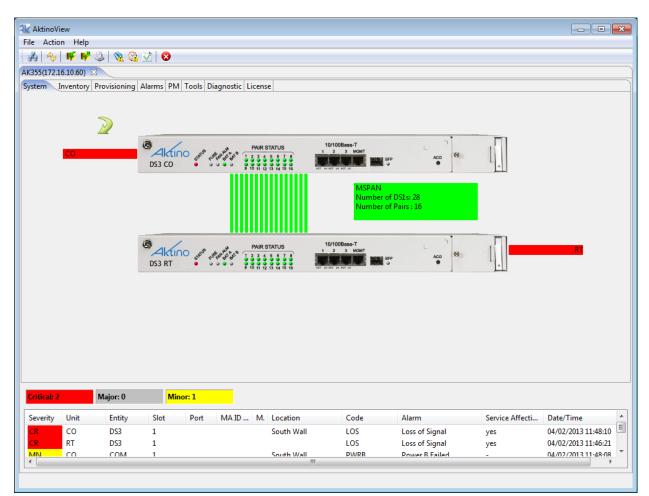

117

## 3.3.6.10 Craft Access

Selecting the Craft Access tab under Provisioning allows User Management Administration.

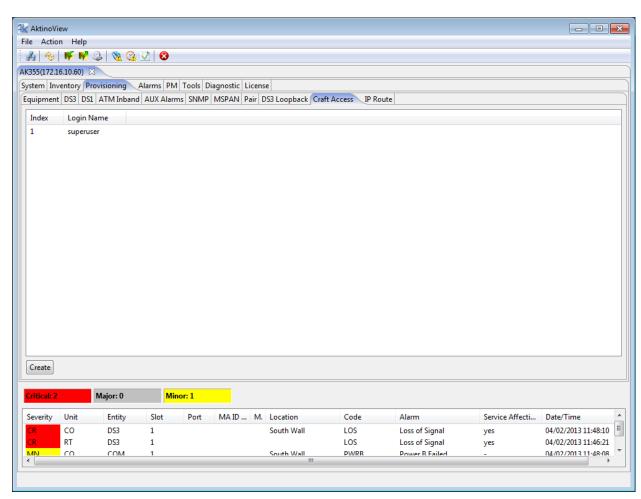

Click on **Create** to bring up the following Craft Access dialog box:

| C# 4             |                 |
|------------------|-----------------|
| Craft Access     | Aktino.         |
|                  |                 |
| Login Name       |                 |
| Password         |                 |
| Confirm Password |                 |
|                  |                 |
|                  | OK Apply Cancel |

The Craft Access dialog box provides fields where the Login Name and Password is created for the new Craft Access user.

## 3.3.6.11 IP Route

The IP Route tab allows you to provision static routes for the AK355C.

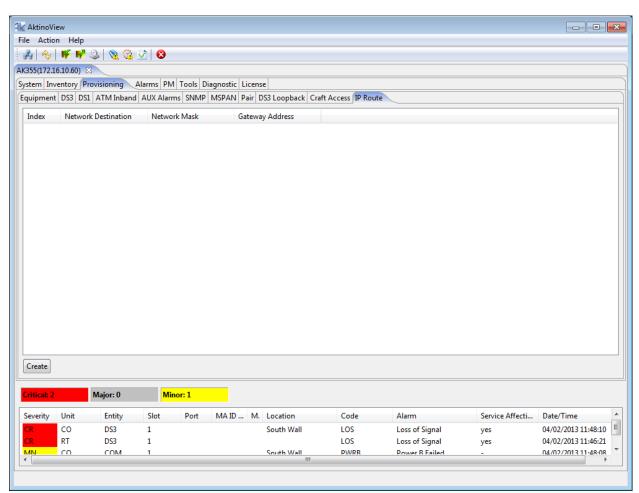

Click the **Create** button to display the following dialog box:

| IP Route            | Aktino.         |
|---------------------|-----------------|
| Network Destination |                 |
| Network Mask        |                 |
| Gateway Address     |                 |
|                     | OK Apply Cancel |

See the following table for the IP Route Parameters and Values:

| IP Route Parameters | Values                      |
|---------------------|-----------------------------|
| Network Destination | Destination Network Address |
| Network Mask        | Network Mask                |
| Gateway Address     | Default Gateway Address     |

#### 3.3.7 Alarms

## 3.3.7.1 CO > Alarm Log

The CO Alarm Log tab displays a list of all the alarms observed on the AK355C including time-stamp information as to when the alarm was triggered or cleared.

| Action     |             | 2 📎 🖉 🛛         | 2 👩  |           |                 |          |            |                |                 |                     |  |
|------------|-------------|-----------------|------|-----------|-----------------|----------|------------|----------------|-----------------|---------------------|--|
|            | .10.60) 🖂   |                 |      |           |                 |          |            |                |                 |                     |  |
|            |             | visioning Alar  | DM   | Taala Dia | gnostic License |          |            |                |                 |                     |  |
| RT         | intory Pro  | visioning Alar  | PIVI | TOOIS DIA | gnostic License |          |            |                |                 |                     |  |
|            |             |                 |      |           |                 |          |            |                |                 |                     |  |
| rm Log     | Alarm H     |                 |      |           |                 |          |            |                |                 |                     |  |
| st retriev | ed time: 04 | 4/02/2013 12:01 | :22  |           |                 |          |            |                |                 |                     |  |
| everity    | Unit        | Entity          | Slot | Port      | MA ID / MEG ID  | MEP ID   | Location   | Code           | Alarm           |                     |  |
| JA         | CO          | DS3             | 1    |           |                 |          | South Wall | LPBKLINE       | Line Loopback   |                     |  |
| JA         | CO          | DS3             | 1    |           |                 |          | South Wall | LPBKLINE       | Line Loopback   |                     |  |
| R          | CO          | MSPAN           | 1    |           |                 |          | South Wall | LOF            | Loss of Frame   |                     |  |
| R          | CO          | MSPAN           | 1    |           |                 |          | South Wall | LOF            | Loss of Frame   |                     |  |
| R          | CO          | DS3             | 1    |           |                 |          | South Wall | LOS            | Loss of Signal  |                     |  |
| IA         | co          | COM             | 1    |           |                 |          | South Wall | SYSTEM_REB     | System Reboot   |                     |  |
| ИN         | CO          | COM             | 1    |           |                 |          | South Wall | PWRB           | Power B Failed  |                     |  |
| 4N         | со          | PAIR            | 1    | 13        |                 |          | South Wall | LOS            | Loss of Signal  |                     |  |
| R          | CO          | MSPAN           | 1    |           |                 |          | South Wall | LOF            | Loss of Frame   |                     |  |
| R          | CO          | MSPAN           | 1    |           |                 |          | South Wall | LOF            | Loss of Frame   |                     |  |
| IA         | CO          | COM             | 1    |           |                 |          | South Wall | SYSTEM_REB     | System Reboot   |                     |  |
| ИN         | CO          | COM             | 1    |           |                 |          | South Wall | PWRB           | Power B Failed  |                     |  |
|            |             |                 |      |           |                 |          |            |                |                 |                     |  |
|            |             |                 |      |           |                 |          |            |                |                 |                     |  |
|            |             |                 |      |           |                 |          |            |                |                 |                     |  |
| Refresh    |             |                 |      |           |                 |          |            |                |                 |                     |  |
| tical: 2   |             | Major: 0        | Min  | or: 1     |                 |          |            |                |                 |                     |  |
| /erity     | Unit        | Entity          | Slot | Port      | MAID M. Lo      | ation    | Code       | Alarm          | Service Affecti | Date/Time           |  |
|            | CO          | DS3             | 1    |           | So              | uth Wall | LOS        | Loss of Signal | yes             | 04/02/2013 11:48:10 |  |
|            | RT          | DS3             | 1    |           |                 |          | LOS        | Loss of Signal | yes             | 04/02/2013 11:46:2  |  |
| N.         | 00          | COM             | 1    |           | Sou             | ith Wall | PWRR       | Power B Failed |                 | 04/02/2013 11-48-0  |  |

# 3.3.7.2 CO > Alarm History

The CO Alarm History tab displays the alarms that have been observed by the AK355C and how many times each of the alarms has been observed, as well as the first and last times the alarm has been observed.

|               | n Help     | 2 🔌 🕜 🗵         | <b>)</b>     |          |                  |          |          |                |                                |                    |
|---------------|------------|-----------------|--------------|----------|------------------|----------|----------|----------------|--------------------------------|--------------------|
|               | 5.10.60) 🔀 |                 |              |          |                  |          |          |                |                                |                    |
|               |            | visioning Alar  | DM           | Tools Di | agnostic License |          |          |                |                                |                    |
| RT            | entory Pro | visioning Alar  | IIIS PIV     | TOOIS DI | ignostic License |          |          |                |                                |                    |
|               | Alarm His  |                 |              |          |                  |          |          |                |                                |                    |
|               | ,          | 4/02/2013 12:01 | 40           |          |                  |          |          |                |                                |                    |
|               |            |                 | L:48<br>Slot | Port     | MA ID / MEG ID   | MEP ID   | Location | Code           | Alarm                          |                    |
| everity<br>IA | CO         | Entity<br>DS3   | 1            | Ροπ      | MAID / WEGID     | IVIEP ID | Location | LPBKLINE       |                                |                    |
| IR<br>IR      | co         | MSPAN           | 1            |          |                  |          |          | LOF            | Line Loopback<br>Loss of Frame |                    |
| CR            | co         | DS3             | 1            |          |                  |          |          | LOS            | Loss of Signal                 |                    |
| IA            | co         | COM             | 1            |          |                  |          |          | SYSTEM_REB     | -                              |                    |
| <i>Ν</i> Ν    | co         | COM             | 1            |          |                  |          |          | PWRB           | Power B Failed                 |                    |
| лN            | co         | PAIR            | 1            | 13       |                  |          |          | LOS            | Loss of Signal                 |                    |
|               |            |                 |              |          |                  |          |          |                |                                |                    |
|               |            |                 |              |          |                  |          |          |                |                                |                    |
| Refresh       |            |                 |              |          |                  |          |          |                |                                |                    |
| tical: 2      |            | Major: 0        | Mir          | ior: 1   |                  |          |          |                |                                |                    |
| verity        | Unit       | Entity          | Slot         | Port     | MAID M. Loo      | ation    | Code     | Alarm          | Service Affecti                | Date/Time          |
|               | CO         | DS3             | 1            |          | Sou              | ıth Wall | LOS      | Loss of Signal | yes                            | 04/02/2013 11:48:1 |
|               | RT         | DS3             | 1            |          |                  |          | LOS      | Loss of Signal | yes                            | 04/02/2013 11:46:2 |
| N             | 0          | COM             |              |          |                  | ith Wall | PWRR     | Power B Failed |                                | 04/02/2013 11:48:0 |

# 3.3.7.3 RT > Alarm Log

The RT Alarm Log tab displays a list of all the alarms observed on the AK355R including time-stamp information as to when the alarm was triggered or cleared.

| Action     |             | 2 📎 🙆          | v 8    |          |                  |           |          |                |                 |                     |
|------------|-------------|----------------|--------|----------|------------------|-----------|----------|----------------|-----------------|---------------------|
| 55(172.16  | .10.60) 🔀   |                |        |          |                  |           |          |                |                 |                     |
| tem Inve   | entory Pro  | visioning Ala  | rms PM | Tools Di | agnostic License |           |          |                |                 |                     |
| RT         |             |                |        |          |                  |           |          |                |                 |                     |
| arm Log    | Alarm H     | listory        |        |          |                  |           |          |                |                 |                     |
| st retriev | ed time: 04 | 4/02/2013 12:0 | 1:58   |          |                  |           |          |                |                 |                     |
| Severity   | Unit        | Entity         | Slot   | Port     | MA ID / MEG ID   | MEP ID    | Location | Code           | Alarm           |                     |
| CR         | RT          | DS3            | 1      |          |                  |           |          | LOF            | Loss of Frame   |                     |
| MN         | RT          | COM            | 1      |          |                  |           |          | PWRB           | Power B Failed  |                     |
| CR         | RT          | DS3            | 1      |          |                  |           |          | LOS            | Loss of Signal  |                     |
| ИN         | RT          | COM            | 1      |          |                  |           |          | PWRB           | Power B Failed  |                     |
| CR         | RT          | DS3            | 1      |          |                  |           |          | LOF            | Loss of Frame   |                     |
|            |             |                |        |          |                  |           |          |                |                 |                     |
| (          |             |                |        |          | III              |           |          |                |                 |                     |
| Refresh    |             |                |        |          |                  |           |          |                |                 |                     |
| itical: 2  |             | Major: 0       | Mir    | nor: 1   |                  |           |          |                |                 |                     |
| verity     | Unit        | Entity         | Slot   | Port     | MAID M. Lo       | ocation   | Code     | Alarm          | Service Affecti | Date/Time           |
| 2          | со          | DS3            | 1      |          | So               | outh Wall | LOS      | Loss of Signal | yes             | 04/02/2013 11:48:10 |
|            | RT          | DS3            | 1      |          |                  |           | LOS      | Loss of Signal | yes             | 04/02/2013 11:46:21 |
| ٤ - ١      | 0           |                | 1      |          |                  | with Wall | PWRB     | Power B Failed |                 | 04/02/2013 11:48:08 |

## 3.3.7.4 Alarm History

The RT Alarm History tab displays the alarms that have been observed by the AK355R and how many times each of the alarms has been observed, as well as the first and last times the alarm has been observed.

| A 12                                     | iew        |               |           |               |                     |                  |          |                |                 |                                  |
|------------------------------------------|------------|---------------|-----------|---------------|---------------------|------------------|----------|----------------|-----------------|----------------------------------|
|                                          | n Help     |               |           |               |                     |                  |          |                |                 |                                  |
| Å 🍫                                      | 🖷 📢 🖇      | ا 🙆 🕺   🕹     | 🔮 😣 🚽     |               |                     |                  |          |                |                 |                                  |
| 355(172.1                                | 6.10.60) 🖂 |               |           |               |                     |                  |          |                |                 |                                  |
| stem Inv                                 | entory Pro | visioning Ala | rms PM    | Tools Di      | agnostic License    |                  |          |                |                 |                                  |
| ORT                                      | ~~         |               |           |               |                     |                  |          |                |                 |                                  |
| Alarm Log                                | Alarm His  | story         |           |               |                     |                  |          |                |                 |                                  |
|                                          |            |               |           |               |                     |                  |          |                |                 |                                  |
| Severity                                 | Unit       | Entity        | Slot      | Port          | MA ID / MEG ID      | MEP ID           | Location | Code           | Alarm           |                                  |
|                                          |            |               |           |               |                     |                  |          |                |                 |                                  |
|                                          |            |               |           |               |                     |                  |          |                |                 |                                  |
|                                          |            |               |           |               |                     |                  |          |                |                 |                                  |
|                                          |            |               |           |               |                     |                  |          |                |                 |                                  |
|                                          |            |               |           |               |                     |                  |          |                |                 |                                  |
|                                          |            |               |           |               |                     |                  |          |                |                 |                                  |
|                                          |            |               |           |               |                     |                  |          |                |                 |                                  |
|                                          |            |               |           |               |                     |                  |          |                |                 |                                  |
|                                          |            |               |           |               |                     |                  |          |                |                 |                                  |
|                                          |            |               |           |               |                     |                  |          |                |                 |                                  |
|                                          |            |               |           |               |                     |                  |          |                |                 |                                  |
|                                          |            |               |           |               |                     |                  |          |                |                 |                                  |
|                                          |            |               |           |               |                     |                  |          |                |                 |                                  |
|                                          |            |               |           |               |                     |                  |          |                |                 |                                  |
|                                          |            |               |           |               |                     |                  |          |                |                 |                                  |
|                                          |            |               |           |               |                     |                  |          |                |                 |                                  |
| •                                        |            |               |           |               | 117                 |                  |          |                |                 | ,                                |
| < Refresh                                |            |               |           |               | 119                 |                  |          |                |                 | ,                                |
|                                          |            |               |           |               | III                 |                  |          |                |                 | ,                                |
| Refresh                                  |            | Major: 0      | Min       | or 1          |                     |                  |          |                |                 |                                  |
| Refresh                                  |            | Major: 0      |           | or: 1         |                     |                  |          |                |                 |                                  |
| Refresh<br>ritical: 2                    | Unit       | Entity        | Slot      | or: 1<br>Port | MAID M. Loc         |                  | Code     | Alarm          | Service Affecti | Date/Time                        |
| Refresh<br>Critical: 2<br>Severity<br>CR | Unit<br>CO | Entity<br>DS3 | Slot<br>1 |               | MAID M. Loc         | ation<br>th Wall | LOS      | Loss of Signal | yes             | Date/Time<br>04/02/2013 11:48:10 |
| Refresh<br>Critical: 2<br>Geverity       | Unit       | Entity        | Slot      |               | MA ID M. Loc<br>Sou |                  |          |                |                 | Date/Time                        |

### 3.3.8 Performance Monitoring (PM)

The PM tab allows you to display detailed Performance related information for the AK355 System's Ethernet Ports, MSPAN interfaces, and individual MSPAN Pairs. This PM data is provided for both the CO and RT sides of the system.

Note: See Appendix C for more details.

#### 3.3.8.1 CO > DS3

DS3 performance monitoring shows the errors coming INTO the AK355C. Ninety six fifteen minute time period bins and seven 24 hour time period bins display the DS3's performance monitoring. Select Refresh to update screen.

| 55(172.16.10.60) 🔀                           |                              |            |             |              |                          |                    |          |                                  |                                                                                                    |                                         |           |                                    |             |            |                 |
|----------------------------------------------|------------------------------|------------|-------------|--------------|--------------------------|--------------------|----------|----------------------------------|----------------------------------------------------------------------------------------------------|-----------------------------------------|-----------|------------------------------------|-------------|------------|-----------------|
| tem Inventory Provision                      | ing Alarms                   | PM To      | ols Diagn   | ostic Licen  | se                       |                    |          |                                  |                                                                                                    |                                         |           |                                    |             |            |                 |
| RT                                           |                              |            |             |              |                          |                    |          |                                  |                                                                                                    |                                         |           |                                    |             |            |                 |
| 3 MSPAN Pair                                 |                              |            |             |              |                          |                    |          |                                  |                                                                                                    |                                         |           |                                    |             |            |                 |
| Ingress Cell Count:                          | 0                            |            | Eg          | ress Cell Co | ount:                    | 0                  |          |                                  |                                                                                                    |                                         |           |                                    |             |            |                 |
| 15 Minutes                                   |                              |            |             |              |                          |                    |          |                                  |                                                                                                    |                                         |           |                                    |             |            |                 |
| Ending Time Period                           | CVL                          | ESL        | SESL        | LOSSL        | CVP                      | CVCP               | ESP      | ESCP                             | SESP                                                                                                    | SESCP                                   | SASP      | AISSP                              | UASP        | UASCP      | EFS (%)         |
| 04/02/2013 12:02                             | 0                            | 149        | 149         | 149          | 0                        | 0                  | 0        | 0                                | 0                                                                                                    | 0                                       | 0         | 0                                  | 149         | 0          | 0.00            |
| 04/02/2013 12:00                             | 0                            | 712        | 712         | 712          | 0                        | 0                  | 0        | 0                                | 0                                                                                                    | 0                                       | 0         | 0                                  | 712         | 0          | 0.00            |
| 24 Hours<br>Ending Time Period<br>04/02/2013 | CVL<br>0                     | ESL<br>861 | SESL<br>861 | LOSSL<br>861 | CVP<br>0                 | CVCP<br>0          | ESP<br>0 | ESCP<br>0                        | SESP<br>0                                                                                                    | SESCP<br>0                              | SASP<br>0 | AISSP                              | UASP<br>861 | UASCP<br>0 | EFS (%)<br>0.00 |
| 01,01,2015                                   | Ū                            |            |             | 001          | Ŭ                        | Ū                  | Ū        | Ŭ                                | , in the second second s | , i i i i i i i i i i i i i i i i i i i | Ŭ         | Ŭ                                  | 001         | Ŭ          | 0.00            |
|                                              |                              |            |             |              |                          |                    |          |                                  |                                                                                                    |                                         |           |                                    |             |            |                 |
|                                              | -                            |            |             |              |                          |                    |          |                                  |                                                                                                    |                                         |           |                                    |             |            |                 |
| Refresh                                      |                              |            |             |              |                          |                    |          |                                  |                                                                                                    |                                         |           |                                    |             |            |                 |
| itical: 2 Major                              | : 0                          | Minor:     |             |              |                          |                    |          |                                  |                                                                                                    |                                         |           |                                    |             |            |                 |
| tical: 2 Major<br>verity Unit Er             | : 0<br>tity SI               |            |             | 1A ID M      | . Location               | Code               | Ala      |                                  |                                                                                                    | ce Affecti                              | Date/Tin  |                                    |             |            |                 |
| itical: 2 Major                              | : <b>0</b><br>tity SI<br>3 1 |            |             | IA ID M      | . Location<br>South Wall | Code<br>LOS<br>LOS | Los      | rm<br>s of Signal<br>s of Signal | Servi<br>yes<br>yes                                                                                                    | ce Affecti                              | 04/02/20  | ne<br>)13 11:48:10<br>)13 11:46:21 |             |            |                 |

See the following table for Performance Monitoring Parameters and Values:

| Parameters         | Values                                                                                        |
|--------------------|-----------------------------------------------------------------------------------------------|
| Ingress Cell Count | Numbers of ATM cells flowing into<br>either CO or RT Positron DS3 port<br>(ATM modes only)    |
| Egress Cell Count  | Numbers of ATM cells flowing out of<br>either CO or RT Positron DS3 port (ATM<br>modes only). |
| CVL                | Line Code Violations                                                                          |
| ESL                | Line Errored Seconds                                                                          |
| SESL               | Line Severely Errored Seconds                                                                 |
| LOSSL              | Line Loss of Signal Seconds                                                                   |
| CVP                | Path Code Violations                                                                          |
| CVCP               | Path Code Violations CP-bit Parity                                                            |
| ESP                | Path Errored Seconds                                                                          |
| ESCP               | Path Errored Seconds CP-bit Parity                                                            |
| SESP               | Path Severely Errored Seconds CP-bit Parity                                                   |
| SESP               | Path Severely Errored Seconds                                                                 |
| SASP               | SEF/AIS Second C-bit Parity                                                                   |
| AISSP              | Path Alarm Indications Status Seconds                                                         |
| UASP               | Path Unavailable Seconds                                                                      |
| EFS%               | Error Free Seconds %                                                                          |

#### 3.3.8.2 CO > MSPAN

The MSPAN tab displays the upstream PM information for the MSPAN. This PM data is separated into three sections:

- 1 The heading section provides summary information for the MSPAN including upstream MSPAN Capacity, Rate, and SNR Margin values.
- 2 The 15-Minutes section provides PM data for 15-Minute intervals for the last 24-hours.
- 3 The 24-Hours section provides PM data for the previous 7 days.

The page can be provisioned to refresh automatically, and time-stamp information is displayed for each of the entries. For more information see Appendix C.

| AktinoView         |             |        |        |             |              |              |               |               |                |           |              |             | - 0     |
|--------------------|-------------|--------|--------|-------------|--------------|--------------|---------------|---------------|----------------|-----------|--------------|-------------|---------|
| Action Help        |             |        |        |             |              |              |               |               |                |           |              |             |         |
| 5   🍫   🌾 📢 🥥      | N 🗞 🙆       | V 8    |        |             |              |              |               |               |                |           |              |             |         |
| 55(172.16.10.60) 🔀 |             |        |        |             |              |              |               |               |                |           |              |             |         |
| em Inventory Prov  | sioning Ala | rms PM | Tools  | Diagnosti   | c License    |              |               |               |                |           |              |             |         |
| RT                 |             |        |        | -           |              |              |               |               |                |           |              |             |         |
| 3 MSPAN Pair       |             |        |        |             |              |              |               |               |                |           |              |             |         |
| Capacity (Kbps):   | 91          | 8168   | Rate ( | Kbps):      |              | 13232 Ma     | rgin (dB):    |               | 27.44          | State:    | DATA         |             |         |
|                    |             |        |        |             |              |              | -             |               |                |           |              |             |         |
| PSD Mask:          | M           | 11     | TX Ut  | ilization ( | %):          | RX           | Utilization ( | %):           |                | 2.2 MHz   | NO           |             |         |
| 5 Minutes          |             |        |        |             |              |              |               |               |                |           |              |             |         |
| Ending Time Period | CRC         | ES     | SES    | UAS         | Min Capacity | Max Capacity | Min Rate      | Max Rate      | Min Mar        | Max Mar   | TX Util (%)  | RX Util (%) | EFS (%) |
| 04/02/2013 12:03   | 0           | 0      | 0      | 0           | 98100        | 98200        | 43232         | 43232         | 27.42          | 27.44     |              |             | 100.00  |
| 04/02/2013 12:00   | 0           | 0      | 0      | 76          | 0            | 98216        | 0             | 43232         | 0.00           | 27.45     |              |             | 89.33   |
| 4 Hours            |             |        |        |             |              |              |               |               |                |           |              |             |         |
| Ending Time Period |             | ES     | SES    | UAS         | Min Capacity | Max Capacity | Min Rate      | Max Rate      | Min Mar        |           | TX Util (%)  | RX Util (%) | EFS (%) |
| 04/02/2013         | 0           | 0      | 0      | 76          | 0            | 98216        | 0             | 43232         | 0.00           | 27.45     |              |             | 91.75   |
| Refresh            | DW          | ▼ Slot | 1      | •           |              |              |               |               |                |           |              |             |         |
| tical: 2 M         | ajor: 0     | Mi     | nor: 1 |             |              |              |               |               |                |           |              |             |         |
| verity Unit        | Entity      | Slot   | Port   | MA ID       | ) M. Locat   | ion Code     | Alarm         |               | Service Affect | i Date/Ti | me           |             |         |
| CO                 | DS3         | 1      |        |             | South        |              | Loss of       |               | yes            |           | 013 11:48:10 |             |         |
|                    | DS3         | 1      |        |             |              | LOS          | Loss of       | Signal        | yes            | 04/02/2   | 013 11:46:21 |             |         |
| RT<br>N CO         | СОМ         | 1      |        |             | South        | Wall PWRB    | Power B       | <b>E</b> 11 1 | -              | 04/02/2   | 013 11:48:08 |             |         |

## 3.3.8.3 CO > Pair > Summary

The Summary tab displays the upstream Pair Summary information for all the Pairs supported by the MSPAN. The page can be provisioned to refresh automatically, and time-stamp information is displayed for each of the entries.

| Actio    | n Help                       |            |          |        |                 |                |              |                |                  |                 |                     |
|----------|------------------------------|------------|----------|--------|-----------------|----------------|--------------|----------------|------------------|-----------------|---------------------|
| 1 100    | 🌾 📢 🥝                        | 8 🕺        | V        | 8      |                 |                |              |                |                  |                 |                     |
| 5(172.1) | 5.10.60) 🔀                   |            |          |        |                 |                |              |                |                  |                 |                     |
| em Inv   | entory Provi                 | sioning Al | arms F   | M T    | ools Diagnostic | License        |              |                |                  |                 |                     |
| RT       |                              |            |          |        |                 |                |              |                |                  |                 |                     |
|          | AN Pair                      |            |          |        |                 |                |              |                |                  |                 |                     |
| mmary    |                              | i Minutes  | Current  | 24 Hou | rs History      |                |              |                |                  |                 |                     |
| Time Pe  |                              |            |          | Pair   |                 | Course it with | D-t- (Lt     | Marcia         | Malta a C        | Line Comment    | A) Ground Current ( |
|          |                              | Slot       | Unit     |        | Remote Pair     | Capacity (kb   | Rate (kb     | Margin (       |                  | Line Current (m | · · · ·             |
|          | 013 12:03:47<br>013 12:03:48 | 1          | C0<br>C0 | 1<br>3 | 1<br>3          | 6104<br>6084   | 2916<br>2892 | 27.47<br>27.44 | 185.08<br>185.08 | 27.<br>28.      |                     |
|          | 013 12:03:48<br>013 12:03:49 | 1          | co       | 3      | 3<br>4          | 6084<br>6084   | 2892 2876    | 27.44          | 185.08           | 28.             |                     |
|          | 013 12:03:49                 | 1          | co       | 5      | 4<br>5          | 6156           | 2070         | 27.47          | 185.08           | 28.             |                     |
|          | 013 12:03:49                 | 1          | co       | 6      | 6               | 6092           | 2892         | 27.41          | 185.08           | 28.             |                     |
|          | 013 12:03:50                 | 1          | co       | 7      | 7               | 6176           | 2996         | 27.36          | 185.08           | 28.             |                     |
|          | 013 12:03:51                 | 1          | co       | 2      | 2               | 6152           | 2968         | 27.44          | 185.08           | 27.             |                     |
|          | 013 12:03:51                 | 1          | co       | 8      | 8               | 6140           | 2936         | 27.47          | 185.08           | 28.             |                     |
| 4/02/20  | 013 12:03:51                 | 1          | со       | 9      | 9               | 6124           | 2944         | 27.39          | 185.08           | 27.             | .80 0.00            |
| 4/02/2   | 013 12:03:52                 | 1          | co       | 10     | 10              | 6148           | 2964         | 27.39          | 185.08           | 27.             | .80 0.00            |
| 4/02/2   | 013 12:03:52                 | 1          | CO       | 11     | 11              | 6180           | 2980         | 27.48          | 185.08           | 27.             | 40 0.00             |
| 4/02/2   | 013 12:03:53                 | 1          | CO       | 12     | 12              | 6108           | 2912         | 27.44          | 185.08           | 27.             | .20 0.00            |
| 4/02/2   | 013 12:03:53                 | 1          | CO       | 13     | 13              | 6136           | 2952         | 27.39          | 185.08           | 27.             | .40 0.00            |
| 4/02/2   | 013 12:03:54                 | 1          | CO       | 14     | 14              | 6156           | 2968         | 27.41          | 185.08           | 27.             | .40 0.00            |
|          | 013 12:03:54                 | 1          | CO       | 15     | 15              | 6096           | 2892         | 27.47          | 185.08           | 27.             |                     |
| 04/02/20 | 013 12:03:55                 | 1          | CO       | 16     | 16              | 6192           | 3008         | 27.41          | 185.08           | 27.             | .20 0.00            |
| Refrest  |                              | ow         | •        | Slot 1 | •               |                |              |                |                  |                 |                     |
| Refrest  | ·                            |            |          | -      |                 |                |              |                |                  |                 |                     |
|          |                              |            |          |        |                 |                |              |                |                  |                 |                     |
| tical: 2 | M                            | ajor: 0    |          | Minor  | 1               |                |              |                |                  |                 |                     |
| /erity   | Unit                         | Entity     | Slo      | t      | Port MA ID .    | M. Location    | Code         | Alarm          | 1                | Service Affecti | Date/Time           |
|          | CO                           | DS3        | 1        |        |                 | South Wal      | I LOS        | Loss of S      | Signal           | yes             | 04/02/2013 11:48:10 |
|          | RT                           | DS3        | 1        |        |                 |                | LOS          | Loss of S      | -                | yes             | 04/02/2013 11:46:21 |
| N I      | CO                           | COM        | 1        |        |                 | South Wal      | I PWRB       | Power B        | Failed           | -               | 04/02/2013 11:48:08 |

## 3.3.8.4 CO > Pair > Current 15 Minutes

The 15 Minutes tab displays the upstream Pair PM information for all the Pairs supported by the MSPAN for the last 15-minute interval. The page can be provisioned to refresh automatically, and time-stamp is displayed for each of the entries. For more information see Appendix C.

| Action   | Help         |              |          |          |          |        |         |          |                 |                 |                 |                |              |              |        |
|----------|--------------|--------------|----------|----------|----------|--------|---------|----------|-----------------|-----------------|-----------------|----------------|--------------|--------------|--------|
| 8        | 🦷 📝 🥝        | I 👒 🙆        | 216      | 3        |          |        |         |          |                 |                 |                 |                |              |              |        |
|          | .10.60) 🖂    | 1 42 42      | <u> </u> |          |          |        |         |          |                 |                 |                 |                |              |              |        |
| •        |              |              | -        |          |          |        |         |          |                 |                 |                 |                |              |              |        |
|          | ntory Provi  | sioning   Al | arms P   | M Too    | ols Diag | nostic | License | 2        |                 |                 |                 |                |              |              |        |
| RT       |              |              |          |          |          |        |         |          |                 |                 |                 |                |              |              |        |
| 3 MSPA   |              |              |          |          |          |        |         |          |                 |                 |                 |                |              |              |        |
| ımmary ( | Current 15 N | Ainutes      | Current  | 24 Hours | History  | 1      |         |          |                 |                 |                 |                |              |              |        |
| Time Per | iod          | Slot         | Unit     | Pair     | CS       | ES     | SES     | UAS      | Min Capacity (k | Max Capacity (k | Min Rate (kb    | Max Rate (kb   | Min Margin ( | Max Margin ( | EFS (9 |
| 04/02/20 | 13 12:04:10  | 1            | со       | 1        | 0        | 0      | 0       | 0        | 6096            | 6116            | 2916            | 2920           | 27.39        | 27.52        | 100.0  |
| 04/02/20 | 13 12:04:11  | 1            | CO       | 2        | 0        | 0      | 0       | 0        | 6148            | 6164            | 2968            | 2972           | 27.41        | 27.52        | 100.0  |
| 04/02/20 | 13 12:04:11  | 1            | CO       | 3        | 0        | 0      | 0       | 0        | 6072            | 6092            | 2892            | 2896           | 27.38        | 27.50        | 100.0  |
| 04/02/20 | 13 12:04:12  | 1            | CO       | 4        | 0        | 0      | 0       | 0        | 6072            | 6092            | 2872            | 2876           | 27.41        | 27.53        | 100.0  |
| 04/02/20 | 13 12:04:12  | 1            | CO       | 5        | 0        | 0      | 0       | 0        | 6152            | 6172            | 2968            | 2976           | 27.38        | 27.52        | 100.0  |
| 04/02/20 | 13 12:04:13  | 1            | CO       | 6        | 0        | 0      | 0       | 0        | 6084            | 6108            | 2892            | 2900           | 27.41        | 27.55        | 100.0  |
| 04/02/20 | 13 12:04:13  | 1            | CO       | 7        | 0        | 0      | 0       | 0        | 6164            | 6184            | 2992            | 2996           | 27.30        | 27.42        | 100.0  |
| 04/02/20 | 13 12:04:14  | 1            | CO       | 8        | 0        | 0      | 0       | 0        | 6128            | 6148            | 2932            | 2940           | 27.41        | 27.52        | 100.0  |
| 04/02/20 | 13 12:04:14  | 1            | CO       | 9        | 0        | 0      | 0       | 0        | 6120            | 6140            | 2936            | 2944           | 27.33        | 27.47        | 100.0  |
| 04/02/20 | 13 12:04:15  | 1            | CO       | 10       | 0        | 0      | 0       | 0        | 6140            | 6164            | 2960            | 2968           | 27.30        | 27.48        | 100.0  |
| 04/02/20 | 13 12:04:16  | 1            | CO       | 11       | 0        | 0      | 0       | 0        | 6168            | 6184            | 2976            | 2980           | 27.38        | 27.50        | 100.0  |
| 04/02/20 | 13 12:04:16  | 1            | CO       | 12       | 0        | 0      | 0       | 0        | 6096            | 6116            | 2912            | 2916           | 27.33        | 27.48        | 100.0  |
| 04/02/20 | 13 12:04:17  | 1            | CO       | 13       | 0        | 0      | 0       | 0        | 6136            | 6152            | 2952            | 2956           | 27.36        | 27.50        | 100.0  |
| 04/02/20 | 13 12:04:17  | 1            | CO       | 14       | 0        | 0      | 0       | 0        | 6148            | 6168            | 2960            | 2968           | 27.34        | 27.48        | 100.0  |
| 04/02/20 | 13 12:04:18  | 1            | CO       | 15       | 0        | 0      | 0       | 0        | 6084            | 6112            | 2892            | 2896           | 27.39        | 27.52        | 100.0  |
| 04/02/20 | 13 12:04:18  | 1            | CO       | 16       | 0        | 0      | 0       | 0        | 6176            | 6196            | 3004            | 3012           | 27.30        | 27.44        | 100.0  |
| Refresh  |              | ow           | •        | Slot 1   |          | •      |         |          |                 |                 |                 |                |              |              |        |
|          |              |              |          |          |          |        |         |          |                 |                 |                 |                |              |              |        |
| tical: 2 | м            | ajor: 0      |          | Minor: 1 |          |        |         |          |                 |                 |                 |                |              |              |        |
|          |              |              |          |          |          |        |         | 1        | <u> </u>        |                 | C : 4// 1       | D . (T)        |              |              |        |
|          | Unit         | Entity       | Slot     | P        | ort I    | VIA ID | . M.    | Location |                 | Alarm           | Service Affecti | Date/Time      |              |              |        |
|          | C0           | DS3          | 1        |          |          |        |         | South W  |                 | Loss of Signal  | yes             | 04/02/2013 11: |              |              |        |
|          | RT           | DS3          | 1        |          |          |        |         |          | LOS             | Loss of Signal  | yes             | 04/02/2013 11: |              |              |        |
| N        | CO           | COM          | 1        |          |          |        |         | South W  | all PWRB        | Power B Failed  | -               | 04/02/2013 11: | 48:08        |              |        |

## 3.3.8.5 CO > Pair > Current 24 Hours

The Current 24 Hours tab displays the upstream Pair PM information for all the Pairs supported by the MSPAN for the current day. The page can be provisioned to refresh automatically, and time-stamp information is displayed for each of the entries.

| Action Help        |              |           |          |          |        |         |          |                 |                 |                 |                |              |              |        |
|--------------------|--------------|-----------|----------|----------|--------|---------|----------|-----------------|-----------------|-----------------|----------------|--------------|--------------|--------|
| j 🗞 🌾 📢            | ્ર 🔌 🙆       | 2         | 3        |          |        |         |          |                 |                 |                 |                |              |              |        |
| 55(172.16.10.60)   |              |           |          |          |        |         |          |                 |                 |                 |                |              |              |        |
| em Inventory Pr    |              | larms 🖡   | M To     | ole Diag | nostic | License |          |                 |                 |                 |                |              |              |        |
| RT                 | ovisioning A |           |          | ois piug | noscie | LICCHS  | -        |                 |                 |                 |                |              |              |        |
| 3 MSPAN Pair       |              |           |          |          |        |         |          |                 |                 |                 |                |              |              |        |
|                    |              | -         |          |          |        |         |          |                 |                 |                 |                |              |              |        |
| immary Current 1   | 5 Minutes C  | urrent 24 | Hours    | History  | /      |         |          |                 |                 |                 |                |              |              |        |
| Time Period        | Slot         | Unit      | Pair     | CS       | ES     | SES     | UAS      | Min Capacity (k | Max Capacity (k | Min Rate (kb    | Max Rate (kb   | Min Margin ( | Max Margin ( | EFS (% |
| 04/02/2013 12:04:4 | 1 1          | CO        | 1        | 0        | 0      | 0       | 78       | 0               | 6116            | 0               | 2956           | 0.00         | 27.52        | 92.1   |
| 04/02/2013 12:04:4 | 2 1          | CO        | 2        | 0        | 0      | 0       | 78       | 0               | 6168            | 0               | 2980           | 0.00         | 27.58        | 92.1   |
| 04/02/2013 12:04:4 | 2 1          | CO        | 3        | 0        | 0      | 0       | 78       | 0               | 6100            | 0               | 2900           | 0.00         | 27.50        | 92.1   |
| 04/02/2013 12:04:4 | 31           | CO        | 4        | 0        | 0      | 0       | 78       | 0               | 6096            | 0               | 2884           | 0.00         | 27.55        | 92.1   |
| 04/02/2013 12:04:4 | 31           | CO        | 5        | 0        | 0      | 0       | 78       | 0               | 6176            | 0               | 2976           | 0.00         | 27.52        | 92.1   |
| 04/02/2013 12:04:4 | 4 1          | CO        | 6        | 0        | 0      | 0       | 78       | 0               | 6112            | 0               | 2908           | 0.00         | 27.58        | 92.1   |
| 04/02/2013 12:04:4 | 4 1          | CO        | 7        | 0        | 0      | 0       | 78       | 0               | 6188            | 0               | 3000           | 0.00         | 27.55        | 92.1   |
| 04/02/2013 12:04:4 | 5 1          | CO        | 8        | 0        | 0      | 0       | 78       | 0               | 6148            | 0               | 2940           | 0.00         | 27.56        | 92.1   |
| 04/02/2013 12:04:4 | 5 1          | CO        | 9        | 0        | 0      | 0       | 78       | 0               | 6140            | 0               | 2944           | 0.00         | 27.55        | 92.1   |
| 04/02/2013 12:04:4 | 61           | CO        | 10       | 0        | 0      | 0       | 78       | 0               | 6164            | 0               | 2968           | 0.00         | 27.52        | 92.1   |
| 04/02/2013 12:04:4 | 61           | CO        | 11       | 0        | 0      | 0       | 78       | 0               | 6192            | 0               | 2988           | 0.00         | 27.58        | 92.1   |
| 04/02/2013 12:04:4 | 7 1          | CO        | 12       | 0        | 0      | 0       | 78       | 0               | 6120            | 0               | 2916           | 0.00         | 27.58        | 92.1   |
| 04/02/2013 12:04:4 | 7 1          | CO        | 13       | 0        | 0      | 0       | 78       | 0               | 6156            | 0               | 2960           | 0.00         | 27.50        | 92.1   |
| 04/02/2013 12:04:4 | 81           | CO        | 14       | 0        | 0      | 0       | 78       | 0               | 6172            | 0               | 2976           | 0.00         | 27.52        | 92.2   |
| 04/02/2013 12:04:4 | 81           | CO        | 15       | 0        | 0      | 0       | 78       | 0               | 6112            | 0               | 2904           | 0.00         | 27.52        | 92.2   |
| 04/02/2013 12:04:4 | 91           | CO        | 16       | 0        | 0      | 0       | 78       | 0               | 6200            | 0               | 3012           | 0.00         | 27.50        | 92.2   |
|                    |              |           | a . [.   |          |        |         |          |                 |                 |                 |                |              |              |        |
| Refresh            | now          | •         | Slot 1   |          | •      |         |          |                 |                 |                 |                |              |              |        |
|                    |              |           |          |          |        |         |          |                 |                 |                 |                |              |              |        |
| itical: 2          | Major: 0     |           | Minor: 1 | L        |        |         |          |                 |                 |                 |                |              |              |        |
| verity Unit        | Entity       | Slot      | Р        | ort I    | MA ID  | . М.    | Location | Code            | Alarm           | Service Affecti | Date/Time      |              |              |        |
| CO                 | DS3          | 1         |          |          |        |         | South W  | all LOS         | Loss of Signal  | yes             | 04/02/2013 11: | 48:10        |              |        |
| RT                 | DS3          | 1         |          |          |        |         |          | LOS             | Loss of Signal  | yes             | 04/02/2013 11: | 46:21        |              |        |
| N CO               | COM          | 1         |          |          |        |         | South W  | all PWRB        | Power B Failed  | -               | 04/02/2013 11: | 48:08        |              |        |

#### 3.3.8.6 CO > Pair > History

The History tab displays the upstream PM information for the Pairs supported by the MSPAN. This PM data is separated into three sections and the PM can be displayed for each of the Pairs of the MSPAN.

- 1 The heading section provides summary information for the MSPAN including upstream Pair Capacity, Rate, and SNR Margin values.
- 2 The 15-Minutes section provides PM data for 15-Minute intervals for the last 24-hours.
- 3 The 24-Hours section provides PM data for the previous 7 days.

The page can be provisioned to refresh automatically, and time-stamp information is displayed for each of the entries.

| k AktinoView                  |              |           |            |                 |                 |                                  |                 |                                  |            | - • •   |
|-------------------------------|--------------|-----------|------------|-----------------|-----------------|----------------------------------|-----------------|----------------------------------|------------|---------|
| File Action Help              |              |           |            |                 |                 |                                  |                 |                                  |            |         |
| 💑 🗞 🕊 🖬 🥹                     | 02 📝 🛛       | 3         |            |                 |                 |                                  |                 |                                  |            |         |
| AK355(172.16.10.60) 🔀         |              |           |            |                 |                 |                                  |                 |                                  |            |         |
| System Inventory Provisioning | g Alarms F   | M Tools   | Diagnostic | License         |                 |                                  |                 |                                  |            |         |
| CO RT                         |              |           |            |                 |                 |                                  |                 |                                  |            |         |
| DS3 MSPAN Pair                |              |           |            |                 |                 |                                  |                 |                                  |            |         |
| Summary Current 15 Minute     | s Current 24 | Hours His | tory       |                 |                 |                                  |                 |                                  |            |         |
| Capacity (Kbps):              | 6104         | Rate      | (Kbps):    | 291             | 2 Margir        | 1 (dB):                          | 27.48           |                                  |            |         |
| Line Voltage (V):             | 185.08       | Curr      | ent (mAmp  | ): 27.8         | Group           | d Current (mAmp):                | 0.0             |                                  |            |         |
| Line voltage (v).             | 105.00       |           |            | . 27.0          | Groun           | a current (m/mp/.                | 0.0             |                                  |            |         |
| State:                        | ACTIVE       | Rem       | ote Pair:  | 1               |                 |                                  |                 |                                  |            |         |
| 15 Minutes                    |              |           |            |                 |                 |                                  |                 |                                  |            |         |
| Ending Time Period            | CS I         | S SES     | UAS        | Min Capacity (k | Max Capacity (k | Min Rate (kb                     | Max Rate (kb    | Min Margin (                     | Max Margin | EFS (%) |
| 04/02/2013 12:05              | 0            | 0 0       | 0          | 6096            | 611             |                                  | 2920            | 27.39                            | 27.52      | 100.00  |
| 04/02/2013 12:00              | 0            | 0 0       | 78         | 0               | 611             | .6 0                             | 2956            | 0.00                             | 27.52      | 89.04   |
| 24 Hours                      |              |           |            |                 |                 |                                  |                 |                                  |            |         |
| Ending Time Period            | CS I         | S SES     | UAS        | Min Capacity (k | Max Capacity (k | Min Rate (kb                     | Max Rate (kb    | Min Margin (                     | Max Margin | EFS (%) |
| 04/02/2013                    | 0            | 0 0       | 78         | 0               | 611             | .6 0                             | 2956            | 0.00                             | 27.52      | 92.44   |
|                               |              |           |            |                 |                 |                                  |                 |                                  |            |         |
| Refresh                       | •            | Slot 1 -  | Pair 1     | •               |                 |                                  |                 |                                  |            |         |
|                               |              |           | · · · ·    |                 |                 |                                  |                 |                                  |            |         |
| Critical: 2 Major: 0          |              | Minor: 1  |            |                 |                 |                                  |                 |                                  |            |         |
|                               |              |           |            |                 |                 |                                  |                 |                                  |            |         |
| Severity Unit Entity          |              | Port      | MA ID      | M. Location     | Code            | Alarm                            | Service Affecti |                                  |            |         |
| CR CO DS3                     | 1            |           |            | South Wa        |                 | Loss of Signal                   | yes             | 04/02/2013 11:                   |            |         |
| CR RT DS3                     | 1            |           |            | South Wal       |                 | Loss of Signal<br>Power B Failed | yes<br>-        | 04/02/2013 11:<br>04/02/2013 11: |            |         |
|                               | 1            |           |            | South Wa        | PWKB            | Power B Falled                   | -               | 04/02/2013 11:                   | 40:00      |         |
|                               |              |           |            |                 |                 |                                  |                 |                                  |            |         |

Note the highlighted portion of the Pair History screen shown below:

|  | Refresh | now 🔹 | Slot | 1 - | Pair | 1 - |
|--|---------|-------|------|-----|------|-----|
|--|---------|-------|------|-----|------|-----|

**Refresh**: This button refreshes the screen counters based on the time interval selected from the drop down box to its right.

Slot: This drop down selection is always "1" on the AK355.

**Pair**: This drop down selects the Pair to be displayed in the PM counters.

## 3.3.8.7 RT > DS3

DS3 performance monitoring shows the errors coming INTO the RT unit. Ninety six fifteen minute time period bins and seven 24 hour time period bins display the DS3's performance monitoring. Select Refresh to update screen.

| Action Help                                 |           |             |              |                  |            |           |          |              |           |             |           |             |              |            |        |
|---------------------------------------------|-----------|-------------|--------------|------------------|------------|-----------|----------|--------------|-----------|-------------|-----------|-------------|--------------|------------|--------|
| i 🗞 🌾 🐶 🥝 🔇                                 | s 🔉 🗸     | 8           |              |                  |            |           |          |              |           |             |           |             |              |            |        |
| 5(172.16.10.60) 🛛                           |           |             |              |                  |            |           |          |              |           |             |           |             |              |            |        |
| em Inventory Provision                      | ing Alarm |             | ools Diag    | nostic Licen     | ce l       |           |          |              |           |             |           |             |              |            |        |
| RT                                          |           |             | ools plug    | nostie   Electri | se         |           |          |              |           |             |           |             |              |            |        |
| MSPAN Pair                                  |           |             |              |                  |            |           |          |              |           |             |           |             |              |            |        |
| Ingress Cell Count:                         | 0         |             |              | gress Cell Co    |            | 0         |          |              |           |             |           |             |              |            |        |
| ingress cell count:                         | U         |             |              | gress cell co    | unt:       | U         |          |              |           |             |           |             |              |            |        |
| 5 Minutes                                   |           |             |              |                  |            |           |          |              |           |             |           |             |              |            |        |
| Ending Time Period                          | CVL       | ESL         | SESL         | LOSSL            | CVP        | CVCP      | ESP      | ESCP         | SESP      | SESCP       | SASP      | AISSP       | UASP         | UASCP      | EFS (% |
| 04/02/2013 12:05                            | 0         | 344         | 344          | 344              | 0          | 0         | 0        | 0            | 0         | 0           | 0         | 0           | 344          | 0          | 0.0    |
| 04/02/2013 12:00                            | 0         | 823         | 823          | 823              | 0          | 0         | 0        | 0            | 0         | 0           | 0         | 0           | 823          | 0          | 0.0    |
| 4 Hours<br>Ending Time Period<br>04/02/2013 | CVL<br>0  | ESL<br>1167 | SESL<br>1167 | LOSSL<br>1167    | CVP<br>0   | CVCP<br>0 | ESP<br>0 | ESCP<br>0    | SESP<br>0 | SESCP<br>0  | SASP<br>0 | AISSP<br>0  | UASP<br>1167 | UASCP<br>0 | EFS (% |
| < [                                         |           |             |              |                  |            |           | III      |              |           |             |           |             |              |            |        |
| Refresh                                     | •         |             |              |                  |            |           |          |              |           |             |           |             |              |            |        |
| tical: 2 Major                              |           | Minor       |              |                  |            |           |          |              |           |             |           |             |              |            |        |
| -                                           | -         |             | Port I       | MAID M.          |            | Cod       |          | arm          | Servi     | ice Affecti |           |             |              |            |        |
| CO D:                                       |           | 1           |              |                  | South Wall |           |          | ss of Signal | yes       |             |           | 13 11:48:10 | ]            |            |        |
| RT D                                        |           | 1           |              |                  |            | LOS       |          | ss of Signal | yes       |             |           | 13 11:46:21 |              |            |        |
|                                             | M         | 1           |              |                  | South Wall | PWF       | кв Ро    | wer B Failed | -         |             | 04/02/20  | 13 11:48:08 |              |            |        |

134

#### 3.3.8.8 RT > MSPAN

The MSPAN tab displays the upstream PM information for the MSPAN. This PM data is separated into three sections:

- 1 The heading section provides summary information for the MSPAN including upstream MSPAN Capacity, Rate, and SNR Margin values.
- 2 The 15-Minutes section provides PM data for 15-Minute intervals for the last 24-hours.
- 3 The 24-Hours section provides PM data for the previous 7 days.

The page can be provisioned to refresh automatically, and time-stamp information is displayed for each of the entries. For more information see Appendix C.

| Actio    | n Help       |             |        |        |            |              |         |       |                        |          |                 |          |              |             |        |
|----------|--------------|-------------|--------|--------|------------|--------------|---------|-------|------------------------|----------|-----------------|----------|--------------|-------------|--------|
| 1 100    | 🌾 📢 🥝        | N 🕅 🕺       | 2 😣    |        |            |              |         |       |                        |          |                 |          |              |             |        |
| 5(172.1  | 5.10.60) 🔀   |             |        |        |            |              |         |       |                        |          |                 |          |              |             |        |
|          | entory Provi | sioning Ala | rms PM | Tools  | Diagnosti  | c License    |         |       |                        |          |                 |          |              |             |        |
| RT       |              |             |        |        |            |              |         |       |                        |          |                 |          |              |             |        |
| B MSPA   | N Pair       |             |        |        |            |              |         |       |                        |          |                 |          |              |             |        |
| Capacit  | y (Kbps):    | 10          | 9872   | Rate ( | Kbps):     |              | 43232   | Marc  | gin (dB):              |          | 27.41           | State:   | DATA         |             |        |
|          |              |             |        |        | -          |              |         | -     | -                      |          |                 |          |              |             |        |
| PSD Ma   | isk:         | М           | 1      | TX Uti | lization ( | %):          |         | RXU   | Itilization (9         | 6):      |                 | 2.2 MHz: | NO           |             |        |
| 5 Minu   | tes          |             |        |        |            |              |         |       |                        |          |                 |          |              |             |        |
| Ending   | Time Period  | CRC         | ES     | SES    | UAS        | Min Capacity | Max Cap | acity | Min Rate               | Max Rate | Min Mar         | Max Mar  | TX Util (%)  | RX Util (%) | EFS (9 |
| 04/02/2  | 2013 12:05   | 0           | 0      | 0      | 0          | 109140       | 10      | 9876  | 43232                  | 43232    | 27.16           | 27.42    |              |             | 100.0  |
| 04/02/2  | 2013 12:00   | 0           | 0      | 0      | 187        | (            | 11      | 0136  | 0                      | 43232    | 0.00            | 27.58    |              |             | 77.3   |
|          |              |             |        |        |            |              |         |       |                        |          |                 |          |              |             |        |
| •        |              |             |        |        |            |              |         |       |                        |          |                 |          |              |             |        |
| 4 Hour   | s            |             |        |        |            |              |         |       |                        |          |                 |          |              |             |        |
| Ending   | Time Period  | CRC         | ES     | SES    | UAS        | Min Capacity | Max Cap | acity | Min Rate               | Max Rate | Min Mar         | Max Mar  | TX Util (%)  | RX Util (%) | EFS (9 |
| 04/02/2  | 2013         | 0           | 0      | 0      | 187        | (            | 11      | 0136  | 0                      | 43232    | 0.00            | 27.58    |              |             | 84.1   |
|          |              |             |        |        |            |              |         |       |                        |          |                 |          |              |             |        |
|          |              |             |        |        |            |              |         |       |                        |          |                 |          |              |             |        |
| •        |              |             |        |        |            |              |         |       |                        |          |                 |          |              |             |        |
|          |              |             | _      |        |            |              |         |       |                        |          |                 |          |              |             |        |
| Refresh  | n            | w           | ▼ Slot | 1      | •          |              |         |       |                        |          |                 |          |              |             |        |
|          |              |             |        |        |            |              |         |       |                        |          |                 |          |              |             |        |
| tical: 2 | м            | ajor: 0     | Mir    | nor: 1 |            |              |         |       |                        |          |                 |          |              |             |        |
|          |              | -           |        |        |            |              |         |       |                        |          |                 |          |              |             |        |
| rerity   | Unit         | Entity      | Slot   | Port   | MAI        | 0 M. Loc     |         | Code  | Alarm                  |          | Service Affecti |          |              |             |        |
|          | CO<br>RT     | DS3<br>DS3  | 1      |        |            | Sou          |         | LOS   | Loss of S<br>Loss of S |          | yes<br>yes      |          | 013 11:48:10 |             |        |
|          | IVI          | COM         | 1      |        |            |              | th Wall | PWRB  | Power B                |          | -               |          | 013 11:48:08 |             |        |

# 3.3.8.9 RT > Pair > Summary

The RT side, Pair Summary tab displays the upstream Pair Summary information for all the Pairs supported by the MSPAN. The page can be provisioned to refresh automatically, and time-stamp information is displayed for each of the entries.

| 🛛 🍫 🖌 🥰 🥝           | S 🛞         | 3 6      |        |                 |        |            |             |           |             |                 |                     |
|---------------------|-------------|----------|--------|-----------------|--------|------------|-------------|-----------|-------------|-----------------|---------------------|
| 5(172.16.10.60)     |             |          |        |                 |        |            |             |           |             |                 |                     |
|                     |             | (0       |        | 1 0:            |        |            |             |           |             |                 |                     |
| em Inventory Provis | ioning   Al | arms P   | M      | ools Diagnostic | Licens | ie         |             |           |             |                 |                     |
| RT                  |             |          |        |                 |        |            |             |           |             |                 |                     |
| 3 MSPAN Pair        |             |          |        |                 |        |            |             |           |             |                 |                     |
| mmary Current 15    | Minutes     | Current  | 24 Hou | rs History      |        |            |             |           |             |                 |                     |
| Time Period         | Slot        | Unit     | Pair   | Remote Pair     | Сар    | oacity (kb | Rate (kb    | Margin (  | Voltage (v) | Line Current (m | A) Ground Currer    |
| 04/02/2013 12:06:18 | 1           | RT       | 1      | 1               |        | 6560       | 2660        | 27.38     |             |                 |                     |
| 04/02/2013 12:06:18 | 1           | RT       | 2      | 2               |        | 6784       | 2884        | 27.36     |             |                 |                     |
| 04/02/2013 12:06:19 | 1           | RT       | 3      | 3               |        | 6604       | 2704        | 27.31     |             |                 |                     |
| 04/02/2013 12:06:19 | 1           | RT       | 4      | 4               |        | 6736       | 2820        | 27.31     |             |                 |                     |
| 04/02/2013 12:06:20 | 1           | RT       | 5      | 5               |        | 6864       | 2988        | 27.27     |             |                 |                     |
| 04/02/2013 12:06:20 | 1           | RT       | 6      | 6               |        | 6912       | 2984        | 27.42     |             |                 |                     |
| 04/02/2013 12:06:21 | 1           | RT       | 7      | 7               |        | 6976       | 3064        | 27.39     |             |                 |                     |
| 04/02/2013 12:06:21 | 1           | RT       | 8      | 8               |        | 6816       | 2904        | 27.30     |             |                 |                     |
| 04/02/2013 12:06:21 | 1           | RT       | 9      | 9               |        | 7028       | 3072        | 27.42     |             |                 |                     |
| 04/02/2013 12:06:23 | 1           | RT       | 10     | 10              |        | 6764       | 2864        | 27.31     |             |                 |                     |
| 04/02/2013 12:06:23 | 1           | RT       | 11     | 11              |        | 6736       | 2820        | 27.34     |             |                 |                     |
| 04/02/2013 12:06:24 | 1           | RT       | 12     | 12              |        | 6744       | 2852        | 27.27     |             |                 |                     |
| 04/02/2013 12:06:24 | 1           | RT       | 13     | 13              |        | 6952       | 3060        | 27.30     |             |                 |                     |
| 04/02/2013 12:06:25 | 1           | RT       | 15     | 15              |        | 6876       | 2968        | 27.31     |             |                 |                     |
| (                   |             |          |        |                 |        |            |             |           |             |                 |                     |
|                     |             |          |        |                 |        |            |             |           |             |                 |                     |
| Refresh             | w           | <b>-</b> | Slot 1 | •               |        |            |             |           |             |                 |                     |
|                     |             |          |        |                 |        |            |             |           |             |                 |                     |
|                     |             |          |        |                 |        |            |             |           |             |                 |                     |
| tical: 2 Ma         | jor: 0      |          | Minor: | 1               |        |            |             |           |             |                 |                     |
| verity Unit         | Entity      | Slot     |        | Port MAID.      | М.     | Location   | Code        | Alarm     | :           | Service Affecti | Date/Time           |
| CO                  | DS3         | 1        |        |                 |        | South Wall | LOS         | Loss of S | Signal      | yes             | 04/02/2013 11:48:10 |
| RT                  | DS3         | 1        |        |                 |        |            | LOS         | Loss of S | Signal      | yes             | 04/02/2013 11:46:21 |
| N CO                | COM         | 1        |        |                 |        | South Wall | <b>PWRR</b> | Power R   | Failed      | -               | 04/02/2013 11:48:08 |

## 3.3.8.10 RT > Pair > Current 15 Minutes

The Current 15 Minutes tab displays the upstream Pair PM information for all the Pairs supported by the MSPAN for the last 15-minute interval. The page can be provisioned to refresh automatically, and time-stamp is displayed for each of the entries. For more information see Appendix C.

| Action Hel       |          |            |              | _      |          |            |       |          |                 |                 |                 |                |       |
|------------------|----------|------------|--------------|--------|----------|------------|-------|----------|-----------------|-----------------|-----------------|----------------|-------|
| 🍫   🎼 🖡          | 2 🥝 🛉    | <u>N</u> 🖉 | <u>v</u>   ( | 3      |          |            |       |          |                 |                 |                 |                |       |
| 55(172.16.10.60) | X        |            |              |        |          |            |       |          |                 |                 |                 |                |       |
| em Inventory     | Provisio | ning Ala   | arms P       | M T    | ools Dia | ignostic L | icens | e        |                 |                 |                 |                |       |
| RT               |          |            |              |        |          |            |       |          |                 |                 |                 |                |       |
| 3 MSPAN Pai      | r        |            |              |        |          |            |       |          |                 |                 |                 |                |       |
| immary Curre     |          | utes       | Current      | 24 Hou | rs Histo | nv         |       |          |                 |                 |                 |                |       |
| Time Period      |          | Slot       | Unit         | Pair   | CS       | ES         | SES   | UAS      | Min Capacity (k | Max Capacity (k | Min Rate (kb    | Max Rate (kb   | Mir   |
| 04/02/2013 12:0  | 06:45    | 1          | RT           | 1      | 0        | 0          | 0     | 0        | 6544            | 6584            | 2656            | 2672           |       |
| 04/02/2013 12:   |          | 1          | RT           | 2      | 0        | 0          | 0     | 0        | 6748            | 6812            | 2880            | 2892           |       |
| 04/02/2013 12:   |          | 1          | RT           | 3      | 0<br>0   | ŏ          | 0     | ŏ        | 6552            | 6648            | 2696            | 2712           |       |
| 04/02/2013 12:0  | 06:46    | 1          | RT           | 4      | 0        | 0          | 0     | 0        | 6700            | 6756            | 2812            | 2824           |       |
| 04/02/2013 12:   | 06:47    | 1          | RT           | 5      | 0        | 0          | 0     | 0        | 6828            | 6892            | 2984            | 2992           |       |
| 04/02/2013 12:   | 06:48    | 1          | RT           | 6      | 0        | 0          | 0     | 0        | 6880            | 6932            | 2972            | 2996           |       |
| 04/02/2013 12:   | 06:48    | 1          | RT           | 7      | 0        | 0          | 0     | 0        | 6936            | 7000            | 3052            | 3068           | =     |
| 04/02/2013 12:   | 06:49    | 1          | RT           | 8      | 0        | 0          | 0     | 0        | 6780            | 6836            | 2904            | 2916           |       |
| 04/02/2013 12:   | 06:49    | 1          | RT           | 9      | 0        | 0          | 0     | 0        | 6980            | 7040            | 3064            | 3080           |       |
| 04/02/2013 12:   | 06:50    | 1          | RT           | 10     | 0        | 0          | 0     | 0        | 6744            | 6788            | 2860            | 2872           |       |
| 04/02/2013 12:   |          | 1          | RT           | 11     | 0        | 0          | 0     | 0        | 6704            | 6760            | 2812            | 2844           |       |
| 04/02/2013 12:   |          | 1          | RT           | 12     | 0        | 0          | 0     | 0        | 6712            | 6780            | 2848            | 2860           |       |
| 04/02/2013 12:   |          | 1          | RT           | 13     | 0        | 0          | 0     | 0        | 6924            | 6984            | 3052            | 3064           |       |
| 04/02/2013 12:   |          | 1          | RT           | 14     | 0        | 0          | 0     | 0        | 7000            | 7068            | 3096            | 3116           |       |
| 04/02/2013 12:   | 06:52    | 1          | RT           | 15     | 0        | 0          | 0     | 0        | 6852            | 6900            | 2964            | 2980           | •     |
| •                |          |            |              |        |          | 111        |       |          |                 |                 |                 |                | •     |
| Refresh          | now      |            | •            | Slot 1 |          | •          |       |          |                 |                 |                 |                |       |
|                  |          | •          |              |        |          |            |       |          |                 |                 |                 |                |       |
| itical: 2        | Majo     |            |              | Minor: |          |            |       |          |                 |                 |                 |                |       |
| verity Unit      |          | ntity      | Slot         |        | Port     | MA ID      | M.    | Location |                 | Alarm           | Service Affecti |                |       |
| CO               |          | S3         | 1            |        |          |            |       | South W  |                 | Loss of Signal  | yes             | 04/02/2013 11: |       |
| RT RT            |          | S3         | 1            |        |          |            |       |          | LOS             | Loss of Signal  | yes             | 04/02/2013 11: |       |
| N CO             | C        | ОМ         | 1            |        |          |            |       | South W  | /all PWRR       | Power R Failed  | -               | 04/02/2013 11  | 48-08 |

## 3.3.8.11 RT > Pair > Current 24 Hours

The Current 24 Hours tab displays the upstream Pair PM information for all the Pairs supported by the MSPAN for the current day. The page can be provisioned to refresh automatically, and time-stamp information is displayed for each of the entries.

| Action    | ı Help      |             |           |          |          |        |        |         |                 |                 |                 |                |              |              |        |
|-----------|-------------|-------------|-----------|----------|----------|--------|--------|---------|-----------------|-----------------|-----------------|----------------|--------------|--------------|--------|
| 9 🤣       | 🌾 📢 🍕       | s 🕺 🚱       | 2   🤇     | 3        |          |        |        |         |                 |                 |                 |                |              |              |        |
| 55(172.16 | .10.60) 😒   |             |           |          |          |        |        |         |                 |                 |                 |                |              |              |        |
| tem Inve  | entory Prov | isioning Al | arms P    | M Too    | ols Diag | nostic | Licens | e       |                 |                 |                 |                |              |              |        |
| RT        |             |             |           |          |          |        |        |         |                 |                 |                 |                |              |              |        |
| 3 MSPA    | N Pair      |             |           |          |          |        |        |         |                 |                 |                 |                |              |              |        |
|           |             | Minutes Cu  | urrent 2/ | Hours    | Histon   | ,      |        |         |                 |                 |                 |                |              |              |        |
|           |             |             | _         | _        | Tistory  |        |        |         |                 |                 |                 |                |              |              |        |
| Time Pe   | riod        | Slot        | Unit      | Pair     | CS       | ES     | SES    | UAS     | Min Capacity (k | Max Capacity (k | Min Rate (kb    | Max Rate (kb   | Min Margin ( | Max Margin ( | EFS (% |
|           | 13 12:10:24 | 1           | RT        | 1        | 0        | 0      | 0      | 187     | 0               | 6604            | 0               | 2808           | 0.00         | 27.52        | 87.0   |
|           | 13 12:10:24 | 1           | RT        | 2        | 0        | 0      | 0      | 187     | 0               | 6812            | 0               | 2968           | 0.00         | 27.53        | 87.0   |
|           | 13 12:10:25 | 1           | RT        | 3        | 0        | 0      | 0      | 187     | 0               | 6656            | 0               | 2720           | 0.00         | 27.59        | 87.0   |
|           | 13 12:10:25 | 1           | RT        | 4        | 0        | 0      | 0      | 187     | 0               | 6772            | 0               | 2840           | 0.00         | 27.63        | 87.0   |
|           | 13 12:10:26 | 1           | RT        | 5        | 0        | 0      | 0      | 187     | 0               | 6904            | 0               | 2992           | 0.00         | 27.59        | 87.0   |
|           | 13 12:10:26 | 1           | RT        | 6        | 0        | 0      | 0      | 187     | 0               | 6940            | 0               | 3000           | 0.00         | 27.58        | 87.0   |
|           | 13 12:10:27 | 1           | RT        | 8        | 0        | 0      | 0      | 187     | 0               | 6860            | 0               | 2920           | 0.00         | 27.67        | 87.0   |
|           | 13 12:10:28 | 1           | RT        | 9        | 0        | 0      | 0      | 187     | 0               | 7060            | 0               | 3116           | 0.00         | 27.47        | 87.1   |
|           | 13 12:10:28 | 1           | RT        | 10       | 0        | 0      | 0      | 187     | 0               | 6804            | 0               | 2872           | 0.00         | 27.48        | 87.1   |
|           | 13 12:10:29 | 1           | RT        | 11       | 0        | 0      | 0      | 187     | 0               | 6764            | 0               | 2844           | 0.00         | 27.58        | 87.1   |
|           | 13 12:10:29 | 1           | RT        | 12       | 0        | 0      | 0      | 187     | 0               | 6796            | 0               | 2864           | 0.00         | 27.66        | 87.1   |
|           | 13 12:10:30 | 1           | RT        | 7        | 0        | 0      | 0      | 187     | 0               | 7004            | 0               | 3072           | 0.00         | 27.61        | 87.1   |
|           | 13 12:10:30 | 1           | RT        | 13       | 0        | 0      | 0      | 187     | 0               | 7000            | 0               | 3108           | 0.00         | 27.53        | 87.1   |
|           | 13 12:10:30 | 1           | RT        | 14       | 0        | 0      | 0      | 187     | 0               | 7084            | 0               | 3116           | 0.00         | 27.67        | 87.1   |
|           | 13 12:10:31 | 1           | RT        | 15       | 0        | 0      | 0      | 187     | 0               | 6912            | 0               | 2988           | 0.00         | 27.52        | 87.1   |
| 04/02/20  | 13 12:10:31 | 1           | RT        | 16       | 0        | 0      | 0      | 187     | 0               | 7272            | 0               | 3320           | 0.00         | 27.77        | 87.1   |
| Refresh   |             | now         | •         | Slot 1   |          | •      |        |         |                 |                 |                 |                |              |              |        |
|           |             |             |           |          |          |        |        |         |                 |                 |                 |                |              |              |        |
| itical: 2 | N           | 1ajor: 0    |           | Minor: 1 |          |        |        |         |                 |                 |                 |                |              |              |        |
| verity    | Unit        | Entity      | Slot      | P        | ort      | MA ID  | . м.   | Locatio | n Code          | Alarm           | Service Affecti | Date/Time      |              |              |        |
| R         | CO          | DS3         | 1         |          |          |        |        | South V | Vall LOS        | Loss of Signal  | yes             | 04/02/2013 11: | 48:10        |              |        |
| R         | RT          | DS3         | 1         |          |          |        |        |         | LOS             | Loss of Signal  | yes             | 04/02/2013 11: | 46:21        |              |        |
| IN        | со          | СОМ         | 1         |          |          |        |        | South V | Vall PWRB       | Power B Failed  | -               | 04/02/2013 11: | 48:08        |              |        |

#### 3.3.8.12 RT > Pair > History

The History tab displays the upstream PM information for the Pairs supported by the MSPAN. This PM data is separated into three sections and the PM can be displayed for each of the Pairs of the MSPAN.

- 1 The heading section provides summary information for the MSPAN including upstream Pair Capacity, Rate, and SNR Margin values.
- 2 The 15-Minutes section provides PM data for 15-Minute intervals for the last 24-hours.
- 3 The 24-Hours section provides PM data for the previous 7 days.

The page can be provisioned to refresh automatically, and time-stamp information is displayed for each of the entries.

| 🖌 AktinoVi  | iew            |            |        |         |           |            |        |            |              |         |              |                 |                |            |         |
|-------------|----------------|------------|--------|---------|-----------|------------|--------|------------|--------------|---------|--------------|-----------------|----------------|------------|---------|
| ile Actio   | on Help        |            |        |         |           |            |        |            |              |         |              |                 |                |            |         |
| 🛃 🍫         | 🖷 🖗 🖇          | N 0        | 1 🔽    | 8       |           |            |        |            |              |         |              |                 |                |            |         |
| K355(172.1  | 16.10.60) 🔀    |            |        |         |           |            |        |            |              |         |              |                 |                |            |         |
| System Inv  | ventory Provis | ioning     | Alarms | PM      | Tools I   | Diagnostic | Licens | e          |              |         |              |                 |                |            |         |
| CORT        |                |            |        |         |           |            |        |            |              |         |              |                 |                |            |         |
| DS3 MSP.    | AN Pair        |            |        |         |           |            |        |            |              |         |              |                 |                |            |         |
| Summary     | Current 15 M   | inutes     | Curren | t 24 Ho | urs Histo | ory        |        |            |              |         |              |                 |                |            |         |
| Capaci      | ity (Kbps):    |            | 6568   | 3       | Rate (    | (Kbps):    |        | 2668       | Mar          | gin (df | 3):          | 27.34           |                |            |         |
| State:      |                |            | ACTI   | VE      | Remo      | ote Pair:  |        | 1          |              |         |              |                 |                |            |         |
| 15 Min      | utes           |            |        |         |           |            |        |            |              |         |              |                 |                |            |         |
| Endin       | ig Time Period | C          | s      | ES      | SES       | UAS        | Min Ca | pacity (k  | Max Capacity | (k      | Min Rate (kb | Max Rate (kb    | Min Margin (   | Max Margin | EFS (%) |
| 04/02       | /2013 12:10    |            | 0      | 0       | 0         | 0          |        | 6544       | (            | 6584    | 2656         | 2672            | 27.28          | 27.50      | 100.00  |
| 04/02       | /2013 12:00    |            | 0      | 0       | 0         | 187        |        | 0          | (            | 6604    | 0            | 2808            | 0.00           | 27.52      | 77.28   |
| 24 Hou      | irs            |            |        |         |           |            |        |            |              |         |              |                 |                |            |         |
| Endin       | ig Time Period | C          | s      | ES      | SES       | UAS        | Min Ca | pacity (k  | Max Capacity | (k      | Min Rate (kb | Max Rate (kb    | Min Margin (   | Max Margin | EFS (%) |
| 04/02       | /2013          |            | 0      | 0       | 0         | 187        |        | 0          | (            | 6604    | 0            | 2808            | 0.00           | 27.52      | 87.25   |
|             |                |            |        |         |           |            |        |            |              |         |              |                 |                |            |         |
| Refres      | ih no          |            | •      | Slot    | 1 -       | Pair 1     | _      |            |              |         |              |                 |                |            |         |
| Iteries     |                |            |        | ) 5/01  | <u> </u>  | 1.011      |        |            |              |         |              |                 |                |            |         |
| Critical: 2 | Ma             | jor: 0     |        | Mir     | nor: 1    |            |        |            |              |         |              |                 |                |            |         |
| Severity    | Unit           | Entity     | S      | olot    | Port      | MA ID      | М.     | Location   | Code         | Ala     | rm           | Service Affecti | Date/Time      |            |         |
| CR          | CO             | DS3        | 1      |         |           |            |        | South Wall |              |         | s of Signal  | yes             | 04/02/2013 11: | 48:10      |         |
| CR          | RT<br>CO       | DS3<br>COM | 1      |         |           |            |        |            | LOS          |         | s of Signal  | yes             | 04/02/2013 11: |            |         |
| MN          |                |            | 1      |         |           |            |        | South Wall | PWRB         |         | ver B Failed | -               | 04/02/2013 11: |            |         |

Note the highlighted portion of the Pair History screen shown below:

|  | Refresh | now 🔹 | Slot | 1 - | Pair | 1 - |
|--|---------|-------|------|-----|------|-----|
|--|---------|-------|------|-----|------|-----|

**Refresh**: This button refreshes the screen counters based on the time interval selected from the drop down box to its right.

Slot: This drop down selection is always "1" on the AK355.

**Pair**: This drop down selects the Pair to be displayed in the PM counters.

140

#### 3.3.9 Tools

The Tools tab displays the Active and Standby Firmware versions for each components of the AK355 System.

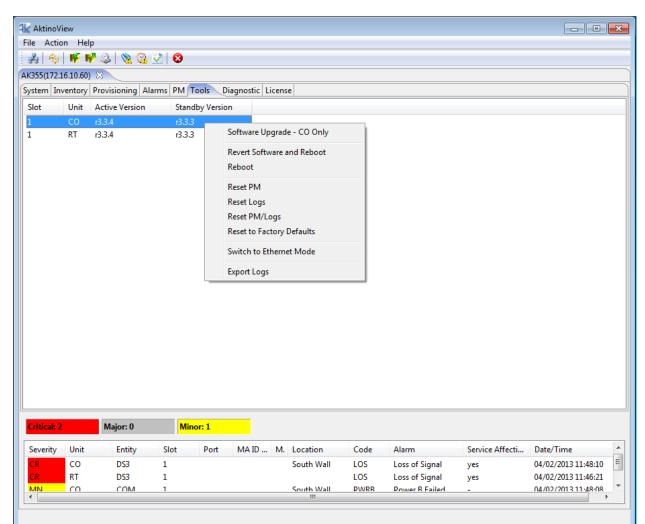

Right-Clicking on a CO unit allows you to select the following options:

| Option                           | Description                                                                                                    |
|----------------------------------|----------------------------------------------------------------------------------------------------|
| Software Upgrade - CO Only       | Upgrades the firmware in the CO Unit only.                                                                         |
| Revert Software and Reboot       | Reboots the CO unit, and when the unit reboots, the unit selects the firmware version in the Standby partition     |
| Reboot                           | Reboots the CO unit                                                                                                |
| Reset PM                         | Resets only the Performance Monitoring data in the CO unit.                                                        |
| Reset Logs                       | Resets the Logs in the CO Unit                                                                                     |
| Reset PM/Logs                    | Resets the PM and Logs in the CO Unit                                                                              |
| Reset System to Factory Defaults | Resets the unit to Factory Defaults                                                                                |
| Switch to Ethernet/DS3 Mode      | For systems supporting both modes, this option reboots the unit and configures it to come up in the other mode.    |
| Export Logs                      | Opens a dialog box enabling you to export important system information for analysis by Positron Technical Support. |

142

Right-Clicking on a RT unit allows you to select the following options:

| Option                              | Description                                                                                                    |
|-------------------------------------|----------------------------------------------------------------------------------------------------|
| Revert Software and Reboot          | Reboots the RT unit, and when the unit reboots, the<br>unit selects the firmware version in the Standby<br>partition  |
| Reboot                              | Reboots the RT unit                                                                                                   |
| Reset PM                            | Resets only the Performance Monitoring data in the RT unit.                                                           |
| Reset Logs                          | Resets the Logs in the RT Unit                                                                                        |
| Reset PM/Logs                       | Resets the PM and Logs in the RT Unit                                                                                 |
| Reset System to Factory<br>Defaults | Resets the unit to Factory Defaults                                                                                   |
| Switch to Ethernet/DS3<br>Mode      | For systems supporting both modes, this option<br>reboots the unit and configures it to come up in the<br>other mode. |

## 3.3.10 Diagnostic

Diagnostics can be run on the AK355 System. There are two types of tests: Single Ended Loop Test (SELT) and Dual Ended Loop Test (DELT).

## 3.3.10.1 SELT

Single Ended Loop Test (SELT) provides diagnostics for each pair. Follow this procedure to run SELT:

- 1 SELT is service effecting. The remote unit must be *disconnected* to run the test.
- 2 The Pairs need to be calibrated. To get distance from the chassis, remove the MSPAN connector from the chassis. If removal of the MSPAN connector is not possible, calibration can be done at any point in the loop, including the MDF. This point will be the start of the Line Length test.
- 3 Click on the Calibrate button to start the calibration process. The Status of the calibration is indicated.
- 4 Connect the pairs back to the Outside Plant. Ensure that the remote unit is NOT connected.
- 5 Click on Start Testing button to run the SELT test. The Status of the SELT test is indicated.

The results can be exported to an Excel csv file by clicking on the Export Test Result button.

|          | tion H   |        | 3 🙍 (      | <u>a</u> 🗸 | 8    |                  |               |           |                 |               |                       |                     |
|----------|----------|--------|------------|------------|------|------------------|---------------|-----------|-----------------|---------------|-----------------------|---------------------|
|          |          |        |            |            |      | 6.11) 🛛          |               |           |                 |               |                       |                     |
| tem I    | Inventor | y Prov | /isioning  | Alarms     | PM   | Tools Diagnostic | License       |           |                 |               |                       |                     |
| LT       | DELT     |        |            |            |      |                  |               |           |                 |               |                       |                     |
| Slot     | Unit     | Pair   | Line Le    | ngth (ft)  |      | Tip To Ground R  | esistance (oh | Ring To G | iround Resistan | ce (o Tip T   | o Ring Resistance (ol | hms)                |
| 1        | со       | 1      | 0          |            |      | Open             |               | Open      |                 | 25900         | 8.0                   |                     |
| 1        | CO       | 2      | 0          |            |      | 326666.0         |               | Open      |                 | 25900         | 0.80                  |                     |
| 1        | CO       | 3      | 0          |            |      | 326666.0         |               | Open      |                 | 25900         | 0.80                  |                     |
| 1        | CO       | 4      | 0          |            |      | Open             |               | Open      |                 | 25900         | 0.80                  |                     |
| 1        | CO       | 5      | 0          |            |      | 326666.0         |               | Open      |                 | 25900         | 0.80                  |                     |
| 1        | CO       | 6      | 0          |            |      | 326666.0         |               | Open      |                 | 25900         | 0.80                  |                     |
| 1        | CO       | 7      | 0          |            |      | Open             |               | Open      |                 | 25900         | 0.80                  |                     |
| 1        | CO       | 8      | 0          |            |      | Open             |               | Open      |                 | 25900         | 0.80                  |                     |
| 1        | CO       | 9      | 0          |            |      | Open             |               | Open      |                 | 25900         | 0.80                  |                     |
| 1        | CO       | 10     | 0          |            |      | Open             |               | Open      |                 | 25900         | 0.80                  |                     |
| 1        | CO       | 11     | 0          |            |      | 326666.0         |               | Open      |                 | 25900         | 0.80                  |                     |
| 1        | CO       | 12     | 0          |            |      | 326666.0         |               | Open      |                 | 25900         | 0.8(                  |                     |
| 1        | CO       | 13     | 0          |            |      | Open             |               | Open      |                 | 25900         | 0.80                  |                     |
| 1        | CO       | 14     | 0          |            |      | Open             |               | Open      |                 | 25900         | 0.80                  |                     |
| 1        | CO       | 15     | 0          |            |      | Open             |               | Open      |                 | 25900         | 0.80                  |                     |
| 1        | CO       | 16     | 0          |            |      | Open             |               | Open      |                 | 25900         | 0.8(0                 |                     |
| Calibra  | ate      | Expo   | rt Test Re | sult       | Star | t Testing Slot 🔅 |               | ▼ Status: | Complete        | d             |                       |                     |
| ritical: | 1        | I      | Major: 0   |            | Mi   | nor: 17          |               |           |                 |               |                       |                     |
| everity  | / Unit   | E      | ntity      | Slot       | Port | MA ID / MEG ID   | MEP ID        | Location  | Code            | Alarm         | Service Affecti       | Date/Time           |
| R        | CO       | N      | ISPAN      | 1          |      |                  |               | West Wall | LOS             | Loss of Signa | l yes                 | 04/14/2013 16:33:48 |
| 1N       | со       | P      | AIR        | 1          | 10   |                  |               | West Wall | OPENCKT         | Open Circuit  | -                     | 04/14/2013 16:33:48 |
|          |          |        |            |            |      |                  |               |           |                 |               |                       |                     |

The results of the SELT test are indicated below:

For each pair, the following test results are available:

- Line Length. This is the physical line length, it is AWG agnostic. If there are large differences in the line length of the pairs, it indicates possibly a short, open, ground fault, or bridge tap. If the pair is open in the middle of a loop, the length will indicate where it exists.
- Tip to Ground Resistance. Ring to Ground Resistance. Tip to Ring Resistance. The results should show "Open" for all pairs since the remote is not connected. If there is resistance on any pair, this indicates that there may be a problem.

### 3.3.10.2 DELT

Dual Ended Loop Test (DELT) provides diagnostics for each pair. Follow this procedure to run DELT:

- 1 DELT is service effecting. The remote unit must be *<u>connected</u>* to run the test.
- 2 Click on Start Testing button to run the DELT test. The Status of the DELT test is indicated.
- 3 The results can be exported to an Excel csv file by clicking on the Export Test Result button.

The results of the DELT test are indicated below:

|          |         | Help       | <u>a</u> 1 | <u>~</u>   |            |            |            |            |            |            |            |            |            |            |            |             |             |             |             |            |            |            |            |            |            |            |            |            |            |            |            |            |            |
|----------|---------|------------|------------|------------|------------|------------|------------|------------|------------|------------|------------|------------|------------|------------|------------|-------------|-------------|-------------|-------------|------------|------------|------------|------------|------------|------------|------------|------------|------------|------------|------------|------------|------------|------------|
|          |         | F 📢        |            |            |            |            |            |            |            |            |            |            |            |            |            |             |             |             |             |            |            |            |            |            |            |            |            |            |            |            |            |            |            |
|          |         | RC(172     |            | · .        |            |            | · ·        |            | _          |            |            |            |            |            |            |             |             |             |             |            |            |            |            |            |            |            |            |            |            |            |            |            |            |
| -        | -       | tory P     | rovisio    | ning /     | Alarms     | PM         | Tools      | Diagno     | ostic      | Licens     | e          |            |            |            |            |             |             |             |             |            |            |            |            |            |            |            |            |            |            |            |            |            |            |
| T        | DELT    | ~          |            |            |            |            |            |            |            |            |            |            |            |            |            |             |             |             |             |            |            |            |            |            |            |            |            |            |            |            |            |            |            |
| Init     | Pair    | T1         | R1         | T2         | R2         | Т3         | R3         | T4         | R4         | T5         | R5         | T6         | R6         | T7         | R7         | Т8          | R8          | Т9          | R9          | T10        | R10        | T11        | R11        | T12        | R12        | T13        | R13        | T14        | R14        | T15        | R15        | T16        | R1         |
| 0        | 1       | 23.6       | 24.0       | 0.0        | 0.0        | 0.0        | 0.0        | 0.0        | 0.0        | 0.0        | 0.0        | 0.0        | 0.0        | 0.0        | 0.0        | 0.0         | 0.0         | 0.0         | 0.0         | 0.0        | 0.0        | 0.0        | 0.0        | 0.0        | 0.0        | 0.0        | 0.0        | 0.0        | 0.0        | 0.0        | 0.0        | 0.0        | 0.0        |
| 0        | 2       | 0.0        | 0.0        | 23.8       | 24.4       | 0.0        | 0.0        | 0.0        | 0.0        | 0.0        | 0.0        | 0.0        | 0.0        | 0.0        | 0.0        | 0.0         | 0.0         | 0.0         | 0.0         | 0.0        | 0.0        | 0.0        | 0.0        | 0.0        | 0.0        | 0.0        | 0.0        | 0.0        | 0.0        | 0.0        | 0.0        | 0.0        | 0.0        |
| 0        | 3       | 0.0        | 0.0        | 0.0        | 0.0        | 23.2       | 24.4       | 0.0        | 0.0        | 0.0        | 0.0        | 0.0        | 0.0        | 0.0        | 0.0        | 0.0         | 0.0         | 0.0         | 0.0         | 0.0        | 0.0        | 0.0        | 0.0        | 0.0        | 0.0        | 0.0        | 0.0        | 0.0        | 0.0        | 0.0        | 0.0        | 0.0        | 0.0        |
| 0        | 4       | 0.0        | 0.0        | 0.0        | 0.0        | 0.0        | 0.0        | 23.2       | 24.4       | 0.0        | 0.0        | 0.0        | 0.0        | 0.0        | 0.0        | 0.0         | 0.0         | 0.0         | 0.0         | 0.0        | 0.0        | 0.0        | 0.0        | 0.0        | 0.0        | 0.0        | 0.0        | 0.0        | 0.0        | 0.0        | 0.0        | 0.0        | 0.0        |
| 0        | 5       | 0.0        | 0.0        | 0.0        | 0.0        | 0.0        | 0.0        | 0.0        | 0.0        | 23.6       | 24.4       | 0.0        | 0.0        | 0.0        | 0.0        | 0.0         | 0.0         | 0.0         | 0.0         | 0.0        | 0.0        | 0.0        | 0.0        | 0.0        | 0.0        | 0.0        | 0.0        | 0.0        | 0.0        | 0.0        | 0.0        | 0.0        | 0.0        |
| 0        | 6       | 0.0        | 0.0        | 0.0        | 0.0        | 0.0        | 0.0        | 0.0        | 0.0        | 0.0        | 0.0        | 23.8       | 24.4       | 0.0        | 0.0        | 0.0         | 0.0         | 0.0         | 0.0         | 0.0        | 0.0        | 0.0        | 0.0        | 0.0        | 0.0        | 0.0        | 0.0        | 0.0        | 0.0        | 0.0        | 0.0        | 0.0        | 0.0        |
| 0        | 7       | 0.0        | 0.0        | 0.0        | 0.0        | 0.0        | 0.0        | 0.0        | 0.0        | 0.0        | 0.0        | 0.0        | 0.0        | 23.6       | 24.4       | 0.0         | 0.0         | 0.0         | 0.0         | 0.0        | 0.0        | 0.0        | 0.0        | 0.0        | 0.0        | 0.0        | 0.0        | 0.0        | 0.0        | 0.0        | 0.0        | 0.0        | 0.0        |
| :0<br>:0 | 8<br>9  | 0.0<br>0.0 | 0.0<br>0.0 | 0.0<br>0.0 | 0.0<br>0.0 | 0.0<br>0.0 | 0.0<br>0.0 | 0.0<br>0.0 | 0.0<br>0.0 | 0.0<br>0.0 | 0.0<br>0.0 | 0.0<br>0.0 | 0.0        | 0.0<br>0.0 | 0.0        | 24.2<br>0.0 | 24.4<br>0.0 | 0.0<br>23.2 | 0.0<br>24.2 | 0.0<br>0.0 | 0.0<br>0.0 | 0.0<br>0.0 | 0.0<br>0.0 | 0.0<br>0.0 | 0.0<br>0.0 | 0.0<br>0.0 | 0.0<br>0.0 | 0.0<br>0.0 | 0.0<br>0.0 | 0.0        | 0.0        | 0.0<br>0.0 | 0.0<br>0.0 |
| :0       | 9<br>10 | 0.0        | 0.0        | 0.0        | 0.0        | 0.0        | 0.0        | 0.0        | 0.0        | 0.0        | 0.0        | 0.0        | 0.0<br>0.0 | 0.0        | 0.0<br>0.0 | 0.0         | 0.0         | 0.0         | 24.2<br>0.0 | 23.6       | 24.4       | 0.0        | 0.0        | 0.0        | 0.0        | 0.0        | 0.0        | 0.0        | 0.0        | 0.0<br>0.0 | 0.0<br>0.0 | 0.0        | 0.0        |
| :0       | 11      | 0.0        | 0.0        | 0.0        | 0.0        | 0.0        | 0.0        | 0.0        | 0.0        | 0.0        | 0.0        | 0.0        | 0.0        | 0.0        | 0.0        | 0.0         | 0.0         | 0.0         | 0.0         | 0.0        | 0.0        | 23.8       | 24.4       | 0.0        | 0.0        | 0.0        | 0.0        | 0.0        | 0.0        | 0.0        | 0.0        | 0.0        | 0.0        |
| 0        | 12      | 0.0        | 0.0        | 0.0        | 0.0        | 0.0        | 0.0        | 0.0        | 0.0        | 0.0        | 0.0        | 0.0        | 0.0        | 0.0        | 0.0        | 0.0         | 0.0         | 0.0         | 0.0         | 0.0        | 0.0        | 0.0        | 0.0        | 23.8       | 24.4       | 0.0        | 0.0        | 0.0        | 0.0        | 0.0        | 0.0        | 0.0        | 0.0        |
| 0        | 13      | 0.0        | 0.0        | 0.0        | 0.0        | 0.0        | 0.0        | 0.0        | 0.0        | 0.0        | 0.0        | 0.0        | 0.0        | 0.0        | 0.0        | 0.0         | 0.0         | 0.0         | 0.0         | 0.0        | 0.0        | 0.0        | 0.0        | 0.0        | 0.0        | 24.0       | 24.4       | 0.0        | 0.0        | 0.0        | 0.0        | 0.0        | 0.0        |
| 0        | 14      | 0.0        | 0.0        | 0.0        | 0.0        | 0.0        | 0.0        | 0.0        | 0.0        | 0.0        | 0.0        | 0.0        | 0.0        | 0.0        | 0.0        | 0.0         | 0.0         | 0.0         | 0.0         | 0.0        | 0.0        | 0.0        | 0.0        | 0.0        | 0.0        | 0.0        | 0.0        | 23.0       | 24.4       | 0.0        | 0.0        | 0.0        | 0.0        |
| 0        | 15      | 0.0        | 0.0        | 0.0        | 0.0        | 0.0        | 0.0        | 0.0        | 0.0        | 0.0        | 0.0        | 0.0        | 0.0        | 0.0        | 0.0        | 0.0         | 0.0         | 0.0         | 0.0         | 0.0        | 0.0        | 0.0        | 0.0        | 0.0        | 0.0        | 0.0        | 0.0        | 0.0        | 0.0        | 22.8       | 24.2       | 0.0        | 0.0        |
| 0        | 16      | 0.0        | 0.0        | 0.0        | 0.0        | 0.0        | 0.0        | 0.0        | 0.0        | 0.0        | 0.0        | 0.0        | 0.0        | 0.0        | 0.0        | 0.0         | 0.0         | 0.0         | 0.0         | 0.0        | 0.0        | 0.0        | 0.0        | 0.0        | 0.0        | 0.0        | 0.0        | 0.0        | 0.0        | 0.0        | 0.0        | 23.8       | 24.        |
|          |         | Result     | ) [        | Start To   |            | Slot       |            |            | •          | Status     |            | Compl      |            |            |            |             |             |             |             | T          | (T-        |            | alues is   |            |            |            |            |            |            |            |            |            |            |
| vho      | ne rest | Result     | J          | Start II   | county     | 5101       | 1          |            | •          | Status     |            | comp       | eteu       |            |            |             |             |             | Unit        | туре       |            |            | alues      |            |            |            |            |            |            |            |            |            |            |
| itica    | 1.0     |            | Majo       | 0          |            |            | nor: 1     |            | _          |            |            |            |            |            |            |             |             |             |             |            |            |            |            |            |            |            |            |            |            |            |            |            |            |
| itica    | 1. U    |            | waju       | 1.0        |            | win        | 101.1      |            |            |            |            |            |            |            |            |             |             |             |             |            |            |            |            |            |            |            |            |            |            |            |            |            |            |
| veri     | ty L    | nit        | Entity     | r S        | lot        | Port       | MAI        | D / ME     | G ID       | MEP ID     | Lo         | ocation    |            | Code       |            | Alarn       | n           | S           | ervice /    | Affecti    | Da         | ate/Tin    | ne         |            |            |            |            |            |            |            |            |            |            |
| N        | C       | 0          | сом        | 1          |            |            |            |            |            |            | W          | est Wa     | 11         | PWRB       |            | Powe        | er B Fail   | led -       |             |            | 04         | /04/20     | 13 10:5    | 9:32       |            |            |            |            |            |            |            |            |            |
| 4        | F       | т          | ETHE       | R 1        |            | 2          |            |            |            |            | W          | est Wa     | 11         | LINKD      | OWN        | Link        | Down        | У           | es          |            | 04         | /14/20     | 13 16:3    | 5:21       |            |            |            |            |            |            |            |            |            |

For each pair's tip and ring, the current in milliamps is indicated on itself and between that pair and every other pair being used in the AK355 System. The screen shot above shows a normal result. There should be current flowing between Pair1 and T1and R1, between Pair 2 and T2 and R2. The current flow numbers should be close in value. Large differences in the current flow values indicate a problem with that pair. No current should be flowing between pairs. If there is current flowing between pairs, this indicates a problem with those pairs, possible a short.

### 3.3.11 License

The License tab displays the features that are activated for the various units of the AK355 System.

| AktinoV    |           |                  |              |            |               |             |             |                |                 |                     |
|------------|-----------|------------------|--------------|------------|---------------|-------------|-------------|----------------|-----------------|---------------------|
|            | on Help   |                  |              |            |               |             |             |                |                 |                     |
|            |           | 🥝 🗞 🚱            | <u>v</u>   😣 |            |               |             |             |                |                 |                     |
|            | 16.10.60) |                  |              |            |               |             |             |                |                 |                     |
| tem In     | ventory   | Provisioning Ala | arms PM      | Tools Diag | nostic Licens | e           |             |                |                 |                     |
| ot         | Unit      | Asymmetric       |              | 2.2 MHz    | Lin           | e Powering  |             |                |                 |                     |
|            | CO        | Activated        |              | Not Suppor | ted Ac        | tivated     |             |                |                 |                     |
|            |           |                  |              |            |               |             |             |                |                 |                     |
|            |           |                  |              |            |               |             |             |                |                 |                     |
|            |           |                  |              |            |               |             |             |                |                 |                     |
|            |           |                  |              |            |               |             |             |                |                 |                     |
|            |           |                  |              |            |               |             |             |                |                 |                     |
|            |           |                  |              |            |               |             |             |                |                 |                     |
|            |           |                  |              |            |               |             |             |                |                 |                     |
|            |           |                  |              |            |               |             |             |                |                 |                     |
|            |           |                  |              |            |               |             |             |                |                 |                     |
|            |           |                  |              |            |               |             |             |                |                 |                     |
|            |           |                  |              |            |               |             |             |                |                 |                     |
|            |           |                  |              |            |               |             |             |                |                 |                     |
|            |           |                  |              |            |               |             |             |                |                 |                     |
|            |           |                  |              |            |               |             |             |                |                 |                     |
|            |           |                  |              |            |               |             |             |                |                 |                     |
|            |           |                  |              |            |               |             |             |                |                 |                     |
|            |           |                  |              |            |               |             |             |                |                 |                     |
|            |           |                  |              |            |               |             |             |                |                 |                     |
|            |           |                  |              |            |               |             |             |                |                 |                     |
|            |           |                  |              |            |               |             |             |                |                 |                     |
| ritical: 2 |           | Mala - 0         |              | inor: 1    |               |             |             |                |                 |                     |
| itical: 2  | 2         | Major: 0         | м            | inor: 1    |               |             |             |                |                 |                     |
| everity    | Unit      | Entity           | Slot         | Port       | MA ID N       | 1. Location | Code        | Alarm          | Service Affecti | Date/Time           |
| R          | CO        | DS3              | 1            |            |               | South Wall  | LOS         | Loss of Signal | yes             | 04/02/2013 11:48:10 |
|            | RT        | DS3              | 1            |            |               |             | LOS         | Loss of Signal | yes             | 04/02/2013 11:46:21 |
| R          | co        |                  |              |            |               | South Wall  | <b>PWRR</b> | Power R Failed |                 | 04/02/2013 11:48:08 |

See the following table for the Features and Values pertaining to the screen above:

| Feature       | Values                                                             |
|---------------|--------------------------------------------------------------------|
| Asymmetric,   | Activated - This feature is activated on the selected slot         |
| 2.2 Mhz,      | Not Activated - This feature is not activated on the selected slot |
| Line Powering | Not Supported- This features is not supported on the selected slot |

|               |         |    |       |        | ×   |
|---------------|---------|----|-------|--------|-----|
| Software Li   | cense   |    |       | Aktir  | 10. |
| Slot          | 1       |    |       |        |     |
| Unit          | СО      |    |       |        |     |
| Serial Number | 1031925 |    |       |        |     |
| License Key   |         |    |       |        |     |
|               |         | ОК | Apply | y Canc | el  |

Click on the CO unit to bring up the Software License dialog box.

Contact customer service to find out more about how to obtain licenses. For the AK355, only the Line Powering license is available for purchase.

### **Technical and Regulatory Specifications**

### 4.1 AK355 Technical Specifications

### System

 Bandwidth over 16 pairs: DS3 \*\*: 45 Mbps Asymmetric or Symmetric at CSA Reaches with Full Disturbers.
 Ethernet: 100 Mbps Symmetric at 4 Kft 100 Mbps Asymmetric, 55 Mbps

Symmetric at CSA Reaches with Full Disturbers.

- System Latency: 2 ms
- Resiliency: Carrier Grade Automatic Pair Failure Protection
- BER: 10<sup>-12</sup>

### Standard Interfaces: DS3\*\*

- Number of BNC Ports: 2 Per Card
- Line Code/Rate: B3ZS/44.736 Mbps ± 20 ppm
- Framing: C-bit Parity or M13
- Payload Mode: Clear Channel, TDM, ATM, Scrambled ATM,
- Timing: Internal or Line

#### **Standard Interfaces: Ethernet**

- Interfaces: Three 10/100BaseT RJ45 and one 100 BaseFX or 1000BaseX SFP port
- Compliance: IEEE 802.3

#### **Outside Plant Pairs**

- Technology: MIMO on DMT
- Number of pairs: 2 to 16
- Connector: 50-pin Telco
- Compliance: T1.417 (Spectral)
- IEEE 802.3

#### **Management Interfaces**

• 10/100T RJ45

#### **Front Panel Indicators**

 Status, Fuse, Fan Alarm, Battery A/B Alarm, SFP Status, Ethernet Link and Activity

150

• Outside Plant Pair Status (16)

### Layer 2 Features

- VLAN Tagging: IEEE 802.1q Support
- Stacked VLAN Tagging
- Priorities: IEEE 802.1p, Port, or IP DSCP
- Dynamic Bridging: 8K MAC Addresses
- Metro Ethernet Forum Certified (MEF9, MEF14)

### **Electrical Specifications**

- AK355CP and AK355CP E units
  - Power Input: -42 to -56.7 Vdc
  - Max Heat Dissipation: 65 Watts
- AK355R and AK355R E units
  - Line Powered by CO Unit or
  - Local Power Input: -42 to -56.7 Vds
  - Max Heat Dissipation: 60 Watts
  - Provides 48 Vdc, 15 Watt output
- AK355CPS Unit
  - Line Powered by the AK355RP Unit
  - Local Power Input: -42 to -56.7 Vdc
  - Max Heat Dissipation: 60 Watts
  - 48Vdc output
- AK355RP Unit
  - Power Input: -42 to -56.7 Vdc
  - Max Heat Dissipation: 65 Watts

#### **Environmental Specifications**

- Operating Temperature: 40 to + 65° C
- Storage Temperature: 40 to +70° C
- Relative Humidity: Up to 95%, Non-condensing

#### Mechanical

- Chassis Dimensions: 1.75" (45 mm) High (1RU) x 17.2" (437 mm) Wide x 10.5" (267 mm) Deep
- Weight: Approximately 10 lbs (4.50 kg).

### **Alarm Contacts**

- Critical, Major, Minor, SysID
- Alarm-Cutoff Pushbutton
- Auxiliary alarm inputs (2)

### Network Management

- TL1, SNMP
- EMS or AktinoView
- DS3 ATM Inband Management\*\*
- Ethernet VLAN Inband Management

### **Regulatory Approval**

- NEBS
- UL60950
- FCC Part 15 Class A

\*24 AWG copper pair \*\*AK355 System supporting DS3

Maintenance

### 5.1 AK355 Fans and Filters

The fans for the AK355 Systems should be replaced as needed. Ordering information for fans can be found at the end of this document.

The filters for the systems should be replaced every six months. Care should be taken when replacing filters to ensure collected dust on the filters does not enter into the equipment. Ordering information for filters can be found at the end of this document.

### **Safety and Warnings**

### **Safety and Warnings**

To ensure your safety when servicing and installing this equipment, please take the following precautions:

A 7.5 to 10A UL listed use/circuit breaker must be installed ahead of this unit in the end use building installation.

A fuse panel must be installed near the unit in accordance with the National Electrical Code so that it is accessible to the operator.

A fuse panel must be provided as part of the building installation wiring in order to provide a UL required disconnect point.

The Positron products accept -48Vdc for powering. The -48Vdc voltage range must be between -42.5Vdc to -56.5Vdc.

Be careful when installing or modifying telephone lines; dangerous voltages can be present. It is unsafe to install telephone wiring during a lightning storm.

Only qualified personnel should service this system.

The equipment must be connected to a protective ground in accordance with the instructions provided in this manual. Improper grounding may result in an electrical shock.

Follow local grounding practice to ensure a good frame ground connection to the Positron chassis. The frame ground is required for secondary voltage protection.

For performance and safety reasons, only power supplies listed for use with telephone equipment by a locally recognized organization should be used with Positron equipment.

All wiring external to the product should follow the local wiring codes.

Use of this product in a manner other than defined in this installation guide may cause damage to equipment or injury to personnel.

If a problem has been isolated to this unit, do not attempt to repair. The unit's components are not user serviceable and therefore must not be replaced. Please return the unit to Positron for repair.

All fuses on the unit are located in non accessible areas and are not field serviceable. Please return the unit to Positron for repair.

Observe local practice electrostatic discharge precautions when handling electronic equipment. Do not hold electronic plugs by their edge. Do not touch components or circuitry. Use a grounding wrist strap attached to grounding connection point on the left side of the chassis. Use only ESD-protective packaging materials when transporting equipment.

Care should be taken when installing in a closed or multi-unit rack to ensure that the maximum operating ambient temperature of 65°C (149°F) is not exceeded.

Installation of the equipment in a rack should be such that the amount of air flow required for safe operation of the equipment is not compromised.

Connect the unit only to a properly rated supply circuit. Reliable earthing (grounding) of rack-mounted equipment should be maintained. Particular attention should be given to supply connections other than direct connections to the branch circuit (e.g. use of power strips).

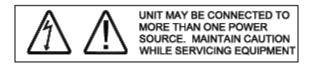

During installation and service do not connect the chassis to a live power source. Ensure that fuses are removed from the fuse panel.

This device complies with Part 15 of the FCC rules. Operation is subject to the following two conditions: AK355 & AK5000 Product Family 3 Document 180-0037-001 R06A

- 1. This device may not cause harmful interference.
- 2. This device must accept any interference received, including interference that may cause undesired operation.

This product is intended for installation in Restricted Access Locations only.

Mounting of equipment in a rack should be such that a hazardous condition is not achieved due to uneven mechanical loading.

The Positron Multi Pair span interface is designed to coordinate with a standard 300 Vdc gas discharge tube protector. Carbon block protectors shall not be used. The 300Vdc gas tube protector shall have the performance characteristics as follows:

- DC Breakdown Voltage (Max.) 475 V @ 2000V/sec
- Impulse Breakdown Voltage (Max.) 650 V max @ 100 V/µsec
- **NOTE:** If line powering is enabled, voltage on MSPAN pairs is either -135Vdc or -185Vdc.

The effective capacitance of the units between the connection points for the conductors of the tip and ring is 46.2uF. The effective capacitance of the units between the connection point for one conductor of tip or ring and earth is 0.25uF.

At the time of installation, a system assessment shall be carried out to ensure that the effective capacitance of the total system, including the capacitance of the equipment, does not exceed the values specified in Figure 2 of UL60950-21.

At the time of installation, it shall be checked that the voltage rating of the wiring of the telecommunication network is adequate for the normal Positron unit's circuit voltage, together with superimposed transients.

At the time of installation it shall be checked that all multi-pair span circuits to be connected together are all RFT-V circuits. In practical terms as all equipment supplied by Positron only uses RFT-V circuits, then it should be checked that the multi-pair span of Positron equipment is not connected to any other vendor's equipment.

**WARNING:** The intra-building ports of the equipment are suitable for connection to intra-building or unexposed wiring or cabling only. The intra-building ports of the equipment MUST NOT be metallically connected to interfaces which connect to the OSP or its wiring. These interfaces are designed for use as intra-building interfaces only (Type 2 or Type 4 ports as described in GR-1089-CORE, Issue 4) and require isolation from the exposed OSP cabling. The addition of Primary Protectors is not sufficient protection in order to connect these interfaces metallically to OSP wiring.

SUITABLE FOR MOUNTING ON CONCRETE OR OTHER NON-COMBUSTIBLE SURFACE ONLY.

### Warranty and Customer Service

Positron will replace or repair this product within the warranty period if it does not meet its published specifications or fails while in service. Warranty information can be found in your Positron customer web portal: http://portal.positronaccess.com/login.asp

### **Positron Sales Pricing/Availability**

+1-949-258-0545

### Positron Technical Support Pre-Sales Applications/Post-Sales Technical Assistance: +1-949-258-0545 7days/week, 24 hours/day

Positron Repair Return for Repair/Upgrade: +1-949-258-0545 http://ticketmaster.positronaccess.com/

#### Repair and Return Address

Contact Customer Service prior to returning equipment to Positron. Positron Access Systems, Inc. 4931 Birch Street Newport Beach CA 92660

### **Positron Products**

### Positron Products (AK355)

| Part Number  | Description                                                                  |
|--------------|------------------------------------------------------------------------------|
| AK355C       | AK355 CO Unit, DS3/Ethernet, 45Mbps DS3 or up to 100Mbps                     |
| AK355C       | Ethernet at CSA, Local Powered                                               |
| AK355C P     | AK355 CO Unit DS3/Ethernet, 45Mbps DS3 and up to 100Mbps                     |
|              | Ethernet at CSA, with Line Power Option                                      |
| AK355C E     | AK355 CO Unit, Ethernet Only up to 100Mbps at CSA, Local Powered             |
| AK355C PE    | AK355 CO Unit, Ethernet Only up to 100Mbps at CSA, with Line                 |
| 711000012    | Power Option                                                                 |
| AK355CPS     | AK355 CO Unit, DS3/Ethernet, 45Mbps DS3 and up to 100Mbps                    |
|              | Ethernet as CSA, Local Powered or Line Powered                               |
| AK355CPS E   | AK355 CO Unit, Ethernet Only up to 100Mbps at CSA, Local Powered             |
|              | or Line Powered<br>AK355 RT Unit, DS3/Ethernet, 45Mbps DS3 and up to 100Mbps |
| AK355R       | Ethernet at CSA, Local Powered or Line Powered                               |
|              | AK355 RT Unit DS3/Ethernet Unit, 45Mbps DS3 and up to 100Mbps                |
| AK355RP      | Ethernet at CSA, with Line Power Option                                      |
|              | AK355 RT Unit, Ethernet Only up to 100Mbps at CSA, Local Powered             |
| AK355R E     | or Line Powered                                                              |
|              | AK355 RT Unit, Ethernet Only up to 100Mbps at CSA, with Line Power           |
| AK355RP E    | Option                                                                       |
| AK355RPT     | AIR AK355 Regenerator, DS3/Ethernet                                          |
| AK355RPTRC   | AIR AK355 Regenerator, DS3/Ethernet, Reverse Line Powered                    |
| AK355RPT E   | AIR AK355 Regenerator, Ethernet Only                                         |
| AK355RPTRC E | AIR AK355 Regenerator, Ethernet Only, Reverse Line Powered                   |
| AK355TR      | AK355 Tracer Card                                                            |
| AK355NTE00   | AK355 Self Contained DS3/Ethernet Network Termination Unit                   |
| AKCOPS       | AK355 CO Unit Power Supply, Universal Input, -48Vdc Output 320W              |
| AKRTPS       | AK355 RT Unit Power Supply, Universal Input, -48Vdc Output 130W              |
| AK300FAN     | Fan Asy, Spare AK300/355/555                                                 |
| AK300FL6     | AK355 Air Filter (6-Pack)                                                    |
| AK300CON     | AK355 Connector Kit                                                          |

# Appendices

# **Appendix A:**

### System Software Upgrade

Proceed through the following steps to perform the System Software Upgrade:

**Note:** All MSPAN connections must be up.

- 1 Go to http://www.positronaccess.com
- 2 Select Partners > Partner Login.
- 3 Select the **Registered Users Click Here to Login** option if you are already a registered user.

**Note:** If you are not a registered user, select the **Partner Portal Request Form** option and allow 24-48 hours for your account to be setup.

- 4 Enter Name and Password into the **FileMan Login** dialog box located on the Customer/Partner Portal.
- 5 Select Firmware Unified General Release AK355.
- 6 Select the appropriate software version.
- 7 Select the corresponding self-extracting .exe file and store the file in the place of your choice on your PC.
- 8 Extract the files from the self-extracting .exe file to a location of your choice.
- 9 Go to the tool bar and select Action Menu > System Software Upgrade... This will bring up the System Software Upgrade dialog box.
- 10 Select the system you want to upgrade and then click on the **Upgrade** button.
- 11 Select the folder with the firmware files created in step 8 and click the **OK** button.
- 12 Select **Yes** to switch and reboot after upgrade if you choose to upgrade immediately. Otherwise, you can switch and reboot manually later.
- 13 Select **OK** to confirm the selected system(s) will be upgraded to the desired version.

The system will begin the process of upgrading the system. Note that this process will take a few minutes. The RT's will be the first to reboot followed by the CO's.

# **Appendix B:**

### **System Alarm Information**

| Alarm                                | Entity | Severity | Alarm Description                                                                                                    |
|--------------------------------------|--------|----------|----------------------------------------------------------------------------------------------------|
| Loss of Signal                       | PAIR   | MN       | The Circuit Pair signal is lost                                                                                                    |
| Short Circuit                        | PAIR   | MN       | The Circuit Pair is shorted                                                                                                    |
| Open Circuit                         | PAIR   | MN       | The Circuit Pair has been disconnected                                                                                                    |
| Ground Fault                         | PAIR   | MN       | The Circuit Pair has been shorted to ground                                                                                                    |
| Loss of Signal                       | MSPAN  | CR       | Loss of signal (LOS) is a condition where<br>the received signal drops below threshold<br>due to an obstruction                                            |
| Loss of Frame                        | MSPAN  | CR       | LOF indicates that the CO Unit is attempting to sync up with the RT Unit                                                                                   |
| SNR Margin Below<br>Margin Threshold | MSPAN  | MN       | The obtained SNR margin is below the configured SNR margin                                                                                                 |
| Line Powering Failure                | MSPAN  | CR       | Not enough cable pairs have been<br>provisioned for the MSPAN or the overall<br>cable distance is too long for Line Power                                  |
| Equipment Failure                    | EQPT   | CR       | Generated when the system cannot<br>communicate with line powering<br>subsystem                                                                            |
| Mismatched Equipment                 | EQPT   | CR       | Generated when software version on CO<br>Unit is different than Software version on<br>RT. The data path will be down in this<br>condition                 |
| Mismatched Hardware                  | EQPT   | CR       | CO Unit's Interface does not match the RT<br>Unit's Interface (DS3/Ethernet mismatch)                                                                      |
| High Temperature                     | сом    | MN       | Triggered when the temperature is 85<br>degrees Celsius or above, once set the<br>alarm is cleared after the temperature<br>falls below 80 degrees Celsius |
| Power A Failed                       | СОМ    | MN       | No power detected on power input A                                                                                                    |
| Power B Failed                       | СОМ    | MN       | No power detected on power input B                                                                                                    |

| Alarm                                   | Entity   | Severity | Alarm Description                                                                                                    |
|-----------------------------------------|----------|----------|----------------------------------------------------------------------------------------------------|
| Environmental Alarm 1                   | СОМ      | MN       | Alarm detected from Alarm Connections                                                                                                    |
| Environmental Alarm 2                   | СОМ      | MN       | Alarm detected from Alarm Connections                                                                                                    |
| Fan Failure                             | FAN      | MN MJ    | Minor Alarm if one fan fails, Major Alarm<br>if more than one fan fails                                                                                   |
| Improper Fan Removal                    | FAN      | MJ       | Fan Module cannot be detected                                                                                                    |
| Link Down                               | ETHERNET | NA       | No Ethernet equipment detected                                                                                                    |
| Loss of Signal                          | DS3      | CR       | No DS3 signal from the attached equipment                                                                                                    |
| Loss of Frame                           | DS3      | CR       | Loss of DS3 framing                                                                                                    |
| Rate Below Configured<br>Rate Threshold | MSPAN    | NA       | Capacity below configured rate. Not<br>enough cable pairs have been<br>provisioned or the overall cable distance<br>is too long for the desired data rate |
| Alarm Indication Signal                 | DS3      | NA       | An alarm indication signal (AIS) is a valid<br>framed signal with payload containing a<br>repeating 1010 pattern is present                               |
| Remote Alarm Indication                 | DS3      | NA       | Remote Alarm Indication detected                                                                                                    |
| Local Loopback                          | DS3      | NA       | Unit is in Local Loopback mode                                                                                                    |
| Line Loopback                           | DS3      | NA       | Unit is in Line Loopback mode                                                                                                    |
| Clock Change                            | EQPT     | NA       | System time has been changed                                                                                                    |
| System Reboot                           | СОМ      | NA       | System rebooted or was powered on                                                                                                    |

# **Appendix C:**

## **System MSPAN Error Information**

| MSPAN Errors | Description                                                                                                    |
|--------------|----------------------------------------------------------------------------------------------------|
| CRC Error    | A CRC is a way of identifying if data was received error free.<br>Transmitted data is divided into blocks that are appended with 1 or 2<br>CRC bytes that are derived from the original data. The receiver re-<br>computes the CRC bytes from the received data and if there is a<br>mismatch, it signifies that there was a mismatch between the<br>transmitted and received data |
| MSPAN ES     | An Errored Second is any second in which the MSPAN incurs a CRC error                                                                                                    |
| MSPAN SES    | A Severely Errored Second is and second in which the MSPAN exceeds 18 CRC errors or has suffered an LOF event                                                                                                    |
| MSPAN UAS    | An Unavailable second is any second in which the MSPAN is in LOS or<br>LOF and has experienced 10 MSPAN SES's in a row (in which case 10<br>SES shall be subtracted from the UAS total)                                                                                                    |
| Pair CS      | Any second during which a correctable error occurred, i.e. an error occurred during transmission, but the Reed Solomon (RS) error protection mechanisms was able to detect and correct it                                                                                                    |
| Pair ES      | An Errored Second is any second that has at least one CRC error                                                                                                    |
| Pair SES     | A Severely Errored Second is any second that has more than 18 CRC errors                                                                                                    |
| Pair UAS     | An Unavailable Second is any second with an LOS (Loss of Signal),<br>LOF (Loss of Frame), or 10 SES in a row (in which case 10 shall be<br>subtracted from the SES total)                                                                                                    |